# **Bedienungsanleitung für ISDN-Telefon Integral TM 13 angeschlossen an Anlagen Integral 33**

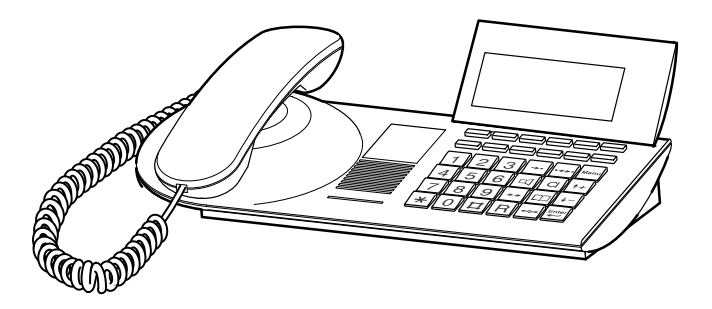

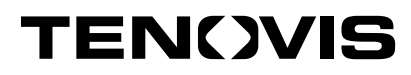

Snr. 4.998.079.094 . 1/0400 . Anl.SW E05 . App.SW V6

### **Wichtige Hinweise**

#### **Was Sie auf jeden Fall lesen sollten**

- Ihr TM 13 und alle Tasten auf einen Blick (siehe S. 6/7)
- Grundregeln für die Bedienung (ab S. 9)

#### **Bitte beachten Sie**

Dieses Telefon ist nur für den Anschluß an Telekommunikationsanlagen der Firma Tenovis bestimmt. Es darf nicht direkt an ein öffentliches Fernsprechnetz angeschlossen werden.

Nur beim Anschluß an Telekommunikationsanlagen der Firma Tenovis entspricht dieses Telefon den europäischen Vorschriften für Sicherheit und elektromagnetische Verträglichkeit.

Reparaturen und Eingriffe in das Gerät dürfen nur von qualifizierten Fachkräften ausgeführt werden. Öffnen Sie das Telefon nicht. Sonst könnten Schäden entstehen, die das Telefon betriebsunfähig machen.

#### **Telefon aufstellen**

Verwenden Sie für Ihr Telefon eine rutschfeste Unterlage, besonders bei neuen oder mit Pflegemitteln behandelten Möbeln. Lacke oder Pflegemittel können Stoffe enthalten, die die Füße Ihres Telefons aufweichen, und die aufgeweichten Gerätefüße könnten auf der Oberfläche der Möbel unerwünschte Spuren hinterlassen. Tenovis kann für derartige Schäden nicht haften.

#### **Zusatzfunktionen**

Funktionen die mit  $\Box$  gekennzeichnet sind, gehören nicht zum standardmäßigen Leistungsumfang Ihres Telefons.

Es können weitere Funktionen gesperrt sein. Wollen Sie eine dieser Funktionen nutzen, fragen Sie bitte Ihren Tenovis-Service.

# **Inhalt**

#### **Machen Sie sich mit Ihrem Telefon vertraut**

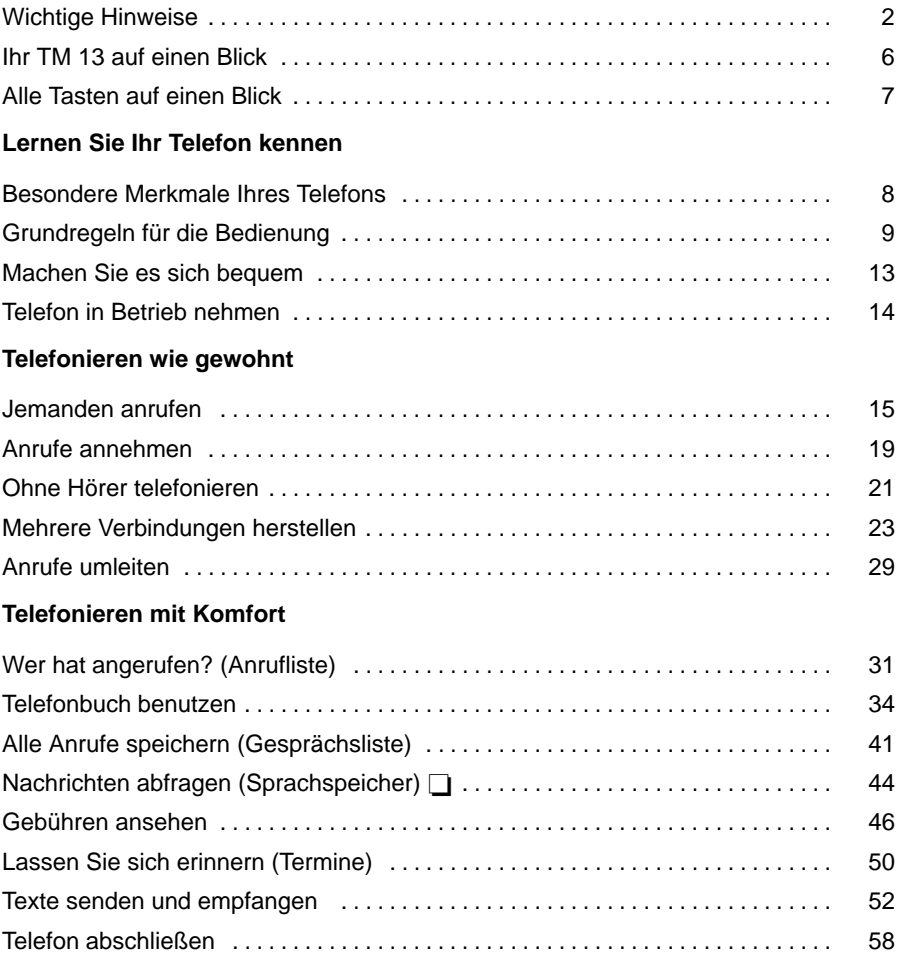

## **Inhalt** Fortsetzung

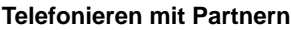

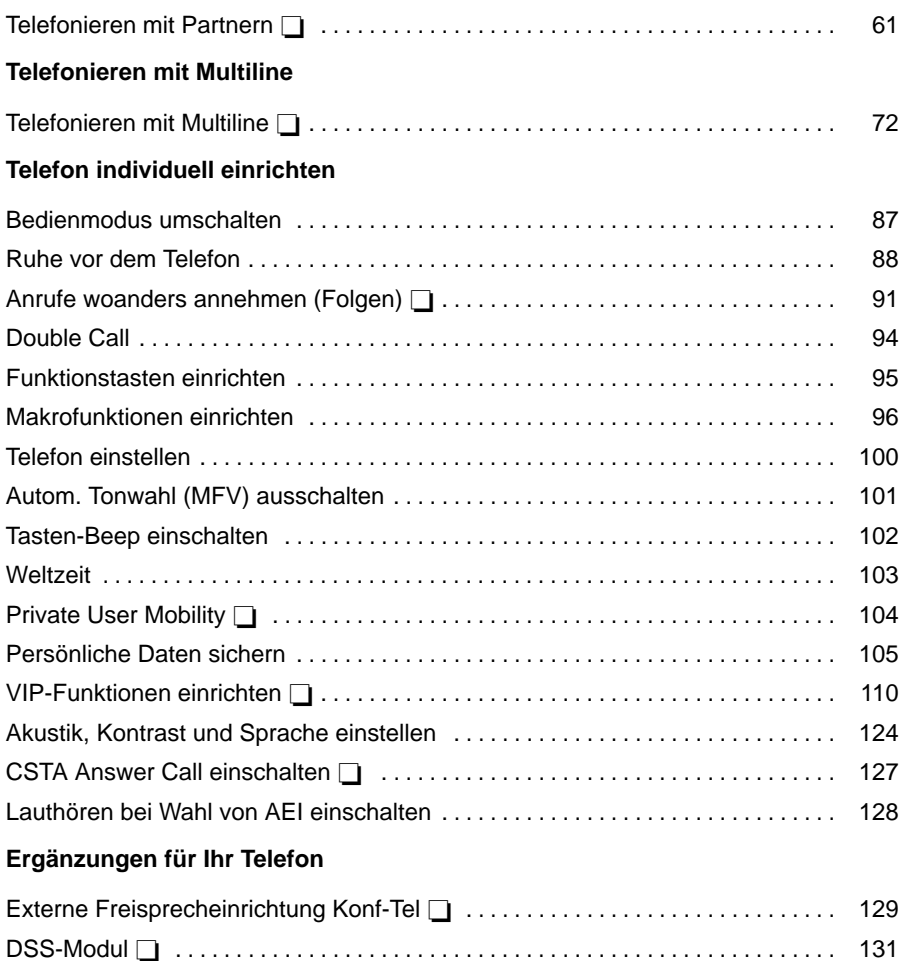

Freisprechen mit Zusatzlautsprecher . . . . . . . . . . . . . . . . . . . . . . . . . . . . . . . . . 133

# **Inhalt** Fortsetzung

### **Schlagen Sie bei Bedarf nach**

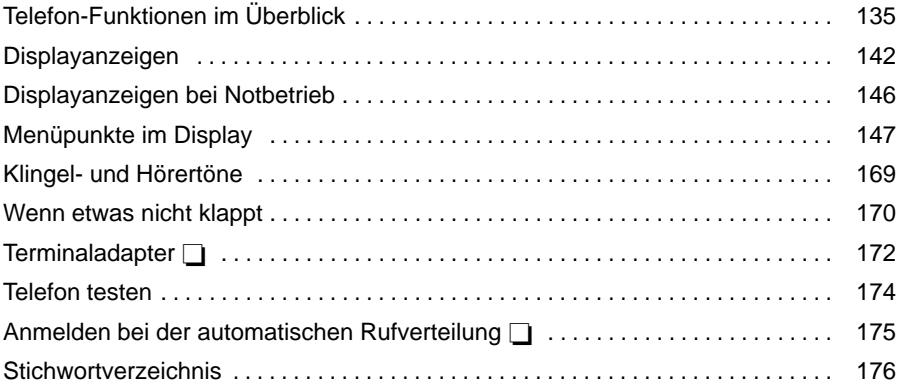

### **Ihr TM 13 auf einen Blick**

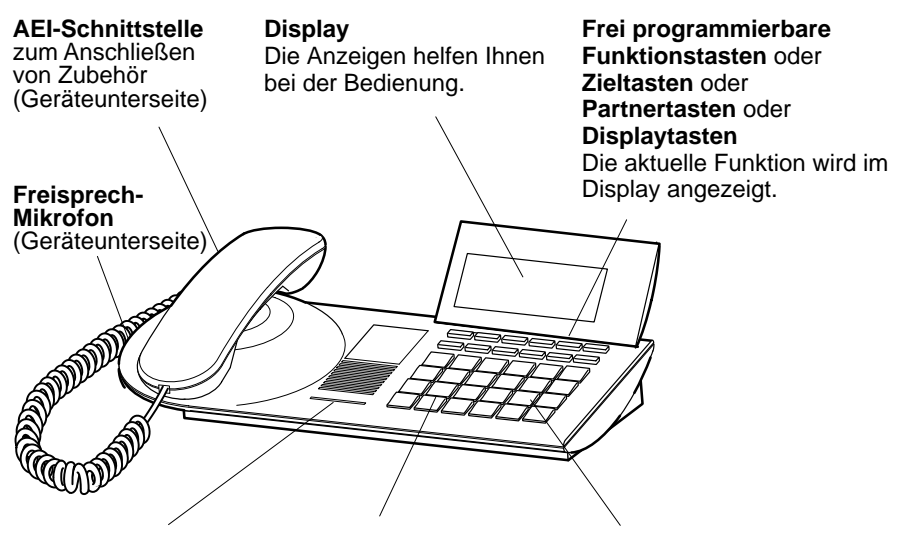

#### **LED-Anzeige**

blinkt bei Anruf oder wenn Handsfree Answer Back angeschaltet ist und leuchtet bei Rufumleitung

**Zifferntasten mit Alphabeschriftung** zum Wählen von Rufnummern und zum Eingeben von Kennziffern

**Feste Funktionstasten** für schnelle Bedienung bestimmter Funktionen

### **Alle Tasten auf einen Blick**

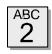

#### **Zifferntasten mit Buchstaben:**

zum Wählen von Rufnummern und zum Eingeben von Kennziffern. Die Beschriftung mit Buchstaben erlaubt das Wählen mit Buchstaben (Vanity-Nummern).

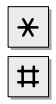

#### **Stern und Raute:**

für Sonderfunktionen

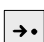

#### **Ziele:**

zeigt weitere Ebenen der Displaytasten an.

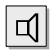

#### **Lauthören:**

schaltet den Lautsprecher ein bzw. aus und dient zum Wählen bei aufgelegtem Hörer.

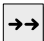

#### **Wahlwiederholung:**

wählt die 5 zuletzt gewählten Rufnummern nochmal.

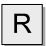

### **Rückfrage:**

leitet Rückfragen ein.

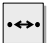

### **Rückruf bei besetzt:**

leitet einen automatischen Rückruf ein.

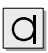

### **Freisprechen:**

schaltet Lautsprecher und Mikrofon ein, so daß Sie bei aufgelegtem Hörer bequem telefonieren können.

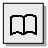

#### **Telefonbuch:**

zum Speichern und Wählen von Rufnummern.

#### **Trennen:**

trennt die aktuelle Verbindung und dient zum Beenden einer Eingabe (verläßt das Menü).

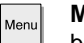

|ہرب

#### **Menü:**

blendet das Menü ein, von dem aus Sie viele Funktionen Ihres Telefons bedienen können.

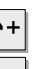

#### **Pfeil hoch / runter:**

bewegt die Markierung im Display nach oben oder unten.

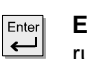

 $\Box$ 

#### **Eingabe:**

ruft einen markierten Menüpunkt auf oder dient zum Bestätigen einer Eingabe.

## **Frei belegbare Funktions-**

**tasten** (Standardbelegung):

#### **Übergabe**

eines Gesprächs bei Rückfrage

#### $\Box$ **Wechseln**

zwischen zwei Gesprächspartnern

Weitere Displaytasten ohne vor- $\overline{\phantom{a}}$ eingestellte Funktionen.

### **Besondere Merkmale Ihres Telefons**

#### **Das Display hilft Ihnen**

Die Displayanzeigen führen Sie Schritt für Schritt durch die Bedienung. Im Display erhalten Sie viele Informationen, z. B. über Ihr aktuelles Gespräch.

Die Displaytasten haben unterschiedliche Funktionen, je nachdem, welche Bedienschritte Sie gerade ausführen. Die aktuelle Funktion jeder Taste können Sie im Display ablesen (siehe S. 11).

Zu jedem externen ISDN-Anrufer wird im Display dessen Rufnummer angezeigt, sofern er nicht die Rufnummernanzeige ausgeschaltet hat. So können Sie sehen, wer Sie anruft. Wenn Name und Rufnummer des Anrufers in Ihrem Telefonbuch gespeichert sind, wird bei einem Anruf sein Name angezeigt.

Sie können wählen, wie Ihr Display Sie durch die Bedienung führt. Drei Möglichkeiten stehen zur Auswahl: ein Display mit Vorschau, eines ohne Vorschau für Fortgeschrittene und ein stark verkürztes für Profis.

#### **Menü und Funktionstasten**

Die meisten Funktionen können Sie mit Hilfe des Menüs auswählen und bedienen (siehe S. 10). Um sich die Bedienung zu erleichtern, können Sie häufig gebrauchte Funktionen auf Funktionstasten legen lassen. Im Lieferzustand sind zwei Tasten bereits mit Funktionen belegt (siehe S. 7).

#### **Schutz vor unbefugter Benutzung**

Mit dem eingebauten Schloß können Sie Ihr Telefon vor unbefugten Benutzern schützen (siehe S. 58).

### **Grundregeln für die Bedienung**

Auf den folgenden Seiten finden Sie einige grundsätzliche Bedienregeln für Ihr Telefon kurz erklärt:

- wie Sie Funktionen im Menü auswählen und aufrufen
- was Ihnen das Ruhedisplay Ihres Telefons verrät
- wie Sie mit den Displaytasten Ihres Telefons umgehen
- wie Sie Buchstaben eingeben können, z. B. einen Namen im Telefonbuch

#### **Inhalt**

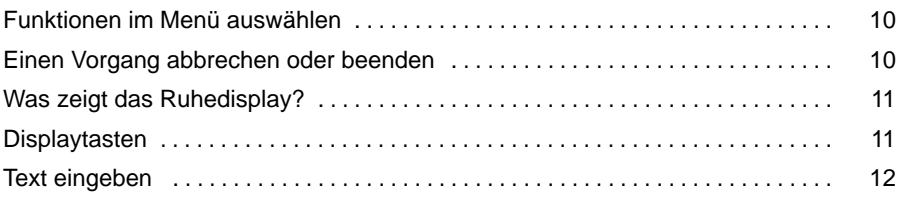

## **Grundregeln für die Bedienung Fortsetzung**

#### **Funktionen im Menü auswählen**

<sup>Menu</sup> drücken. Das Menü wird angezeigt.

 $|\uparrow +$ 

oder  $\downarrow$  - drücken, bis der gewünschte Menüpunkt markiert ist.

Enter drücken, um die markierte Funktion aufzurufen.

#### **Einen Vorgang abbrechen oder beenden**

Falls Sie sich vertan haben oder einen Vorgang beenden möchten:

drücken, um den Vorgang abzubrechen oder zu beenden.

• Bei Auslieferung ist Ihr Telefon so eingestellt, daß Ihnen das Display nur jeweils **i** einen Menüpunkt zeigt (Bedienmodus Standard).

• Während Sie telefonieren, stehen Ihnen zusätzliche Menüfunktionen zur Verfügung, die Sie auf dieselbe Weise aufrufen können.

### Lernen Sie Ihr Telefon kennen

### **Grundregeln für die Bedienung Fortsetzung**

#### **Was zeigt das Ruhedisplay?**

 $\mathbf{u}$ 1234 BERT 11.11.99 16:50↓ VÖLL MEIE MÜLL EMIL HANS SAMM BAUM GARA GABI FLUG

Das Ruhedisplay zeigt:

- Ihren Namen und Ihre Rufnummer
- Datum und Uhrzeit

#### **Displaytasten**

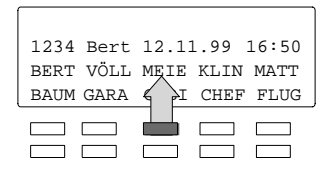

Die Displaytasten können unterschiedliche Funktionen haben (Nur die 10 Tasten, die unter dem Display liegen). Die aktuelle Funktion jeder Taste können Sie im Display ablesen.

Beispiel: "Meie": Mit dieser Displaytaste können Sie "Meie" anrufen.

#### **Displaytasten in mehreren Ebenen:**

Im Display wird jeweils eine Ebene mit maximal 10 Belegungen angezeigt. Sie können jedoch jede Taste mehrfach belegen. In der ersten Ebene sehen Sie Partner, Funktionen oder die Ziele 1–10, in der 2. Ebene weitere Funktionen, und in der 3. Ebene weitere Ziele.

\*\* drücken, um die einzelnen Ebenen anzeigen zu lassen.

### **Grundregeln für die Bedienung Fortsetzung**

#### **Text eingeben (Beispiel: Telefonbuch)**

Den gewünschten Namen tragen Sie mit Hilfe der **Zifferntasten mit Buchstaben** ein.

Die Buchstaben A bis Z und die Ziffern 1 bis 0 können Sie, wie in folgendem Beispiel erläutert, eingeben:

Buchstaben C eingeben: Zifferntaste 2 dreimal drücken.

Ziffer 2 eingeben: Zifferntaste 2 viermal drücken.

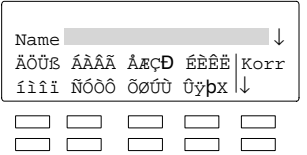

Die Displaytasten können Sie nutzen, um z.B. Umlaute (Ä,Ü,Ö) einzugeben oder Korrekturen am Text (Korr) vorzunehmen. Um weitere Buchstaben anzeigen zu lassen, benutzen Sie die Displaytaste "↓".

<sup>•</sup> Hat Ihr Telefon **Zifferntasten ohne Buchstaben**, so geben Sie auch die Buch **i** staben A bis Z über die Displaytasten ein.

### **Machen Sie es sich bequem**

#### **Lautstärke einstellen**

Sie können verschiedene akustische Einstellungen an Ihre Umgebung anpassen, z. B. die Lautstärke der Klingel oder des Hörers, oder die Einstellungen für das Freisprechen.

#### **Kontrast des Displays einstellen**

Sie können den Kontrast des Displays nach Ihren Wünschen einstellen (siehe S. 125).

#### **Sprache der Menüs einstellen**

Zur Darstellung der Menüpunkte im Display stehen Ihnen die Sprachen Deutsch, Englisch und Französisch zur Verfügung (siehe S. 126). Außerdem können Sie unabhängig davon festlegen, in welcher Sprache die vorbereiteten Minimail–Texte erscheinen sollen.

#### **Rufnummern speichern**

Ihr Telefon hat ein persönliches Telefonbuch, in dem Sie häufig benötigte Rufnummern speichern können. Die Einträge im persönlichen Telefonbuch können Sie selbst ändern (siehe S. 34).

#### **Freisprechen bei Anruf**

Sie können Ihr Telefon so einstellen, daß Anrufe automatisch mit Freisprechen angenommen werden. Sie brauchen dann nicht mehr den Hörer abzunehmen und können sofort mit dem Anrufer sprechen (siehe S. 111).

#### **Einlegestreifen austauschen**

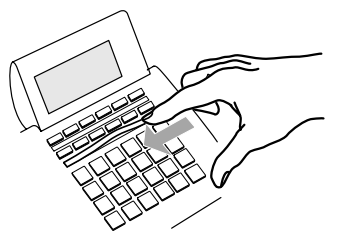

Sie können die Displaytasten vom Tenovis-Service mit Funktionen belegen lassen, die Sie häufig benutzen. Die Einlegestreifen unter diesen Tasten können Sie beschriften und einlegen. So sehen Sie jederzeit, welche Funktion diese Tasten haben.

### **Telefon in Betrieb nehmen**

#### **Sprache für Display und Minimail auswählen**

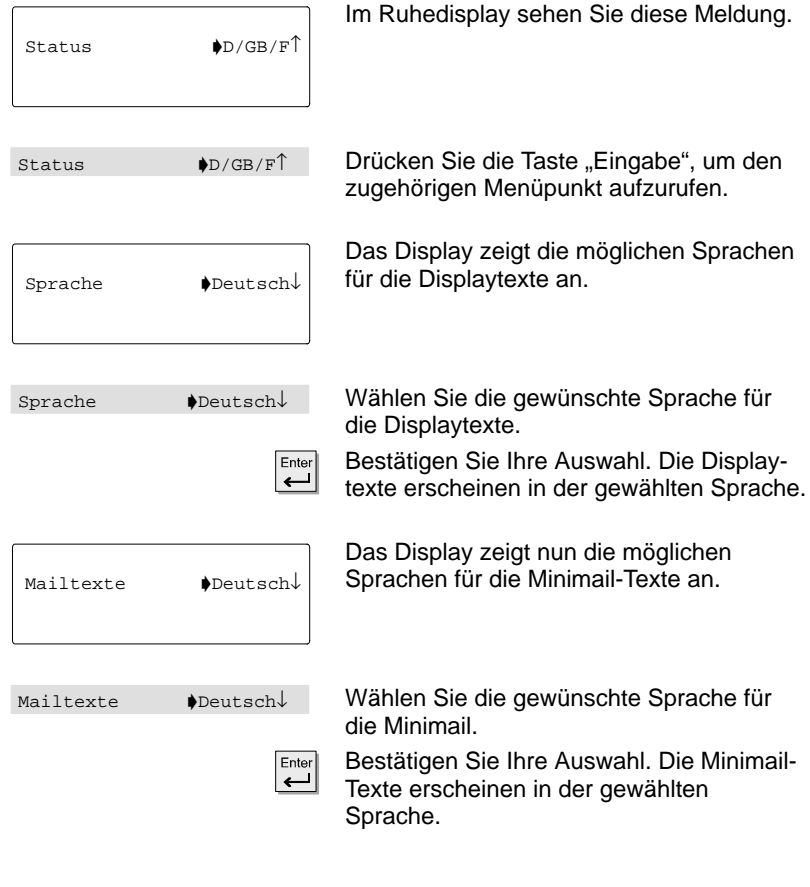

• Auch später können Sie die Sprache jederzeit ändern. Näheres dazu finden Sie **i** im Kapitel "Akustik, Kontrast und Sprache einstellen".

### **Jemanden anrufen**

Sie können wie gewohnt innerhalb und außerhalb Ihrer Anlage telefonieren.

**Intern:** Wählen Sie direkt die gewünschte Durchwahlnummer.

**Extern:** Je nach Anlage Amtskennziffer, z.B. "0", vorwählen.

Sie können die letzte Rufnummer nochmal wählen (Wahlwiederholung) und häufig benötigte Rufnummern mit Hilfe der Zieltasten wählen.

Innerhalb Ihrer Telefonanlage können Sie sich automatisch zurückrufen lassen, wenn ein besetzter Anschluß wieder frei ist.

Außerdem können Sie die Rufnummern- und Gebührenanzeige abschalten.

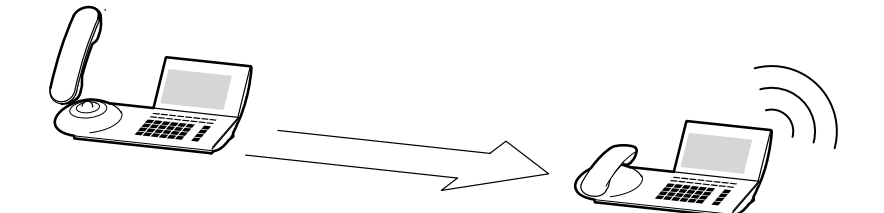

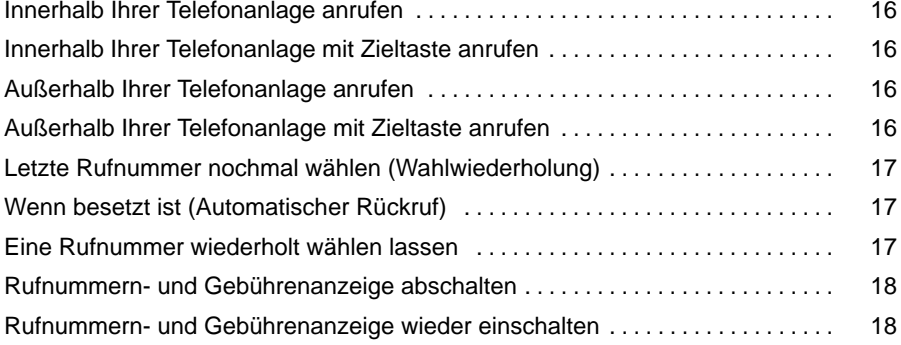

### **Jemanden anrufen** Fortsetzung

### **Innerhalb Ihrer Telefonanlage anrufen**

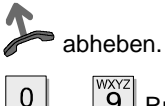

 $\boxed{\overset{\text{\tiny{WXYZ}}}{9}}$  Rufnummer eingeben.

#### **Innerhalb Ihrer Telefonanlage mit Zieltaste anrufen**

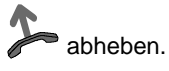

Zieltaste für gewünschten Teilnehmer drücken.

#### **Außerhalb Ihrer Telefonanlage anrufen**

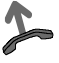

**A** abheben.

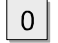

0 | Amtskennziffer eingeben.

0 ...<sup>WXYZ</sup> Rufnummer eingeben.

#### **Außerhalb Ihrer Telefonanlage mit Zieltaste anrufen**

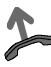

abheben.

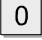

Amtskennziffer eingeben.

Zieltaste für gewünschten Teilnehmer drücken.

- Telefonieren ohne Hörer: Taste Freisprechen drücken.
- Wenn Sie jemanden anrufen möchten, können Sie auch zuerst die gewünschte Rufnummer wählen bzw. die Zieltaste betätigen und dann anschließend den Hörer abheben (Wahl bei aufliegendem Hörer).

**i**

### **Jemanden anrufen** Fortsetzung

### **Letzte Rufnummer nochmal wählen (Wahlwiederholung)**

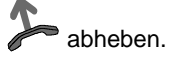

letzte Nummer nochmal wählen.

#### **Wenn besetzt ist (Automatischer Rückruf)**

Der gewählte interne Anschluß ist besetzt.

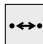

Rückruf einleiten.

auflegen. Sobald der andere Anschluß wieder frei ist, klingelt Ihr Telefon.

 abheben. Der andere Anschluß wird automatisch über die Telefonanlage angerufen.

#### **Eine Rufnummer wiederholt wählen lassen**

Der gewählte Anschluß ist besetzt.

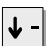

 $\overline{\phantom{a}}$  zum Menüpunkt WWH nach Zeit blättern.

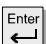

Enter<br>Auswahl bestätigen.

 auflegen. Die Wahl wird bis zu neunmal in Abständen von 30 Sekunden wiederholt. Wenn Sie irgendeine Taste drücken oder den Hörer abheben, wird die automatische Wahlwiederholung beendet.

• Sie können die fünf zuletzt gewählten Nummern ganz einfach nochmal w **i** ählen. Drücken Sie die Taste "Wahlwiederholung" (→→) so oft, bis Sie aus den fünf gespeicherten Rufnummern die gewünschte angezeigt bekommen. Danach können Sie durch das Abheben des Hörers den Rufvorgang einleiten.

### **Jemanden anrufen** Fortsetzung

#### **Rufnummern- und Gebührenanzeige abschalten**

Während Sie telefonieren:

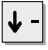

 $\left| \boldsymbol{\downarrow} \right|$  zum Menüpunkt **Anzeige** blättern.

 Auswahl bestätigen. Rufnummer und Name Ihres Gesprächspartners werden nicht mehr angezeigt, und die Rufnummer wird nicht in der Wahlwiederholung gespeichert. Außerdem ist die Gebührenanzeige abgeschaltet. Die Gebühren werden jedoch intern weitergezählt.

#### **Rufnummern- und Gebührenanzeige wieder einschalten**

Menüpunkt Anzeige erneut wählen.

 $Enter$ Auswahl bestätigen.

## **Anrufe annehmen**

Sie können wie gewohnt den Hörer abheben und mit dem Anrufer sprechen.

Stattdessen können Sie Anrufe auch mit der Taste Freisprechen a annehmen und dann bei aufgelegtem Hörer telefonieren.

Wenn ein anderer Teilnehmer innerhalb Ihrer Anlage angerufen wird, können Sie den Anruf zu Ihrem Telefon heranholen (Pick up).

」<br>细梦。

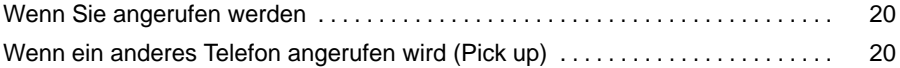

### **Anrufe annehmen** Fortsetzung

#### **Wenn Sie angerufen werden**

Ihr Telefon klingelt. Im Display wird ein Anruf angezeigt.

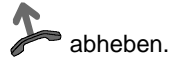

#### **Wenn ein anderes Telefon angerufen wird (Pick up)**

Ein anderes Telefon klingelt.

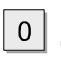

**... b**ei aufgelegtem Hörer Nummer des klingelnden Telefons eingeben.

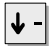

zum Menüpunkt Heranholen blättern.

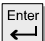

Auswahl bestätigen und warten bis der Anruf bei Ihnen ankommt.

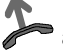

abheben.

• Telefonieren ohne Hörer: Taste Freisprechen drücken.

• Wenn Ihre Telefonanlage entsprechend eingestellt ist, dann besteht noch eine weitere Möglichkeit, einen Ruf heranzuholen. Es handelt sich hierbei um eine reine Kennzifferneingabe. Nach Abheben des Hörers wird z.B. "\*6" für die Funktion "Pick-up" eingegeben und anschließend die Nummer des klingelnden Telefons gewählt. Für ca. eine Sekunde ist dann ein Sonderwählton hörbar. Anschließend wird das Gespräch direkt durchgestellt.

Bei Fragen wenden Sie sich bitte an Ihren Tenovis-Service.

20

**i**

### **Ohne Hörer telefonieren**

Sie können den Lautsprecher Ihres Telefons einschalten, um Ihren Gesprächspartner laut im Raum zu hören.

Außerdem können Sie während eines Gesprächs Freisprechen einschalten und dann bei aufgelegtem Hörer weitertelefonieren.

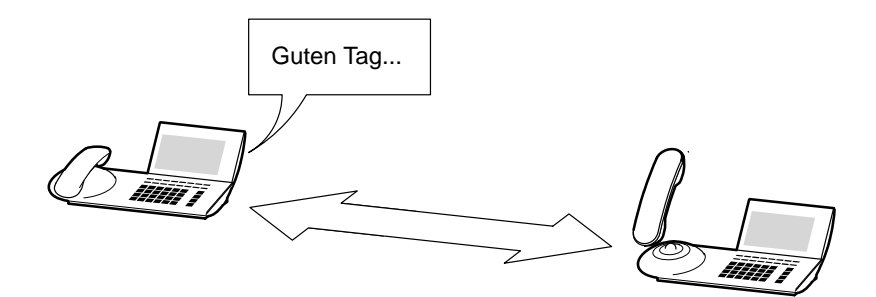

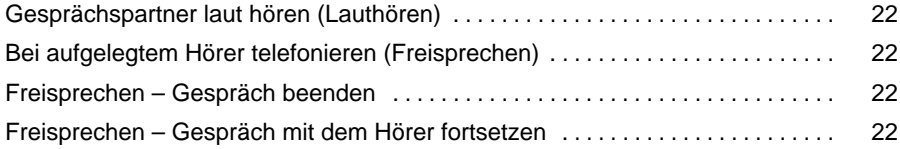

### **Ohne Hörer telefonieren** Fortsetzung

#### **Gesprächspartner laut hören (Lauthören)**

Während Sie telefonieren:

 $\boxed{\mathbb{q}}$  Lautsprecher einschalten. Sie hören den Gesprächspartner laut im Raum. Wenn Sie die Lautsprecher-Lautstärke verändern möchten, wählen Sie den Menüpunkt "Lautstärke". Den Lautsprecher können Sie durch erneutes Betätigen der Lautsprechertaste wieder ausschalten.

#### **Bei aufgelegtem Hörer telefonieren (Freisprechen)**

Während Sie telefonieren:

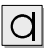

 $|\mathbf{q}|$  Freisprechen einschalten.

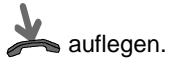

Sie hören den Gesprächspartner laut im Raum und können bei aufgelegtem Hörer mit ihm sprechen.

#### **Freisprechen – Gespräch beenden**

Während Sie mit Freisprechen telefonieren:

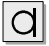

**d** Freisprechen ausschalten.

#### **Freisprechen – Gespräch mit dem Hörer fortsetzen**

Während Sie mit Freisprechen telefonieren:

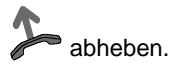

### **Mehrere Verbindungen herstellen**

Sie können während eines Gesprächs einen zusätzlichen Anruf (Zweitanruf) annehmen oder ablehnen. Sie können mit mehreren Gesprächspartnern abwechselnd sprechen und zwischen diesen nach Belieben hin- und herschalten. Es sind Verbindungen zu höchstens vier Gesprächspartnern gleichzeitig herstellbar. Mit zwei Gesprächspartnern können Sie gleichzeitig sprechen (Konferenz).

Bei einigen der nachfolgend beschriebenen Funktionen ist darauf zu achten, daß sich für CTI-Agents (CTI=Computer-Telefon-Integration) teilweise geänderte Bedienprozeduren ergeben.

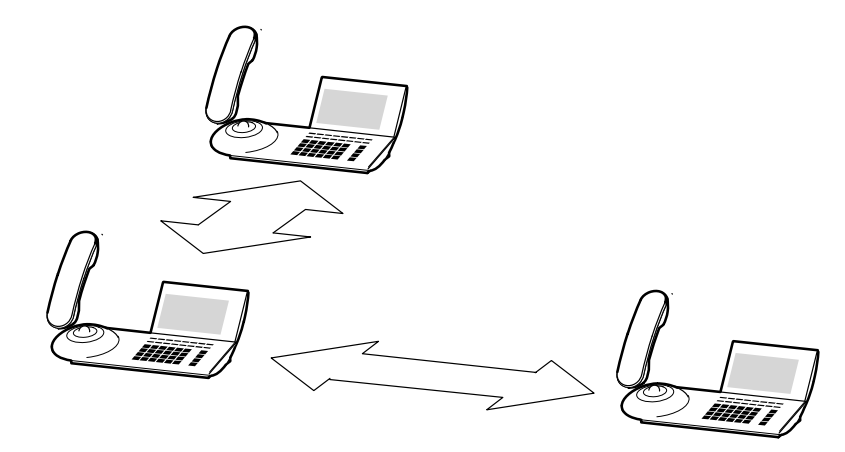

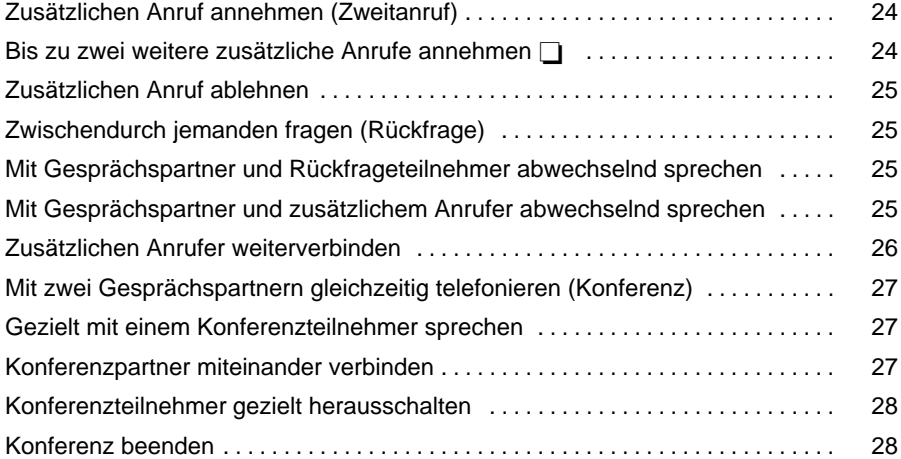

### **Zusätzlichen Anruf annehmen (Zweitanruf)**

Funktionstaste "Wechseln" drücken. Dies ist die Funktionstaste in der untersten Reihe ganz rechts.

 Auswahl bestätigen. Sie werden mit dem zusätzlichen Anrufer verbunden. Der erste Anrufer wartet und hört nichts von Ihrem Gespräch.

### **Bis zu zwei weitere zusätzliche Anrufe annehmen**

Während Sie telefonieren bekommen Sie einen weiteren zusätzlichen Anruf. Sie hören einen Aufmerksamkeitston, und das Glockensymbol blinkt.

Funktionstaste "Wechseln" so oft drücken, bis der Anrufer im Display angezeigt wird. Das Glockensymbol ist nun an.

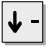

 $\big|\!\!\big|\!\!\big|$  zum Menüpunkt Anruf annehmen blättern.

Enter Auswahl bestätigen. Sie sind mit dem Anrufer verbunden. Die anderen Gesprächspartner warten und hören nichts von Ihrem Gespräch.

Wechseln zwischen den Gesprächspartnern:

Funktionstaste "Wechseln" so oft drücken, bis der gewünschte Gesprächspartner im Display angezeigt wird.

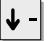

zum Menüpunkt Verbindung anschalten blättern.

Enter Auswahl bestätigen. Sie sind mit dem Gesprächspartner verbunden. Die anderen Gesprächspartner warten und hören nichts von Ihrem Gespräch.

• Das Leistungsmerkmal "Bis zu zwei weitere zusätzliche Anrufe annehmen **i**" ist nur Für CTI-Agents nutzbar. Wenden Sie sich bei Bedarf an den Tenovis-Service.

### **Zusätzlichen Anruf ablehnen**

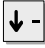

zum Menüpunkt Anruf ablehnen blättern.

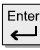

Enter<br>Auswahl bestätigen.

#### **Zwischendurch jemanden fragen (Rückfrage)**

Während Sie telefonieren:

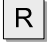

 $0<sup>1</sup>$ 

 $R$  Rückfrage einleiten. Der Gesprächspartner wartet.

**... 9** Nummer eingeben, bei der Sie rückfragen wollen.

#### **Mit Gesprächspartner und Rückfrageteilnehmer abwechselnd sprechen**

Während Sie telefonieren:

R. drücken, um abwechselnd mit beiden zu sprechen bzw. Funktionstaste "Wechseln" ( CTI Agent)

#### **Mit Gesprächspartner und zusätzlichem Anrufer abwechselnd sprechen**

Während Sie telefonieren:

Funktionstaste "Wechseln" drücken, um abwechselnd mit beiden zu sprechen.

#### **Zusätzlichen Anrufer weiterverbinden**

Während Sie telefonieren:

Funktionstaste "Wechseln" drücken. Sie sehen Rufnummer und Namen des zusätzlichen Anrufers.

 drücken. Sie werden mit dem zusätzlichen Anrufer verbunden. Der erste Anrufer wartet und hört nichts von Ihrem Gespräch.

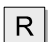

Rückfrage einleiten.

**0** ...  $\boxed{\overset{\text{WXYZ}}{9}}$  Nummer eingeben, mit der Sie verbinden wollen. Sie können nun den Anrufer ankündigen. Ihr erster Gesprächspartner wartet.

Funktionstaste "Übergabe" drücken. Die beiden Teilnehmer sind miteinander verbunden, und Sie können Ihr erstes Gespräch fortsetzen.

#### **Mit zwei Gesprächspartnern gleichzeitig telefonieren (Konferenz)**

Während Sie telefonieren:

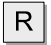

Rückfrage einleiten. Der Gesprächspartner wartet.

**...** <sup>WYZZ</sup> Rufnummer des Rückfrageteilnehmers eingeben. Wenn Sie mit beiden  $\Omega$ Teilnehmern verbunden sind, können Sie die Konferenz einleiten.

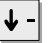

zum Menüpunkt Konferenz blättern.

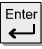

 $\leftarrow$  Auswahl bestätigen.

#### **Gezielt mit einem Konferenzteilnehmer sprechen**

Wählen Sie gegebenenfalls den Menüpunkt Tln. wechseln, damit der Teilnehmer angezeigt wird, mit dem Sie gezielt sprechen möchten.

 $R$  drücken. Mit dem gewünschten Teilnehmer können Sie nun allein sprechen. Wenn Sie wieder mit beiden sprechen wollen, Menüpunkt "Konferenz" wählen. CTI-Agents können mit dem gewünschten Teilnehmer alleine sprechen, wenn sie den Menüpunkt Konferenz aus wählen.

#### **Konferenzpartner miteinander verbinden**

Während der Konferenz:

auflegen bzw. Funktionstaste "Übergabe" drücken (CTI-Agent).

- Der angerufene dritte Teilnehmer meldet sich nicht: Taste Trennen drü **i** cken, um zum ersten Gesprächspartner zurückzuschalten.
- Jeder der beiden anderen kann sich herausschalten: Hörer auflegen.
- Sie können sich auch eine Funktionstaste "Konferenz" einrichten. Näheres zum Einrichten von Funktionstasten finden Sie im Kapitel "Funktionstasten einrichten" auf Seite 95.

#### **Konferenzteilnehmer gezielt herausschalten**

Während der Konferenz:

Wählen Sie gegebenenfalls Tln. wechseln um den Teilnehmer in das vordere Fenster zu schalten, den Sie gezielt herausschalten wollen.

 $\left| \rule{0.3cm}{1.1cm} \right|$  Teilnehmer herausschalten.

#### **Konferenz beenden**

Während der Konferenz:

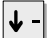

 $\left|\blacklozenge\right|$  zum Menüpunkt Konferenz trennen blättern.

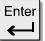

Enter Auswahl bestätigen.

## **Anrufe umleiten**

Sie können Ihre Anrufe zu einem anderen Anschluß innerhalb Ihrer Telefonanlage umleiten.

Außerdem können Sie ein weiteres Rufumleitungsziel einschalten, um Anrufe nur dann umzuleiten, wenn bei Ihnen besetzt ist.

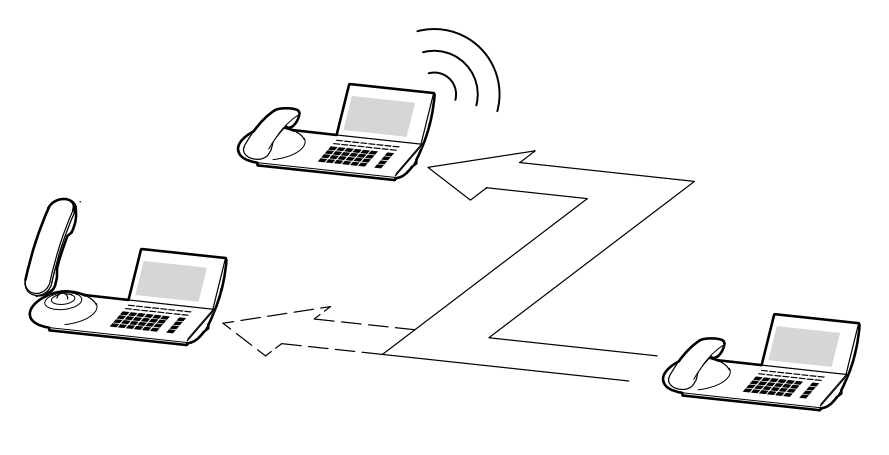

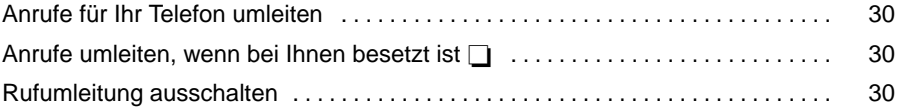

### **Anrufe umleiten** Fortsetzung

#### **Anrufe für Ihr Telefon umleiten**

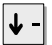

zum Menüpunkt Rufumleitung blättern.

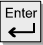

 $\left| \begin{array}{c} \overline{\text{Enter}} \\ \overline{\text{4}} \end{array} \right|$  Auswahl bestätigen.

zum Menüpunkt RUL blättern.

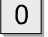

**<u>litikke</u>**<br>I sinterne Rufnummer eingeben, zu der Sie die Anrufe umleiten möchten.

Enter  $\overline{\phantom{a}}$ Auswahl bestätigen. Im Display erscheint die Statusanzeige "RUL xxxx" und die LED leuchtet.

#### **Anrufe umleiten, wenn bei Ihnen besetzt ist**

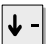

zum Menüpunkt Rufumleitung blättern.

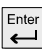

Enter Auswahl bestätigen.

↓

zum Menüpunkt RUL Bes. blättern.

 $\overline{0}$ 

**...** interne Rufnummer eingeben, zu der Sie die Anrufe umleiten möchten.

Enter Auswahl bestätigen. Im Display erscheint die Statusanzeige "RUL bes. xxxx" und die LED leuchtet.

#### **Rufumleitung ausschalten**

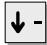

zum Menüpunkt Rufumleitung blättern.

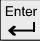

Enter<br>
Auswahl bestätigen.

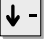

aktive Rufumleitung (durch "+" gekennzeichnet) auswählen, z. B. + RUL 3315.

 $\left| \begin{array}{c} \text{Enter} \\ \end{array} \right|$  Auswahl bestätigen.

## **Wer hat angerufen? (Anrufliste)**

Wenn Sie einen Anruf nicht annehmen, wird er mit Uhrzeit und Datum in der Anrufliste gespeichert. Sie können diese Liste jederzeit anzeigen lassen und die dort eingetragenen Teilnehmer zurückrufen. Die Liste zeigt die 10 jüngsten Einträge.

Renz 13.04 08:53 Linz 12.04 15:56 Schmitt 12.04 13:12 Zahn 12.04 10:47

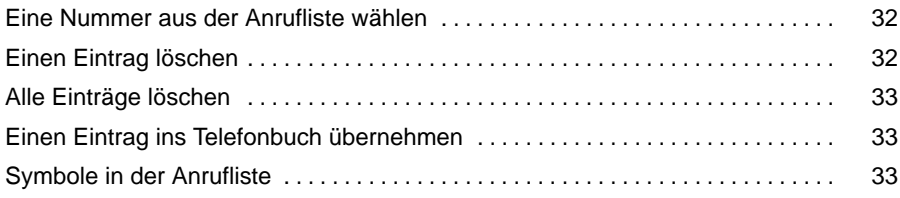

## **Wer hat angerufen? (Anrufliste)** Fortsetzung

#### **Eine Nummer aus der Anrufliste wählen**

Im Display steht die Meldung "List".

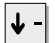

zum Menüpunkt Anrufliste sehen blättern.

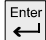

Auswahl bestätigen.

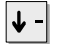

zum gewünschten Eintrag blättern, z. B. 069123456

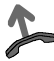

abheben.

#### **Einen Eintrag löschen**

Im Display steht die Meldung "List".

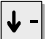

zum Menüpunkt Anrufliste sehen blättern.

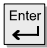

Auswahl bestätigen.

zum gewünschten Eintrag blättern, z. B. 069123456

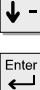

Auswahl bestätigen.

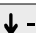

zum Menüpunkt Löschen blättern.

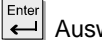

Auswahl bestätigen.

• Wenn Sie einen Anrufer aus der Anrufliste zurückrufen, wird der Eintrag automa **i** tisch gelöscht.

- Die Meldung "List" bleibt im Ruhedisplay so lange erhalten, bis Sie durch alle neuen Einträge geblättert haben.
- Telefonieren ohne Hörer: Taste Freisprechen drücken.

## **Wer hat angerufen? (Anrufliste)** Fortsetzung

#### **Alle Einträge löschen**

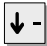

zum Menüpunkt Anrufliste sehen blättern.

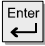

Auswahl bestätigen.

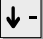

 $\big\vert \big\vert$  zum Menüpunkt Alle löschen blättern.

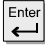

Auswahl bestätigen.

#### **Einen Eintrag ins Telefonbuch übernehmen**

Im Display steht die Meldung "List".

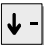

zum Menüpunkt Anrufliste sehen blättern.

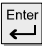

 $\left| \rule{0pt}{13pt}^{\text{Enter}} \right|$  Auswahl bestätigen.

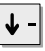

zum gewünschten Eintrag blättern, z. B. 069123456

 $\leftarrow$  Auswahl bestätigen.

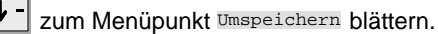

Enter Auswahl bestätigen. Anschl. kann man den Eintrag im Telefonbuch editieren.

#### **Symbole in der Anrufliste**

Ein Eintrag in der Anrufliste könnte folgendermaßen aussehen:

069750... 14:42 +3>\*

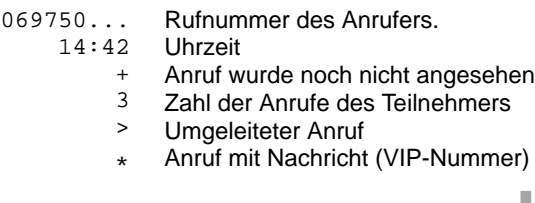

• Sind Name und Rufnummer des Anrufers im Telefonbuch gespeichert, dann wird **i** in der Anrufliste der Name anstelle der Rufnummer angezeigt.

## **Telefonbuch benutzen**

Ihr Telefon hat ein **persönliches Telefonbuch,** in dem Sie 268 Rufnummern speichern können. Diese Rufnummern können Sie dann schnell und einfach wählen. Die Einträge im persönlichen Telefonbuch können Sie selbst ändern.

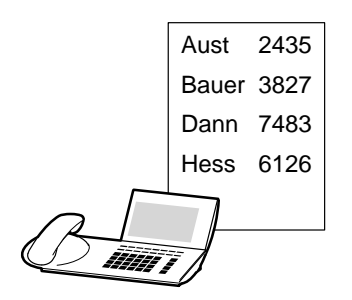

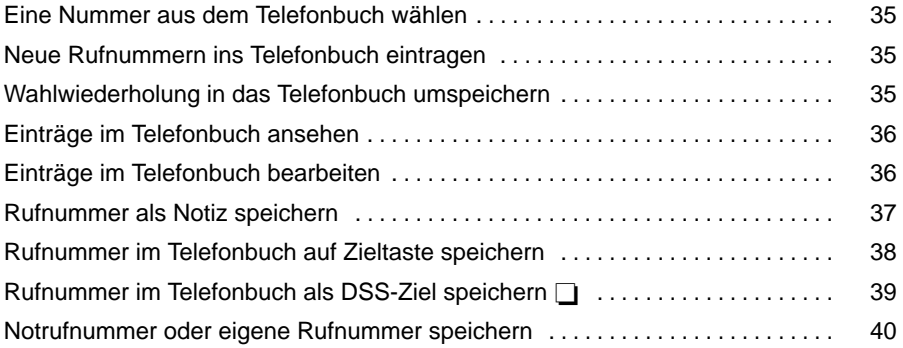

## **Telefonbuch benutzen** Fortsetzung

#### **Eine Nummer aus dem Telefonbuch wählen**

- 
- $\Box$  Telefonbuch aufrufen.
- $\dddot{6}$

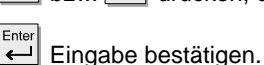

bzw. <sup>N</sup> drücken, um Anfangsbuchstaben des Namens einzugeben, z. B. N.

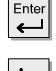

zum gewünschten Eintrag blättern, z. B. Nadine 069123456

abheben.

#### **Neue Rufnummern ins Telefonbuch eintragen**

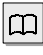

Telefonbuch aufrufen.

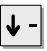

zum Menüpunkt Neuer Eintrag blättern.

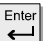

Auswahl bestätigen und gewünschte Daten eintragen.

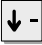

zum Menüpunkt Speichern bzw. Speichern weiter blättern.

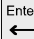

 $\leftarrow$  Auswahl bestätigen.

#### **Wahlwiederholung in das Telefonbuch umspeichern**

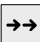

so oft drücken, bis gewünschte Rufnummer angezeigt wird.

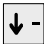

zum Menüpunkt Umspeichern blättern.

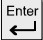

Auswahl bestätigen.

• Falls Sie auch das Zentrale Telefonbuch (ZETB) über den Menüpunkt **i**"Weiter TBZ" benutzen wollen, so können Sie dies von Ihrem Tenovis-Service einrichten lassen.

### **Telefonbuch benutzen** Fortsetzung

#### **Einträge im Telefonbuch ansehen**

 $|\mathbf{\Pi}|$  Telefonbuch aufrufen.

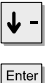

Auswahl bestätigen.

 $\downarrow$  zum gewünschten Punkt blättern, z.B. Zieltasten.

zum Menüpunkt Listen anzeigen blättern.

Enter  $\left| \rule{0cm}{1.2cm} \right|$ Auswahl bestätigen. Sie sehen nun alle Einträge, die auf Zieltasten liegen.

#### **Einträge im Telefonbuch bearbeiten**

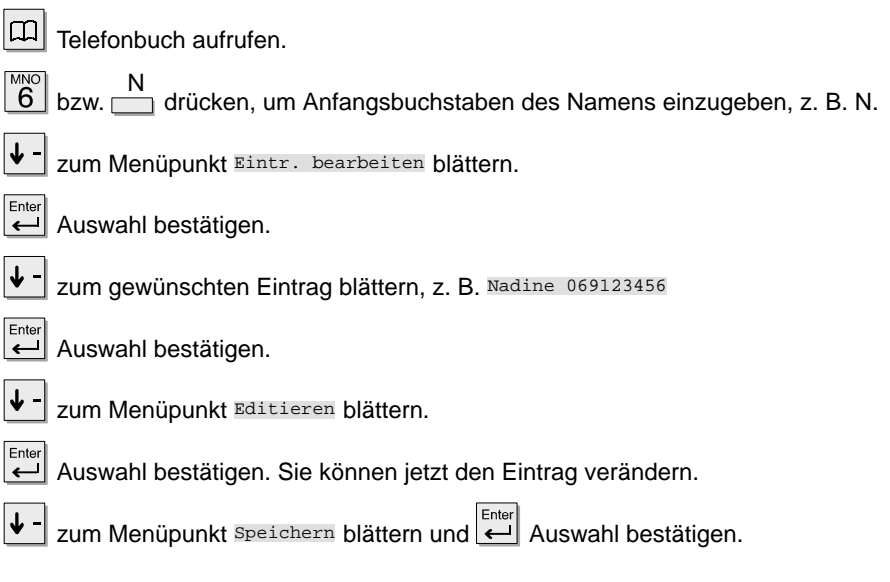

- Sie können die Suche im Telefonbuch eingrenzen: Geben Sie aufeinanderfol **i** gende Buchstaben des gesuchten Namens ein.
- Wenn Sie einen Telefonbucheintrag löschen möchten, gehen Sie wie bei "Einträge im Telefonbuch bearbeiten" vor und wählen "Löschen" anstatt "Editieren".
# **Telefonbuch benutzen** Fortsetzung

#### **Rufnummer als Notiz speichern**

Während Sie telefonieren:

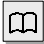

Telefonbuch aufrufen.

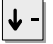

 $\left|\blacklozenge\right|$  zum Menüpunkt Neuer Eintrag blättern.

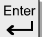

Auswahl bestätigen und Rufnummer Ihres Gesprächspartners eintragen.

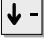

 $\left| \boldsymbol{\downarrow} \right|$  zum Menüpunkt Zuordn. blättern.

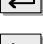

Enter Menüpunkt Notiz auswählen.

 $\left|\blacklozenge\right|$  zum Menüpunkt Speichern blättern.

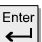

Enter<br>Auswahl bestätigen.

# **Telefonbuch benutzen** Fortsetzung

**Rufnummer im Telefonbuch auf Zieltaste speichern**

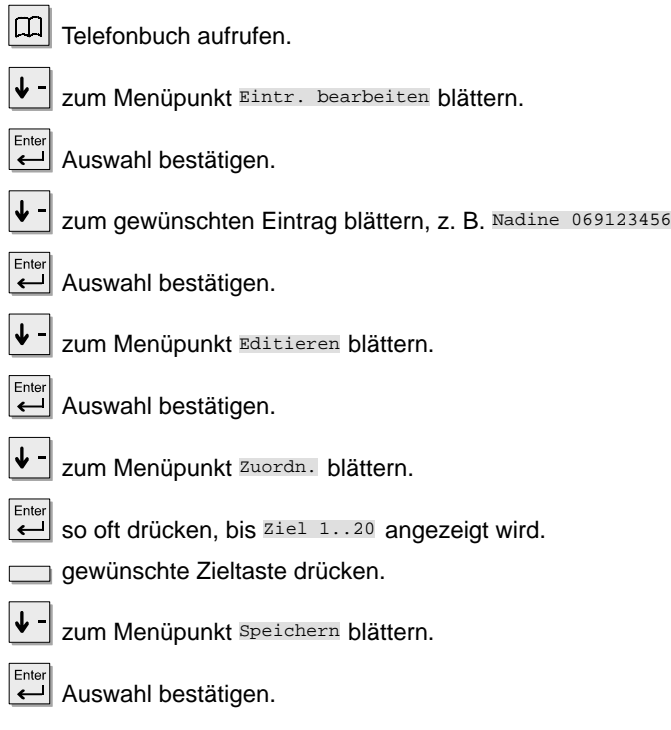

• Die zweite Ebene der Zieltasten können Sie nur mit Funktionen belegen. **i**

• Falls eine Zieltaste bereits belegt ist, wird der alte Inhalt durch den neuen Eintrag überschrieben. Der bisherige Inhalt wird mit der Zuordnung "Nur Telefonbucheintrag" gespeichert.

# **Telefonbuch benutzen** Fortsetzung

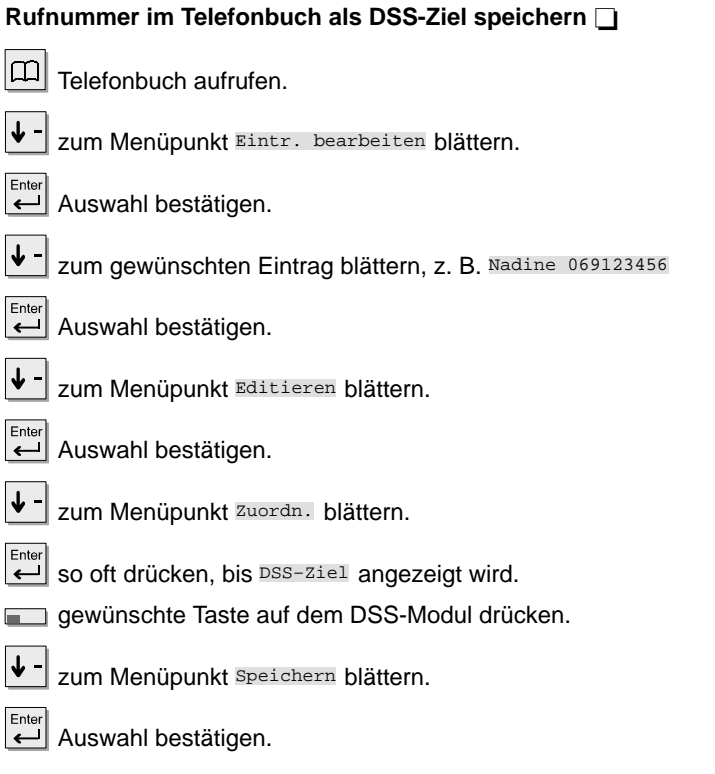

• Wenn Sie "DSS-Direktrufziele" anstatt "DSS-Ziele" beim Menüpunkt "Zuordnung **i** " auswählen, dann wird beim Drücken der Direktruftaste automatisch Freisprechen bei Ihrem Telefon eingeschaltet. Wenn der gerufene Teilnehmer den Zweitanruf ausgeschaltet hat, wird dies ignoriert. Falls er besetzt ist, können Sie dennoch mit ihm sprechen. Drücken Sie die Direktruftaste ein zweites Mal. Allerdings müssen Sie dafür aufschalteberechtigt sein. Bei Direktrufzielen zeigt die LED an, ob der Teilnehmer frei ist (LED aus) oder ob er besetzt ist (LED an). Informationen zum DSS–Modul finden Sie auf Seite 131.

 $\Box$ 

# Telefonbuch benutzen<br>
Fortsetzung

**Notrufnummer oder eigene Rufnummer speichern**

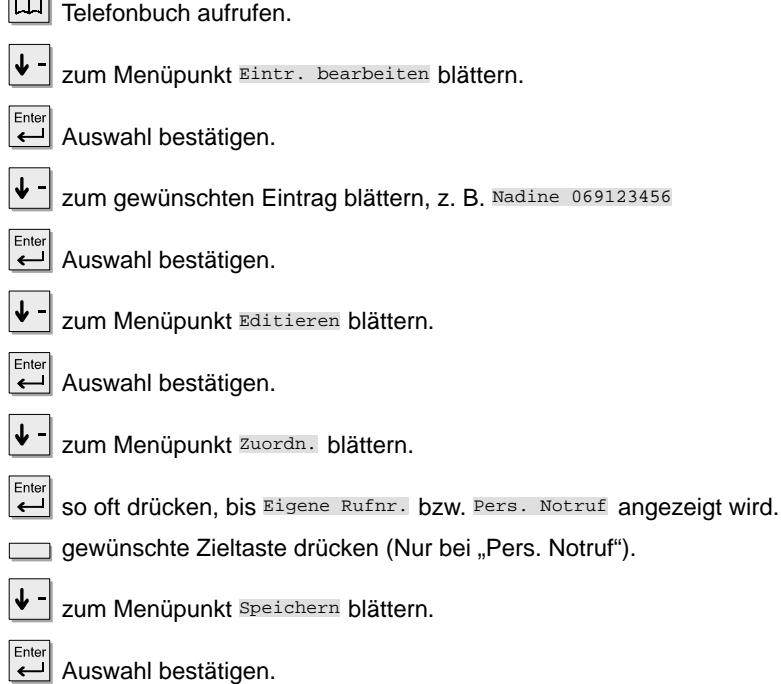

<sup>•</sup> Die Notrufnummer können Sie auch dann wählen, wenn Ihr Telefon abgeschlos **i** sen ist.

# **Alle Anrufe speichern (Gesprächsliste)**

Die Gesprächsliste speichert die Rufnummern der Teilnehmer (max. 10), von denen Sie angerufen wurden und mit denen Sie gesprochen haben. Der aktuellste Eintrag steht an erster Stelle. Sie können einzelne Rufnummern gezielt abrufen und ggf. gleich wählen. Rufnummern aus der Gesprächsliste können Sie einfach in Ihr Telefonbuch übernehmen.

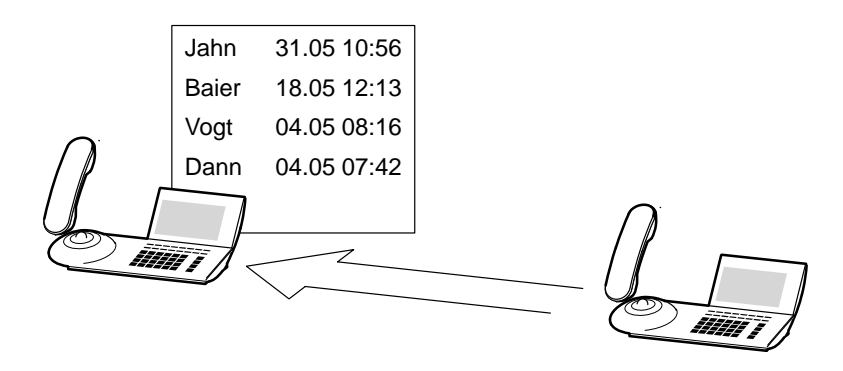

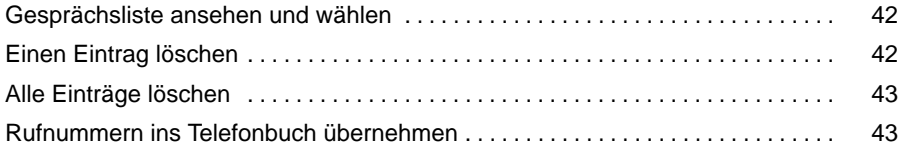

# **Alle Anrufe speichern (Gesprächsliste)** Fortsetzung

#### **Gesprächsliste ansehen und wählen**

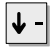

zum Menüpunkt Gesprächsliste sehen blättern.

Enter  $\overline{\phantom{a}}$  Auswahl bestätigen. Sie bekommen die Summe der Einträge in der Gesprächsliste angezeigt. Anschließend folgt die Liste mit Teilnehmer und Uhrzeit.

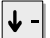

 $\blacklozenge$  zum gewünschten Eintrag blättern, z. B. Sandra 10:13

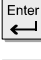

 $\leftarrow$  Auswahl bestätigen.

 $\big\|\blacklozenge\big\|$  zum Menüpunkt Wahl blättern.

 $E<sub>nter</sub>$  Auswahl bestätigen. Bei Ihrem Telefon wird nun automatisch Freisprechen eingeschaltet. Sie können bei aufgelegtem Hörer telefonieren.

#### **Einen Eintrag löschen**

zum Menüpunkt Gesprächsliste sehen blättern.

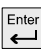

|↓ -

 $\left| \right|$  Auswahl bestätigen.

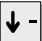

zum gewünschten Eintrag blättern, z. B. 069123456

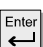

Auswahl bestätigen.

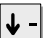

zum Menüpunkt Löschen blättern.

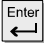

Auswahl bestätigen.

# **Alle Anrufe speichern (Gesprächsliste)** Fortsetzung

#### **Alle Einträge löschen**

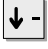

zum Menüpunkt Gesprächsliste sehen blättern.

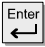

Enter<br>Auswahl bestätigen.

 $\big\|$  zu einem beliebigen Eintrag blättern, z. B. 069123456

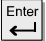

 $\left| \begin{array}{c} \epsilon_{\text{Inter}} \\ \hline \end{array} \right|$  Auswahl bestätigen.

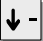

<u>↓ I</u> zum Menüpunkt <u>Alles löschen</u> blättern.

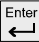

 $\left[\begin{matrix} \frac{\text{Enter}}{\text{After}} \end{matrix}\right]$  Auswahl bestätigen.

#### **Rufnummern ins Telefonbuch übernehmen**

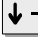

zum Menüpunkt Gesprächsliste sehen blättern.

Enter<br>Auswahl bestätigen.

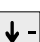

 $\blacklozenge$  zum gewünschten Eintrag blättern, z. B. Sandra 10:13

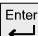

Auswahl bestätigen.

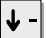

zum Menüpunkt Umspeichern blättern.

Enter Auswahl bestätigen. Anschließend kann der Eintrag im Telefonbuch editiert werden.

# **Nachrichten abfragen (Sprachspeicher)**

Wenn an Ihrer Anlage ein Sprachspeicher angeschlossen ist, können Anrufer Ihnen wie auf einem Anrufbeantworter Mitteilungen hinterlassen. Sie können diese Mitteilungen per Anruf abfragen.

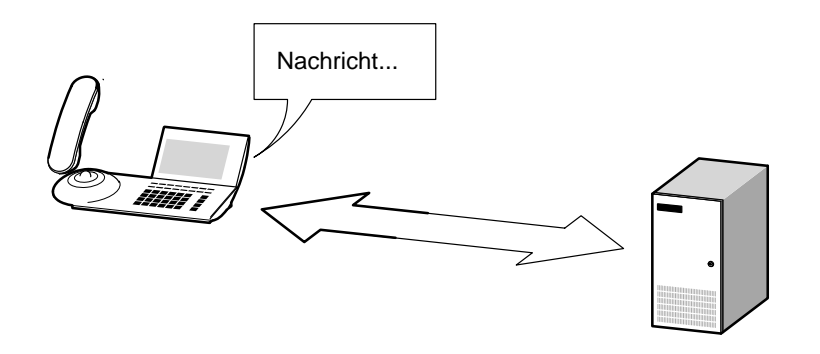

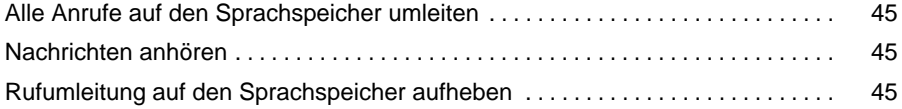

# **Nachrichten abfragen (Sprachspeicher) Fortsetzung**

#### **Alle Anrufe auf den Sprachspeicher umleiten**

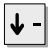

zum Menüpunkt Rufumleitung blättern.

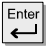

Auswahl bestätigen.

 $\Omega$  $\|\hat{9}\|$  interne Rufnummer eingeben, die an Ihrer Anlage für den Sprachspeicher eingerichtet ist.

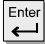

 $\left| \right|$  Auswahl bestätigen.

#### **Nachrichten anhören**

Im Ruhedisplay sehen Sie das Symbol für "Nachrichten"  $\approx$ 

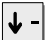

zum Menüpunkt Nachrichten: blättern.

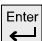

 $\leftarrow$  Auswahl bestätigen.

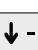

zum Menüpunkt Server–Nachricht blättern.

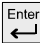

Auswahl bestätigen.

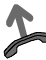

wählen lassen. Sie werden durch die Bedienung des Sprachspeichers geführt.

#### **Rufumleitung auf den Sprachspeicher aufheben**

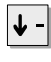

zum Menüpunkt Rufumleitung blättern.

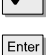

aktive Rufumleitung auswählen. Sie ist durch ein "+" gekennzeichnet.

Auswahl bestätigen. Die LED-Anzeige leuchtet nicht mehr, und das "+" verschwindet. Damit ist die Rufumleitung auf den Sprachspeicher ausgeschaltet.

# **Gebühren ansehen**

Die Gesprächsgebühren seit der letzten Löschung werden in Ihrer Telefonanlage gespeichert und summiert. Sie können sich die Gebühren für Ihre beiden letzten Gespräche ansehen und die Anzeige löschen.

Sie können sich auch während eines Gesprächs die aktuell anfallenden Gebühren in Einheiten, in DM oder in Euro anzeigen lassen.

Sie können die Zähler für Einzelgespräch und Summe löschen, wenn diese Funktion durch den Tenovis-Service freigeschaltet ist.

Außerdem kann Ihre Telefonanlage die Gesprächsgebühren für einzelne Projekte oder für Privatgespräche getrennt erfassen und abrechnen.

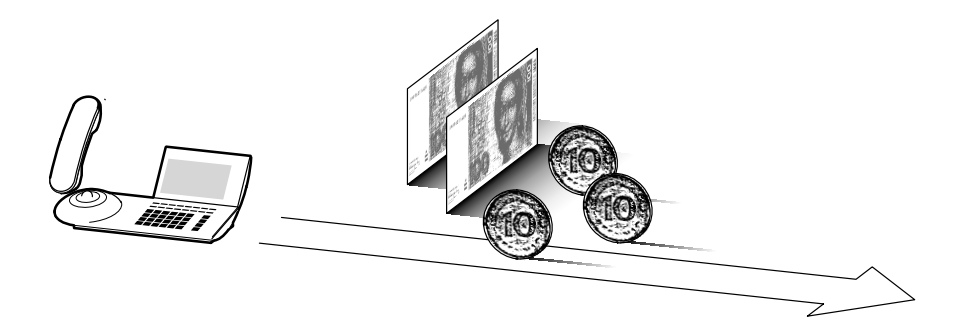

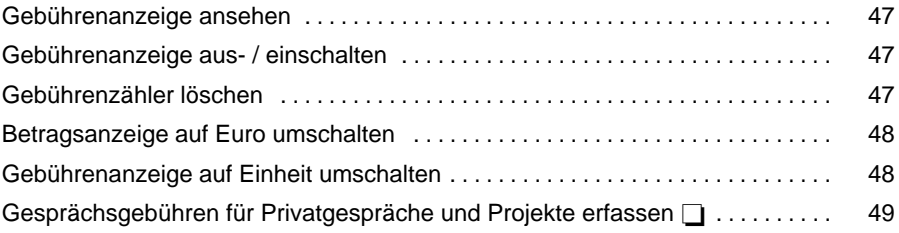

# **Gebühren ansehen** Fortsetzung

#### **Gebührenanzeige ansehen**

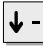

zum Menüpunkt Gebühren blättern.

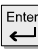

Enter<br>Auswahl bestätigen.

#### **Gebührenanzeige aus- / einschalten**

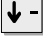

 $\overline{\phantom{a}}$  zum Menüpunkt Gebühren blättern.

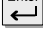

Enter<br>Auswahl bestätigen.

zum Menüpunkt Gebühren aus bzw. Gebühren ein blättern.

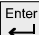

Auswahl bestätigen.

#### **Gebührenzähler löschen**

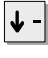

zum Menüpunkt Gebühren blättern.

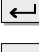

 $\left[\begin{matrix} \text{Enter} \\ \text{First} \end{matrix}\right]$  Auswahl bestätigen.

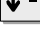

zum Menüpunkt Einzelzähler löschen blättern.

Enter Auswahl bestätigen. Die Gebühren für das einzelne Gespräch werden gelöscht.

• Wenn Sie auch die Summe aller Gespräche löschen möchten, müssen Sie dies **i** vom Tenovis-Service freischalten lassen.

# Gebühren ansehen **Fortsetzung** Fortsetzung

#### **Betragsanzeige auf Euro umschalten**

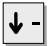

zum Menüpunkt Gebühren blättern.

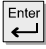

Enter Auswahl bestätigen.

 $\left| \bm{\downarrow} \right|$  zum Menüpunkt Umrechnung Euro blättern.

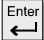

 $E_{\text{inter}}$  Auswahl bestätigen.

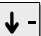

Währung **DEM** auswählen.

 $E<sub>nter</sub>$ 

Auswahl bestätigen.

#### **Gebührenanzeige auf Einheit umschalten**

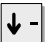

zum Menüpunkt Gebühren blättern.

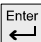

Auswahl bestätigen.

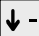

 $\blacklozenge$  - zum Menüpunkt Anzeige Einheiten blättern.

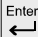

Enter<br>Auswahl bestätigen.

<sup>•</sup> Mit der Funktion "Umrechnung deaktiv" kann wieder von Euro auf DM umge **i**schaltet werden.

# **Gebühren ansehen** Fortsetzung

## **Gesprächsgebühren für Privatgespräche und Projekte erfassen**

Sie möchten eine Rufnummer mit Projekt– oder Privat–PIN wählen.

 $\Omega$ **8.** Amtskennziffer eingeben, die in Ihrer Telefonanlage für das Wählen mit einem Projekt- oder Privat-Code eingerichtet ist, z.B. "1". Diese Amtskennziffer kann 1– bis 5stellig sein.

**9** Code eingeben, der in Ihrer Telefonanlage für Privat bzw. das entsprechende Projekt eingerichtet ist, z.B. "3433". Dieser Code kann 1– bis 9stellig sein.

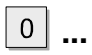

 $\begin{bmatrix} \overline{\text{wxx}} \\ \overline{\text{9}} \end{bmatrix}$  **gewünschte Rufnummer eingeben.** 

 abheben. Die Gebühren für dieses Gespräch werden nun in der Anlage mit dem entsprechenden Projekt- oder Privat-Code erfaßt und abgerechnet.

• Aus Sicherheitsgründen wird der Code nicht im Display und in der Wahlwieder-**i** holung angezeigt. Die Nummer mit dem Code kann nicht in das Telefonbuch übernommen werden. Wenn Sie eine Rufnummer aus der Anrufliste mit einem Projektcode zurückrufen möchten, müssen Sie Amtskennziffer und Projektcode im Display der Anrufliste manuell eingeben.

# **Lassen Sie sich erinnern (Termine)**

Sie können sich von Ihrem Telefon an wichtige Termine erinnern lassen. Hierfür können Sie bis zu 10 Termine eingeben. Dabei können Sie auswählen, ob Sie einmal oder jeden Tag erinnert werden möchten.

Am Termin ertönt dann ein Signalton, und auf dem Display erscheint die Meldung, daß der Termin abgelaufen ist.

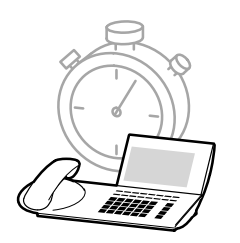

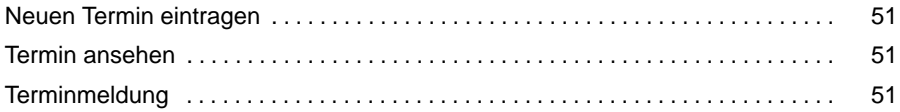

# **Lassen Sie sich erinnern (Termine)** Fortsetzung

#### **Neuen Termin eintragen**

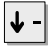

zum Menüpunkt Termine blättern.

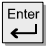

Auswahl bestätigen.

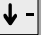

zum Menüpunkt Eingabe blättern.

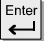

Auswahl bestätigen und gewünschte Termindaten eintragen.

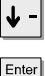

zum Menüpunkt Speichern blättern.

 Auswahl bestätigen. Im Ruhedisplay erscheint die Meldung Termin aktiviert.  $\overline{\phantom{a}}$ 

#### **Termin ansehen**

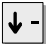

zum Menüpunkt Termine blättern.

Ente Auswahl bestätigen. Die schon vorhandenen Termine werden angezeigt. "+" zeigt an, daß der Termin eingeschaltet ist und "t", daß der Termin täglich abläuft.

#### **Terminmeldung**

Zum entsprechenden Zeitpunkt ertönt der Signalton und auf dem Display erscheint die Meldung "Termin abgelaufen".

drücken, um den Signalton abzuschalten. Im Display erscheinen nun die Termindaten.

• Hat Ihr Telefon **Zifferntasten ohne Buchstaben**, so geben Sie die Buchstaben **i** über die Displaytasten ein.

# **Texte senden und empfangen**

Sie können kurze Texte an bis zu 5 Empfänger versenden. Insgesamt stehen Ihnen 10 Texte zur Verfügung:

- 7 vorbereitete Texte, die Sie verändern oder ergänzen können,
- 3 Texte, die Sie selbst eingeben können.

Außerdem können Sie auch Texte empfangen. Die Mailbox ist eine Anrufliste für Texte. Hier können Ihre Anrufer bis zu 10 Minimails hinterlassen. Ein Minimail hat die Länge von einer Displayzeile. Das Telefon zeigt Ihnen im Display an, wenn Sie eine neue Minimail erhalten haben.

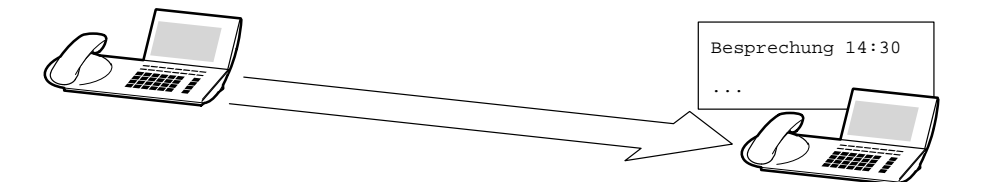

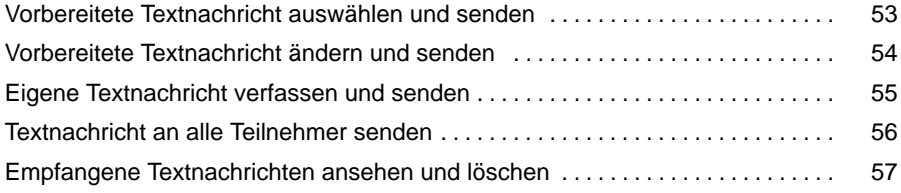

# **Texte senden und empfangen** Fortsetzung

#### **Vorbereitete Textnachricht auswählen und senden**  $\downarrow$  zum Menüpunkt Nachrichten: blättern. Ente Auswahl bestätigen.  $\overline{\phantom{0}}$  zum Menüpunkt Minimail versenden blättern. Ente Auswahl bestätigen. J zum gewünschten Eintrag blättern, z. B. Besprechung 00:00 00.00  $\overline{0}$ **...** Eintrag ergänzen, z. B. Uhrzeit und Datum eingeben. Ente Eintrag bestätigen. **WXYZ**<br>**9** Rufnummer des gewünschten Teilnehmers eingeben.  $\Omega$ Ente  $\overline{\phantom{a}}$ Auswahl bestätigen. "+" zeigt an, daß der Teilnehmer ausgewählt ist. zum Menüpunkt versenden blättern. Ente Auswahl bestätigen. Im Display können Sie erkennen, ob die Nachricht erfolgreich verschickt wurde: ": Die Nachricht ist unterwegs.

"+": Die Nachricht ist angekommen. ...-": Der Teilnehmer war nicht erreichbar.

• Sie können die Sprache der vorbereiteten Minimail-Texte nach Ihren W **i** ünschen einstellen. Es stehen Deutsch, Englisch und Französisch zur Verfügung. Näheres hierzu finden Sie im Kapitel "Akustik, Kontrast und Sprache einstellen" ( $\rightarrow$  S. 126).

# **Texte senden und empfangen** Fortsetzung

#### **Vorbereitete Textnachricht ändern und senden**

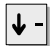

zum Menüpunkt Nachrichten: blättern.

 $E<sub>nter</sub>$ Auswahl bestätigen.

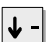

zum Menüpunkt Minimail versenden blättern.

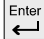

Auswahl bestätigen.

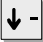

zum Menüpunkt Editieren blättern.

Enter Auswahl bestätigen. Im Display erscheinen die Texte, die Sie ändern können. Sie können den Text nun ändern oder einfach überschreiben.

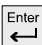

Eintrag bestätigen.

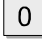

**2008**<br>**Rufnummer des gewünschten Teilnehmers eingeben.** 

Enter  $\leftarrow$ Eintrag bestätigen. "+" zeigt an, daß der Teilnehmer ausgewählt ist.

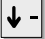

zum Menüpunkt versenden blättern.

Enter Auswahl bestätigen. Im Display können Sie erkennen, ob die Nachricht erfolgreich verschickt wurde:

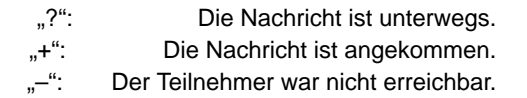

• Sie können die Sprache der vorbereiteten Minimail-Texte nach Ihren W **i** ünschen einstellen. Es stehen Deutsch, Englisch und Französisch zur Verfügung. Näheres hierzu finden Sie im Kapitel "Akustik, Kontrast und Sprache einstellen" ( $\rightarrow$  S. 126).

# **Texte senden und empfangen** Fortsetzung

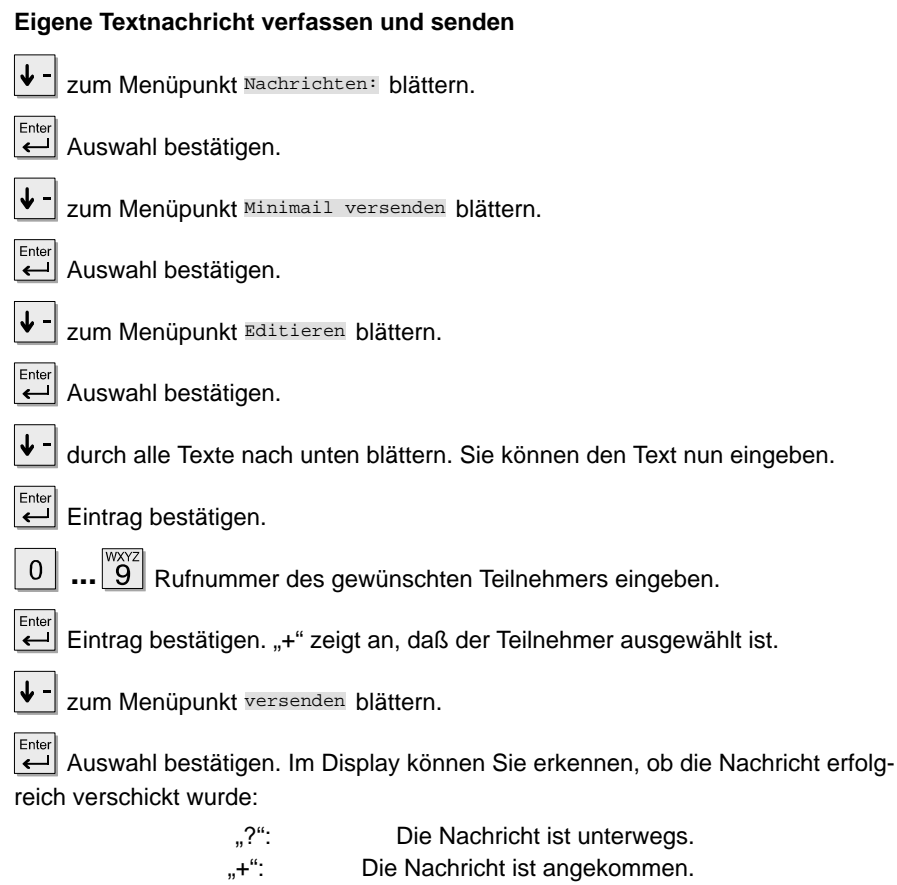

"-": Der Teilnehmer war nicht erreichbar.

<sup>•</sup> Hat Ihr Telefon **Zifferntasten ohne Buchstaben**, so geben Sie die Buchstaben **i** über die Displaytasten ein.

# **Texte senden und empfangen** Fortsetzung

#### **Textnachricht an alle Teilnehmer senden**

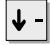

zum Menüpunkt Nachrichten: blättern.

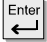

Enter Auswahl bestätigen.

 $\downarrow$  zum Menüpunkt Minimail versenden blättern.

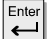

Auswahl bestätigen.

↓− zum gewünschten Eintrag blättern.

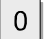

**2....** Eintrag ergänzen, z. B. Uhrzeit und Datum eingeben.

 $E<sub>inter</sub>$  Eintrag bestätigen.

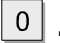

**...** Rufnummern der gewünschten Teilnehmer eingeben.

↓ zum Menüpunkt Minimail an alle blättern.

Enter Auswahl bestätigen. Im Display können Sie erkennen, ob die Nachricht erfolgreich verschickt wurde:

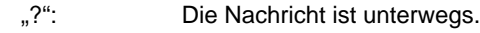

"+": Die Nachricht ist angekommen.

"-": Der Teilnehmer war nicht erreichbar.

# Texte senden und empfangen **Fortsetzung**

#### **Empfangene Textnachrichten ansehen und löschen**

Im Ruhedisplay sehen Sie das Symbol für "Nachrichten"  $\Xi$ :

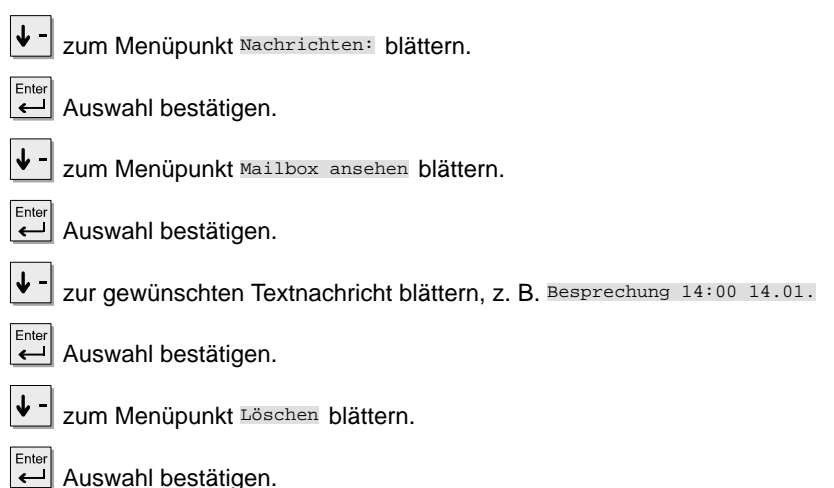

# **Telefon abschließen**

Sie können Ihr Telefon vor unberechtigten Benutzern schützen, indem Sie es mit einer PIN (Geheimzahl) abschließen. Die PIN können Sie selbst eingeben und auch jederzeit ändern. Jemand anders kann dann an Ihrem Telefon je nach eingestellter Schloßstufe nur Notrufnummern oder interne Rufnummern wählen - oder Anrufe annehmen.

Sie können zwischen fünf verschiedenen Schloßstufen wählen (nicht in der Standardausstattung enthalten, wenden Sie sich bei Bedarf an den Tenovis-Service).

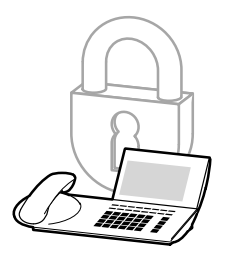

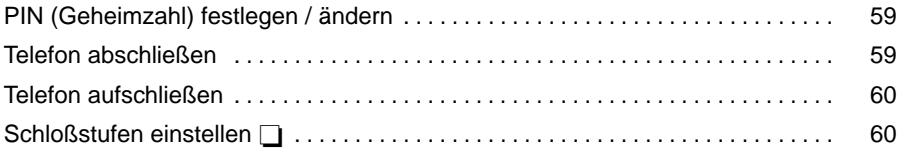

# **Telefon abschließen** Fortsetzung

### **PIN (Geheimzahl) festlegen / ändern**

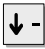

zum Menüpunkt Schloß blättern.

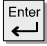

Auswahl bestätigen.

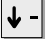

zum Menüpunkt PIN Eingabe blättern.

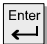

Auswahl bestätigen.

**...** aktuelle PIN eingeben. Dieser Schritt entfällt, wenn Sie das erste Mal  $\Omega$ eine Geheimzahl eingeben.

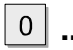

 $\begin{bmatrix} \overline{w} & \overline{w} \\ \overline{9} & \overline{9} \end{bmatrix}$  neue PIN eingeben.

**WAYZ**<br>**9** Neue PIN zur Bestätigung erneut eingeben.  $\Omega$ 

#### **Telefon abschließen**

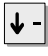

zum Menüpunkt Schloß blättern.

zum Menüpunkt Abschließen blättern.

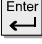

 $\overline{\bigoplus_{\text{Enter}}}$  Auswahl bestätigen.

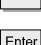

 $E_{\leftarrow}^{\text{Enter}}$  Auswahl bestätigen.

• Die einzugebende PIN kann vier- bis sechsstellig sein. Wenn Ihr Telefon ein lo **i** kales Schloß besitzt, dann ist die PIN vierstellig, und Sie müssen bei erstmaliger PIN-Eingabe eine Zahl ab 2000 eingeben. Wird Ihr Telefon an der Telefonanlage abgeschlossen, so kann die PIN vier- bis sechsstellig sein. Bei Fragen wenden Sie sich bitte an den Tenovis-Service.

# **Telefon abschließen** Fortsetzung

#### **Telefon aufschließen**

Im Ruhedisplay:

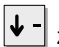

zum Eintrag Abgeschlossen blättern.

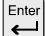

Auswahl bestätigen.

 $\Omega$ **9** aktuelle PIN eingeben. Wenn Sie dreimal nacheinander eine falsche PIN eingeben, ist das Telefon für 15 Minuten blockiert.

#### **Schloßstufen einstellen**

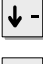

1

zum Menüpunkt Schloß blättern.

Auswahl bestätigen.

 $\overline{5}$  Geben Sie die gewünschte Schloßstufe mit einer Zifferntaste ein.

Sie haben folgende Auswahl:

1 Nur Notruf frei

- 2 Notruf und Internruf frei
- 3 Notruf, Internruf, Codewahl, TA und AEI frei
- 4 Einstellen gesperrt
- 5 Kein Schloß

• Die einzugebende PIN kann vier- bis sechsstellig sein. Wenn Ihr Telefon ein lo **i** kales Schloß besitzt, dann ist die PIN vierstellig, und Sie müssen bei erstmaliger PIN-Eingabe eine Zahl ab 2000 eingeben. Wird Ihr Telefon an der Telefonanlage abgeschlossen, so kann die PIN vier- bis sechsstellig sein. Bei Fragen wenden Sie sich bitte an den Tenovis-Service.

• "Schloßstufen einstellen" ist nicht in der Standardausstattung enthalten. Wenden Sie sich bei Bedarf an den Tenovis-Service.

Der Tenovis-Service kann bis zu 10 Telefone Ihrer Anlage zu einer Partnergruppe zusammenschalten. Das Display informiert Sie über die Aktivitäten jedes Partners. Sie können Ihr Telefon so einrichten, daß Sie einen kurzen Ton hören, wenn einer Ihrer Partner angerufen wird (Partnerbeep).

Außerdem können Sie mit wenigen Tastenbetätigungen mehrere Partnerumleitungen einrichten und gegebenenfalls auch wieder löschen. Dazu muß eine Funktionstaste "Vertretungstaste" eingerichtet sein.

#### **Inhalt**

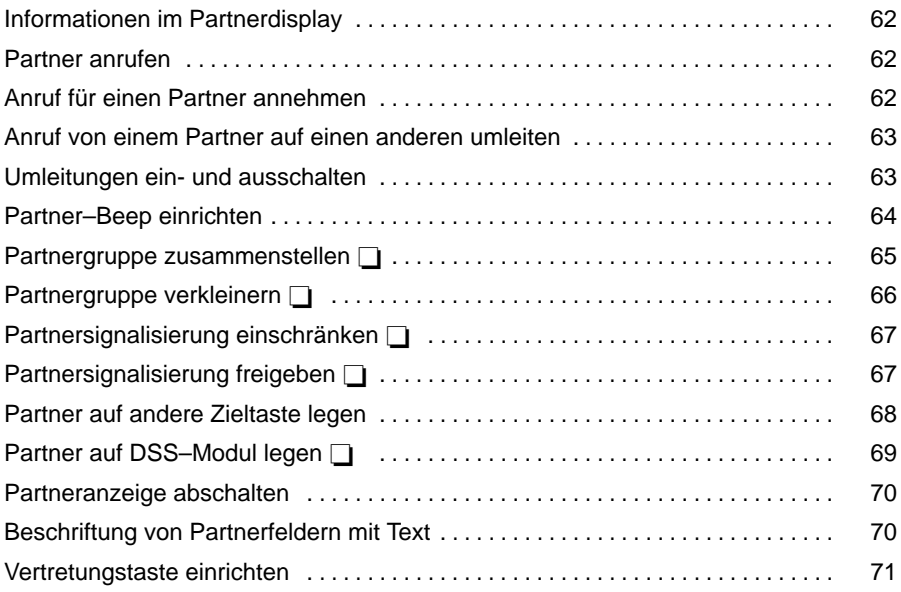

# Telefonieren mit Partnern<br>Telefonieren mit<br>Informationen im Partnerd<br>▲ blinkt abwechselnd r **Telefonieren mit Partnern** D

#### **Informationen im Partnerdisplay**

- blinkt abwechselnd mit Partneranzeige: Partner wird angerufen.
- blinkt abwechselnd mit Partneranzeige: Partner wird angerufen, für den eine Partnerumleitung eingerichtet ist.
- ÅÅ. blinkt abwechselnd mit Partneranzeige: Partner wird von zwei verschiedenen Anrufern gleichzeitig angerufen.
- Partner telefoniert.
- $\lambda$ blinkt abwechselnd mit Partneranzeige: Partner telefoniert und wird zusätzlich angerufen.
- Partner hat Partnerumleitung eingerichtet.
- Partnerumleitung zu diesem Partner ist eingerichtet.
- Partneranzeige oder Partner-Beep ist eingeschaltet.
- oder Diese Zeichen erscheinen nur, während Sie den Partner-Beep einrichten!
- Wählen Sie das < , wenn Sie den normalen Anrufton, das ◀ .wenn Sie den Aufmerksamkeitston möchten.

#### **Partner anrufen**

Taste für gewünschten Partner drücken.

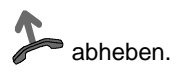

#### **Anruf für einen Partner annehmen**

Ein Partnertelefon läutet und die entsprechende Anzeige blinkt:

Partnertaste drücken und warten bis der Anruf ankommt.

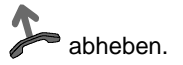

• Es ist möglich, daß Ihr Telefon anstatt der Partnerfunktion für **Multiline i** eingerichtet ist. Ist das der Fall, ist die Partnerfunktion nicht verfügbar. Wenden Sie sich dann an den Tenovis-Service.

# **Telefonieren mit Partnern**  Fortsetzung

#### **Anruf von einem Partner auf einen anderen umleiten**

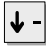

zum Menüpunkt Weitere Funktionen: blättern.

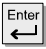

Auswahl bestätigen.

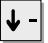

zum Menüpunkt Partner blättern.

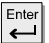

 $\leftarrow$  Auswahl bestätigen.

Taste für den Partner drücken, für den Sie umleiten.

Taste für den Partner drücken, zu dem Sie umleiten wollen.

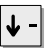

zum Menüpunkt Speichern blättern.

Ente Auswahl bestätigen. Damit ist die Partnerumleitung im Apparat eingerichtet. Sie können sie jederzeit einschalten.

#### **Umleitungen ein- und ausschalten**

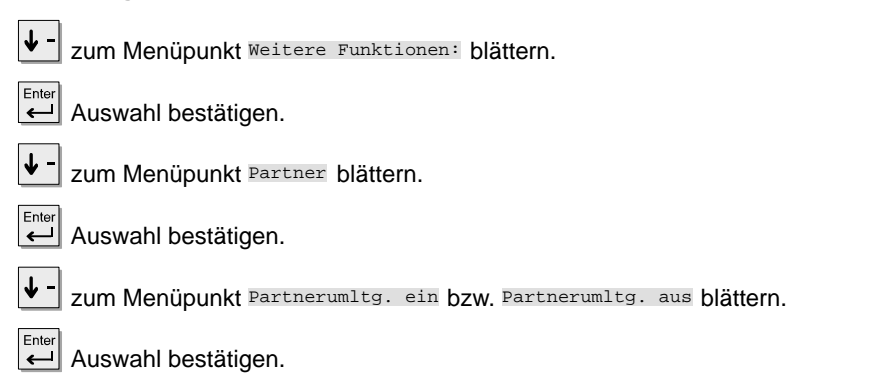

• Es ist möglich, daß Ihr Telefon anstatt der Partnerfunktion für **Multiline i** eingerichtet ist. Ist das der Fall, ist die Partnerfunktion nicht verfügbar. Wenden Sie sich dann an den Tenovis-Service.

# **Telefonieren mit Partnern 
<sub>D</sub> Fortsetzung**

#### **Partner–Beep einrichten**

 $\downarrow$ 

zum Menüpunkt Weitere Funktionen: blättern.

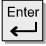

Enter<br>Auswahl bestätigen.

 $\downarrow$  -

zum Menüpunkt Partner blättern.

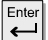

Auswahl bestätigen.

 $\downarrow$  zum Menüpunkt Partner–Beep einr. blättern.

Enter Auswahl bestätigen.

Taste für Partner drücken (auch mehrere), um den Partnerbeep einzuschalten.

<sup>•</sup> Es ist möglich, daß Ihr Telefon anstatt der Partnerfunktion für **Multiline i** eingerichtet ist. Ist das der Fall, ist die Partnerfunktion nicht verfügbar. Wenden Sie sich dann an den Tenovis-Service.

# **Telefonieren mit Partnern**  Fortsetzung

#### **Partnergruppe zusammenstellen**

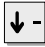

zum Menüpunkt Weitere Funktionen: blättern.

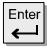

Auswahl bestätigen.

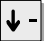

zum Menüpunkt Partner blättern.

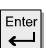

 $\leftarrow$  Auswahl bestätigen.

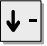

zum Menüpunkt Erweitern blättern.

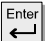

Auswahl bestätigen.

 $\Omega$ **...** Rufnummer des Teilnehmers eingeben, den Sie in Ihre Partnergruppe aufnehmen wollen.

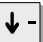

zum Menüpunkt Speichern blättern.

 $\left[\begin{matrix} \frac{\text{Enter}}{\text{Enter}} \end{matrix}\right]$  Eintrag bestätigen.

• Es ist möglich, daß Ihr Telefon anstatt der Partnerfunktion für **Multiline i** eingerichtet ist. Ist das der Fall, ist die Partnerfunktion nicht verfügbar. Wenden Sie sich dann an den Tenovis-Service.

• Die Rufnummern der Teilnehmer an den Partnergruppen müssen vom Tenovis-Service eingerichtet sein.

# **Telefonieren mit Partnern 
<sub>D</sub> Fortsetzung**

## **Partnergruppe verkleinern**

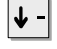

zum Menüpunkt Weitere Funktionen: blättern.

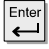

Auswahl bestätigen.

|↓ -

zum Menüpunkt Partner blättern.

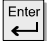

Auswahl bestätigen.

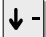

zum Menüpunkt Verkleinern blättern.

Enter  $\overline{\phantom{0}}$ 

Auswahl bestätigen.

Taste für den Partner drücken, den Sie löschen wollen.

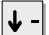

 $\left| \downarrow \right|$  zum Menüpunkt Löschen blättern.

Enter Auswahl bestätigen.

• Es ist möglich, daß Ihr Telefon anstatt der Partnerfunktion für **Multiline i** eingerichtet ist. Ist das der Fall, ist die Partnerfunktion nicht verfügbar. Wenden Sie sich dann an den Tenovis-Service.

# **Telefonieren mit Partnern auf Execution Execution Contract Partnern Partnern and Telections**

## **Partnersignalisierung einschränken**

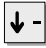

zum Menüpunkt Weitere Funktionen: blättern.

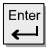

Auswahl bestätigen.

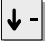

zum Menüpunkt Partner blättern.

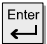

Auswahl bestätigen.

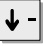

zum Menüpunkt Signale einschr. blättern.

Ente  $\left| \leftarrow \right|$  Auswahl bestätigen. Die Partner können jetzt in ihrem Display nicht mehr sehen, ob Sie telefonieren, angerufen werden, ob eine Rufumleitung für Sie existiert usw.

## **Partnersignalisierung freigeben**

zum Menüpunkt Partner blättern.

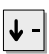

zum Menüpunkt Weitere Funktionen: blättern.

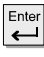

Auswahl bestätigen.

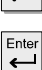

Auswahl bestätigen.

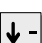

zum Menüpunkt Signale freigeben blättern.

Ente Auswahl bestätigen. Die Partner können jetzt in Ihrem Display wieder sehen, ob Sie telefonieren, angerufen werden, ob eine Rufumleitung für Sie existiert usw.

- Es ist möglich, daß Ihr Telefon anstatt der Partnerfunktion für **Multiline i** eingerichtet ist. Ist das der Fall, ist die Partnerfunktion nicht verfügbar. Wenden Sie sich dann an den Tenovis-Service.
- Die Funktion "Partnersignalisierung einschränken" muß vom Tenovis-Service freigegeben sein.

# **Telefonieren mit Partnern 
<sub>D</sub> Fortsetzung**

#### **Partner auf andere Zieltaste legen**

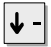

zum Menüpunkt Weitere Funktionen: blättern.

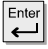

Auswahl bestätigen.

 $\downarrow$  -

zum Menüpunkt Partner blättern.

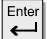

Auswahl bestätigen.

 $\downarrow$  zum Menüpunkt Partnerpos. einr. blättern.

 $E<sub>nter</sub>$ Auswahl bestätigen.

Taste für den Partner drücken, den Sie einer anderen Taste zuordnen wollen.

Partner– oder Zieltaste drücken, die Sie neu belegen wollen.

• Es ist möglich, daß Ihr Telefon anstatt der Partnerfunktion für **Multiline i** eingerichtet ist. Ist das der Fall, ist die Partnerfunktion nicht verfügbar. Wenden Sie sich dann an den Tenovis-Service.

# **Telefonieren mit Partnern**  Fortsetzung

## **Partner auf DSS–Modul legen**

zum Menüpunkt Weitere Funktionen: blättern.

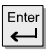

Auswahl bestätigen.

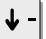

zum Menüpunkt Partner blättern.

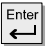

 $\leftarrow$  Auswahl bestätigen.

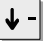

zum Menüpunkt Partnerpos. einr. blättern.

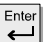

Auswahl bestätigen.

 $\downarrow$ 

zum Menüpunkt Partn. auf DSS–Modul blättern.

Enter Auswahl bestätigen. Die Partner werden in der aktuellen Reihenfolge auf die oberen Tastenreihen des DSS-Moduls übertragen.

• Es ist möglich, daß Ihr Telefon anstatt der Partnerfunktion für **Multiline i** eingerichtet ist. Ist das der Fall, ist die Partnerfunktion nicht verfügbar. Wenden Sie sich dann an den Tenovis-Service.

• Das DSS-Modul gehört nicht zum standardmäßigen Lieferumfang Ihres Telefons.

# **Telefonieren mit Partnern 
<sub>D</sub> Fortsetzung**

#### **Partneranzeige abschalten**

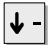

zum Menüpunkt Weitere Funktionen: blättern.

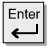

Auswahl bestätigen.

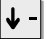

zum Menüpunkt Partner blättern.

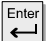

Auswahl bestätigen.

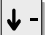

zum Menüpunkt Partneranz. einr. blättern.

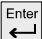

Auswahl bestätigen.

gewünschte Partnertaste drücken (auch mehrere). Zur Kontrolle verschwindet das schwarze Dreieck.

#### **Beschriftung von Partnerfeldern mit Text**

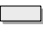

gewünschte Partnertaste drücken.

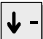

zum Menüpunkt Editieren blättern.

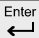

Auswahl bestätigen und anschließend den gewünschten Text eingeben.

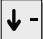

zum Menüpunkt Speichern blättern.

Enter ← Auswahl bestätigen. Im Display werden nun die ersten vier Buchstaben des Textes angezeigt.

- Es ist möglich, daß Ihr Telefon anstatt der Partnerfunktion für **Multiline i** eingerichtet ist. Ist das der Fall, ist die Partnerfunktion nicht verfügbar. Wenden Sie sich dann an den Tenovis-Service.
- "Beschriftung von Partnerfeldern mit Text": Bei der oben beschriebenen Bedienprozedur darf "Sofortwahl bei Zielen" nicht aktiviert sein. Die Beschriftung von Partnerfeldern mit Text ist auch über das Telefonbuch möglich: Sie müssen den gewünschten Partnereintrag im Telefonbuch suchen, anschließend bearbeiten (den gewünschten Text eintragen) und dann speichern.

# **Telefonieren mit Partnern**  Fortsetzung

#### **Vertretungstaste einrichten**

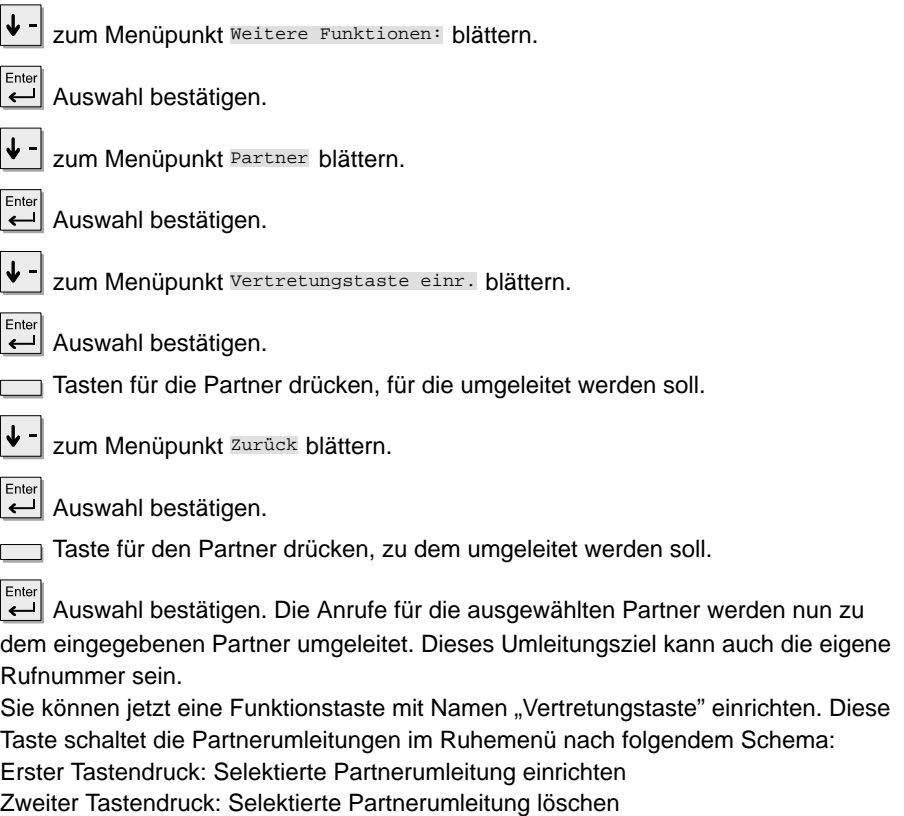

- Es ist möglich, daß Ihr Telefon anstatt der Partnerfunktion für **Multiline i** eingerichtet ist. Ist das der Fall, ist die Partnerfunktion nicht verfügbar. Wenden Sie sich dann an den Tenovis-Service.
- Näheres zum Einrichten von Funktionstasten finden Sie im Kapitel "Funktionstasten einrichten" auf Seite 95.

# **Telefonieren mit Multiline**

Der Tenovis-Service hat für Ihr Team die Telefonanlage so eingerichtet, daß Sie und jeder Ihrer Kollegen auf jede Leitung (32 sind möglich) zugreifen können, um Anrufe entgegenzunehmen oder zu tätigen.

Das Display informiert und leitet Sie zu allen Leitungen und Gesprächen. Die Displaytasten der Anzeige dienen als Leitungstasten.

Außerdem können Sie ein DSS-Modul anschließen lassen, um sich dort einzelne oder alle Leitungen anzeigen zu lassen.

Auf den folgenden Seiten finden Sie die verfügbaren Funktionen Ihres Telefons mit Multiline:

- wie Sie mehrere Anrufe entgegennehmen
- wie Sie Anrufe ins Halten legen (Warteposition)
- wie Sie gleichzeitig Rückfrage durchführen
- wie Sie sich Gespräche von Ihren Kollegen holen
- wie Sie Rufumleitungen einrichten
- wie Sie Textnachrichten (Minimails) versenden
- wie Sie Leitungen abschließen
### Telefonieren mit Multiline

# **Telefonieren mit Multiline and Australian Expansion Contract Expansion Contract Australian Expansion Contract Au**

#### **Inhalt**

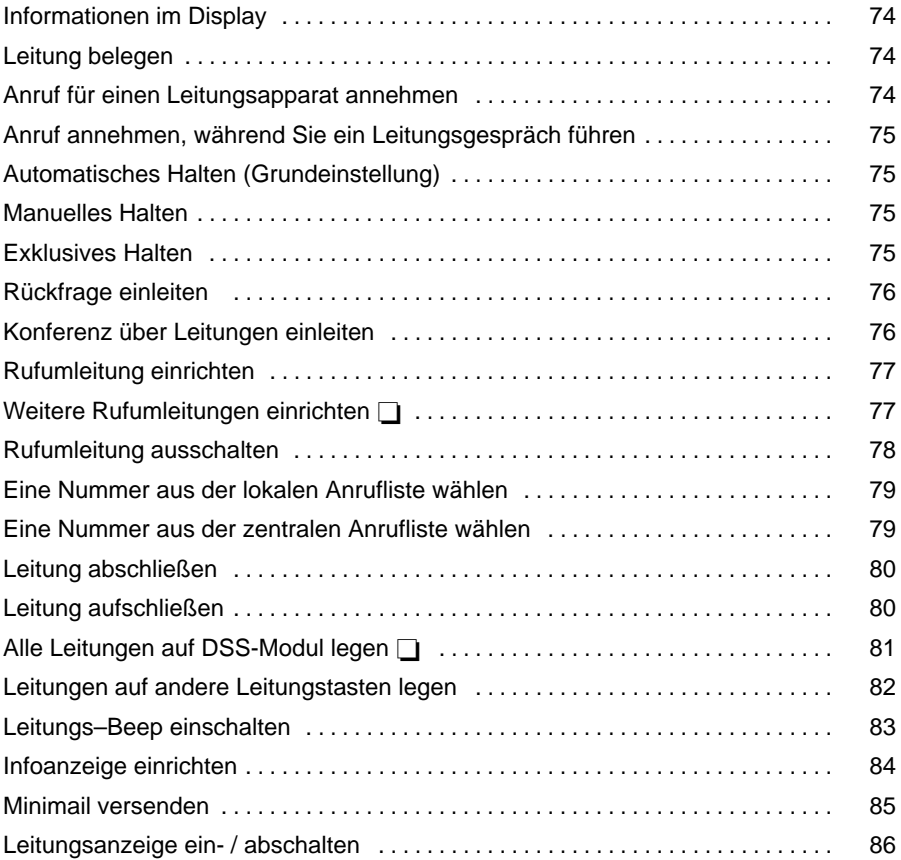

## **Telefonieren mit Multiline auf auch der Entiteen Fortsetzung**

#### **Informationen im Display**

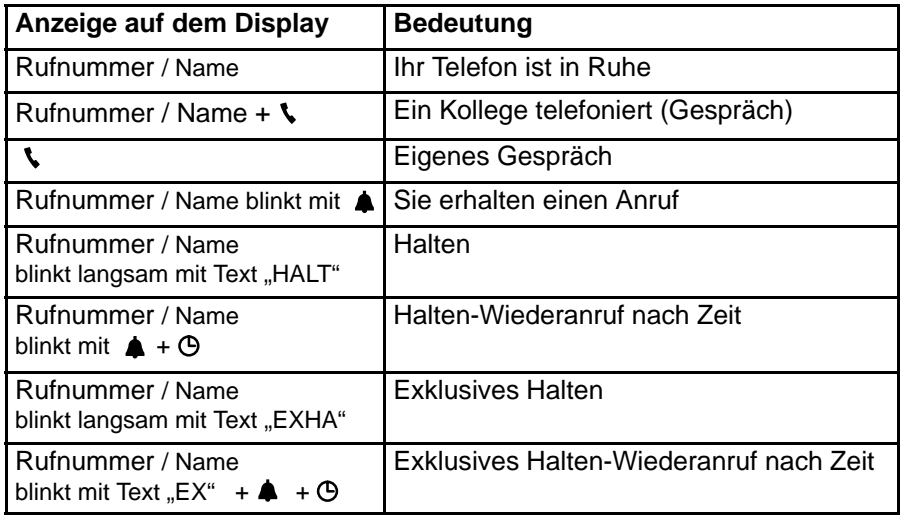

#### **Leitung belegen**

gewünschte Leitungstaste drücken.

 abheben. Die Leitung wird belegt. Sie können jetzt wie gewohnt einen Teilnehmer anrufen.

#### **Anruf für einen Leitungsapparat annehmen**

Ein Leitungsapparat läutet. Die entsprechende Leitungsanzeige blinkt.

Leitungstaste drücken. Der Anruf auf dieser Leitung wird zu Ihnen umgeleitet. Es läutet. Sie können den Anruf annehmen.

• In den Displayfeldern sind vier Stellen pro Multiline–Taste für Informationen vor **i** gesehen:

Wenn der Leitungsname bekannt ist, werden die ersten vier Zeichen dieses Namens angezeigt. Ansonsten werden die vier letzten Stellen der Leitungsrufnummer angezeigt.

## **Telefonieren mit Multiline auf der State Fortsetzung**

### **Anrufe annehmen, während Sie ein Leitungsgespräch führen**

 Drücken Sie die Leitungstaste, die Sie holen wollen. Die eben noch aktive Verbindung wird in die Halteposition gebracht (siehe "Automatisches Halten (Grundeinstellung)").

Die Annahme hängt von der Einstellung Ihres Telefons ab (siehe "Infoanzeige einrichten"). Wenn vom Revisor das automatische Halten ausgeschaltet wurde, dann wird die Verbindung getrennt.

#### **Automatisches Halten (Grundeinstellung)**

Sie führen ein Leitungsgespräch und möchten ein anderes Leitungsgespräch zurückholen

gewünschte Leitungstaste drücken. Zuerst wird die aktuelle Verbindung in Haltestellung gebracht und anschließend das gewählte Gespräch herangeholt.

#### **Manuelles Halten**

Sie möchten ein Gespräch in die Halteposition bringen

Funktionstaste "HALT" drücken. Dies ist die Funktionstaste in der unteren Reihe ganz rechts.

Diese Funktion kann nur ausgeführt werden, wenn zu dem Gespräch keine Rückfrage existiert. Ist das aber der Fall, ertönt ein negativer Quittungston.

#### **Exklusives Halten**

Sie möchten ein Gespräch in die exklusive Halteposition bringen

Funktionstaste "EXHA" drücken. Dies ist die Funktionstaste in der oberen Reihe ganz rechts.

Im Gegensatz zur Funktion "HALT" kann kein anderer Teilnehmer sich diese Verbindung "holen".

Diese Funktion kann nur ausgeführt werden, wenn zu dem Gespräch keine Rückfrage existiert. Ist das aber der Fall, ertönt ein negativer Quittungston.

## **Telefonieren mit Multiline** and **Fortsetzung**

#### **Rückfrage einleiten**

Während Sie telefonieren:

R. Rückfrage einleiten. Der Gesprächspartner wartet.

**WXXZ**<br><sup>WXXZ</sup> Nummer eingeben, bei der Sie rückfragen wollen. Wenn der Rückfra- $\Omega$ geteilnehmer sich gemeldet hat, ist es möglich eine Konferenz einzuleiten (siehe Seite 27).

#### **Konferenz über Leitungen einleiten**

Der Aufbau einer Konferenz ist nur möglich, wenn eine aktive Gesprächsverbindung und eine gehaltene Verbindung vorhanden sind.

Funktionstaste "Konferenz" drücken.

 Leitungstaste der gehaltenen Verbindung drücken (Muß innerhalb von 3 Sekunden geschehen).

- Sie können Ihr Telefon so einstellen, daß Sie nur die Zieltaste (nicht die **i** Leitungstaste) des Teilnehmers drücken müssen, bei dem Sie rückfragen möchten. Er wird sofort angerufen, ohne daß Sie erst die Taste "Rückfrage" drücken müssen.
- Während einer Rückfrage oder einer Konferenz stehen keine Multiline-Funktionen zur Verfügung. Deshalb sind folgende Funktionen während einer Rückfrageverbindung bzw. Konferenz **nicht** möglich:
	- manuelles Halten,
	- wartenden Teilnehmer zurückholen,
	- Anruf auf anderer Leitung zu sich heranholen,
	- neue Leitung belegen.

Für diese Fälle ertönt ein negativer Quittungston. Nach Ende der Rückfrage bzw. Konferenz sind die Multiline-Funktionen wieder voll nutzbar.

• Näheres zum Einrichten von Funktionstasten finden Sie im Kapitel "Funktionstasten einrichten" auf Seite 95.

# **Telefonieren mit Multiline** and **Fortsetzung**

### **Rufumleitung einrichten**

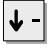

zum Menüpunkt Rufumleitung blättern.

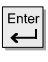

Auswahl bestätigen.

Drücken Sie eine Leitungstaste für eine Ihnen zugeordnete Rufnummer, für die Sie eine Rufumleitung einrichten möchten. Dieser Schritt entfällt, wenn Sie nur über eine eigene Rufnummer verfügen.

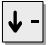

 $\Omega$ 

zum Menüpunkt RUL bzw. RUL Bes. blättern.

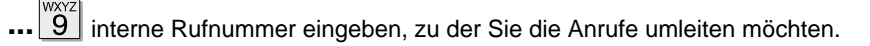

Ente Auswahl bestätigen. Im Display erscheint die Statusanzeige "RUL xxxx für LTxx" bzw. "RUL bes. xxxx für LTxx" und die LED leuchtet.

### **Weitere Rufumleitungen einrichten**

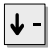

zum Menüpunkt Rufumleitung blättern.

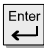

 $\leftarrow$  Auswahl bestätigen.

Drücken Sie eine Leitungstaste für eine weitere, Ihnen zugeordnete Rufnummer, für die Sie eine Rufumleitung einrichten möchten.

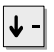

zum Menüpunkt RUL bzw. RUL Bes. blättern.

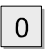

**...** interne Rufnummer eingeben, zu der Sie die Anrufe umleiten möchten.

Auswahl bestätigen. Im Display erscheint die Statusanzeige "Rufuml. aktiv" und die LED leuchtet weiterhin.

- "Weitere Rufumleitungen einrichten" ist nur möglich, wenn Sie über mindestens **i** zwei eigene Rufnummern verfügen.
- Haben Sie mehrere Rufumleitungen eingerichtet, dann können Sie sich diese durch Auswählen der Statusanzeige "Rufumleitungen aktiv" anzeigen lassen.

## **Telefonieren mit Multiline auf and Fortsetzung**

### **Rufumleitung ausschalten**

l↓ -l

zum Menüpunkt Rufumleitung blättern.

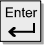

Auswahl bestätigen.

 Drücken Sie die Leitungstaste, für die Sie die Rufumleitung ausschalten möchten. Dieser Schritt entfällt, wenn Sie nur über eine eigene Rufnummer verfügen.

 $|\mathbf{t}|$  $\qquad \qquad \blacksquare$ 

aktive Rufumleitung (durch "+" gekennzeichnet) auswählen.

 $\left| \begin{array}{c} \text{Enter} \\ \leftarrow \end{array} \right|$ Auswahl bestätigen.

## **Telefonieren mit Multiline auf auch der Fortsetzung**

#### **Eine Nummer aus der lokalen Anrufliste wählen**

Ein Anruf für eine Ihnen zugeordnete Leitung wurde nicht angenommen. Im Ruhedisplay (Status) steht die Meldung "AListe Ltg. Neu".

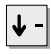

zum Statuspunkt AListe Ltg. Neu blättern.

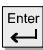

 $\leftarrow$  Auswahl bestätigen.

↓ - zum gewünschten Eintrag blättern. Rechts im Display wird angezeigt, für welche Ihnen zugeordnete Leitung der Anruf erfolgte.

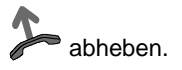

#### **Eine Nummer aus der zentralen Anrufliste wählen**

Ein Anruf für eine Leitung, die weder Ihnen, noch einem Ihrer Kollegen direkt zugeordnet ist, wurde nicht angenommen.

Im Ruhedisplay (Status) steht die Meldung "AListe Ltg. Neu".

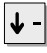

 $\overline{\phantom{a}}$  zum Statuspunkt AListe Ltg. Neu blättern.

Enter Auswahl bestätigen. Sie sehen nun, für welche Leitungen Anruflisteneinträge vorliegen.

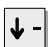

zur gewünschten Auswahlzeile blättern, z.B. Anrufliste LT04 .

Ente Auswahl bestätigen. Sie sehen jetzt die Anruflistedaten für die ausgewählte Leitung.

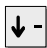

zum gewünschten Eintrag blättern.

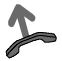

abheben.

# **Telefonieren mit Multiline** and **Fortsetzung**

#### **Leitung abschließen**

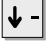

zum Menüpunkt Schloß blättern.

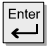

 $\left| \leftarrow \right|$  Auswahl bestätigen.

 Drücken Sie eine Leitungstaste für eine Ihnen zugeordnete Rufnummer, die Sie abschließen möchten. Dieser Schritt entfällt, wenn Sie nur über eine eigene Rufnummer verfügen.

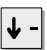

↓ - zum Menüpunkt Abschließen blättern.

 $\left| \right|$  Auswahl bestätigen. Im Display erscheint nun ein Hinweis, wieviele Ihrer eigenen Rufnummern abgeschlossen sind.

#### **Leitung aufschließen**

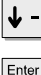

zum Menüpunkt Schloß blättern.

 $\leftarrow$  Auswahl bestätigen.

Drücken Sie eine Leitungstaste, deren Leitung Sie aufschließen möchten. Dieser Schritt entfällt, wenn Sie nur über eine eigene Rufnummer verfügen.

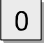

**<u>I</u><sup>WXYZ</sup> aktuelle PIN für diese Leitung eingeben.** 

• Wenn Sie eine Leitung abgeschlossen haben, sind die lokalen Funktionen des **i** Apparates gesperrt.

• "Leitung abschließen" ist nur bei zentralem Schloß (Schloß in der Anlage) mit gleicher PIN-Länge für alle Teilnehmer der Multiline-Gruppe möglich. Bei Fragen wenden Sie sich an Ihren Tenovis-Service.

#### Telefonieren mit Multiline

## **Telefonieren mit Multiline auf auch der Fortsetzung**

#### **Alle Leitungen auf DSS-Modul legen**

zum Menüpunkt Weitere Funktionen: blättern.

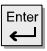

 $\downarrow$ 

Auswahl bestätigen.

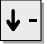

zum Menüpunkt Leitungsfunktion blättern.

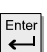

Auswahl bestätigen.

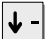

zum Menüpunkt Ltg.pos. einr. blättern.

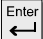

↓

Auswahl bestätigen.

zum Menüpunkt Leitungen auf DSS Modul blättern.

Ente Auswahl bestätigen. Alle vorhandenen Leitungen werden nur noch auf dem DSS-Modul durch die Leuchtdioden signalisiert:

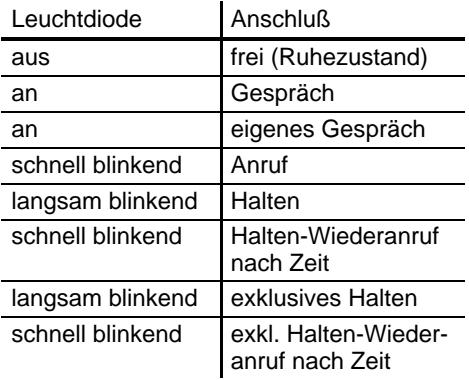

- Mit dem Menüpunkt "Leitungen auf Telefon" können Sie sich wieder die ersten **i** 10 Leitungen am Apparat anzeigen lassen. Die Leitungen 11-32 sind nicht erreichbar.
- Das DSS-Modul gehört nicht zum serienmäßigen Lieferumfang Ihres Telefons.

# **Telefonieren mit Multiline** and **Fortsetzung**

#### **Leitungen auf andere Leitungstasten legen**

zum Menüpunkt Weitere Funktionen: blättern.

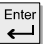

 $\downarrow$ 

Auswahl bestätigen.

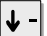

zum Menüpunkt Leitungsfunktion blättern.

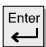

Auswahl bestätigen.

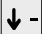

zum Menüpunkt Ltg.pos. einr. blättern.

Enter  $\overline{\phantom{0}}$ 

Auswahl bestätigen.

Leitungstaste drücken, die Sie einer anderen Taste zuordnen wollen.

 Leitungs– oder Zieltaste drücken, die Sie neu belegen wollen. Die Leitung ist damit einer neuen Taste zugeordnet.

- Wird die gewünschte Leitung nicht im Display angezeigt, dann kann man sie sich **i** mit dem entsprechendem Menüpunkt ("Leitung 1-10", "Leitung 11-20", "Leitung 21-30" oder "Leitung 31-32") anzeigen lassen.
- Wenn Sie ein DSS-Modul besitzen, können Sie auch einzelne Leitungen auf das DSS-Modul legen bzw. vom DSS-Modul zurück auf die Leitungs- oder Zieltaste des Telefons legen.

# **Telefonieren mit Multiline auf auch der Fortsetzung**

### **Leitungs-Beep einschalten**

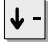

zum Menüpunkt Weitere Funktionen: blättern.

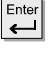

Auswahl bestätigen.

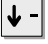

zum Menüpunkt Leitungsfunktion blättern.

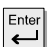

Auswahl bestätigen.

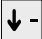

zum Menüpunkt Ltg.-Beep einr. blättern.

Ente  $\leftarrow$ 

Auswahl bestätigen.

gewünschte Leitungstaste so oft drücken, bis jede Leitung entsprechend Ihrer Anforderungen signalisiert wird.

Folgende Signalisierungen sind möglich:

- Telefonieren mit Multiline Wählen Sie ein kleines Dreieck durch einen Tastendruck, wenn Sie für die gewählte Leitung einen Aufmerksamkeitston wünschen.
	- Wählen Sie ein großes Dreieck durch doppelten Tastendruck, wenn Sie für die gewählte Leitung einen Anrufton wünschen.

• Es werden nur die Leitungen angezeigt, die Sie sichtbar geschaltet haben. **i**

## **Telefonieren mit Multiline** and **Fortsetzung**

#### **Infoanzeige einrichten**

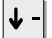

zum Menüpunkt Weitere Funktionen: blättern.

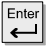

Auswahl bestätigen.

 $\downarrow$  -

zum Menüpunkt Leitungsfunktion blättern.

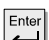

← Auswahl bestätigen.

↓ -

zum Menüpunkt Infoanzeige einr. blättern.

Enter Auswahl bestätigen. Sie können nun einstellen, ob Sie direkt einen Anruf zurückholen wollen, oder über eine Infoabfrage zu der gehaltenen / rufenden Leitung gehen wollen. Dadurch werden unterschiedliche Bedienprozeduren nötig:

#### **Info Zurückholen ein:**

1. Drücken Sie die Leitungstaste der gehaltenen Verbindung. (Displayanzeige: "HALT").

Die Rufnummer des gehaltenen Teilnehmer wird im Display angezeigt.

2. Wählen Sie den Menüpunkt "Anruf annehmen" und drücken Sie "Enter",

oder nehmen Sie den Hörer ab.

Die Gesprächsverbindung ist aufgebaut.

#### **Info Zurückholen aus:**

Drücken Sie die Leitungstaste der gehaltenen Verbindung (Displayanzeige "HALT", Freisprechen wird eingeschaltet), oder nehmen Sie den Hörer ab.

Die Gesprächsverbindung ist aufgebaut.

#### **Info Anrufannahme ein:**

1. Drücken Sie die Leitungstaste, auf der ein Anruf signalisiert wird. Im Display erhalten Sie die Anzeige des Anrufers.

2. Wählen Sie den Menüpunkt "Anruf annehmen" und drücken Sie "Enter",

oder nehmen Sie den Hörer ab.

Die Gesprächsverbindung ist aufgebaut.

#### **Info Anrufannahme aus:**

Drücken Sie die Leitungstaste, auf der ein Anruf signalisiert wird (Freisprechen wird eingeschaltet)

oder nehmen Sie den Hörer ab.

Die Gesprächsverbindung ist aufgebaut.

#### Telefonieren mit Multiline

## **Telefonieren mit Multiline auf auch der Fortsetzung**

#### **Minimail versenden**

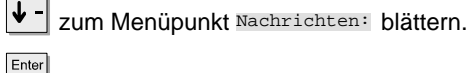

Auswahl bestätigen.

zum Menüpunkt Minimail versenden blättern.

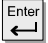

Auswahl bestätigen.

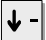

 $\Omega$ 

zum gewünschten Eintrag blättern, z. B. Besprechung 00:00 00.00

**waz**<br><sup>199</sup>9 Eintrag ergänzen, z. B. Uhrzeit und Datum eingeben.

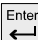

Eintrag bestätigen.

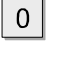

wwz<br>**| 9 |** Rufnummer des gewünschten Teilnehmers eingeben.

Enter Auswahl bestätigen. "+" zeigt an, daß der Teilnehmer ausgewählt ist.

Drücken Sie eine Leitungstaste für eine Ihnen zugeordnete Rufnummer, für die Sie eine Minimail versenden möchten. Dieser Schritt entfällt, wenn Sie nur über eine eigene Rufnummer verfügen.

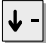

zum Menüpunkt versenden blättern.

Enter Auswahl bestätigen. Im Display können Sie erkennen, ob die Nachricht erfolgreich verschickt wurde:

": Die Nachricht ist unterwegs.

"+": Die Nachricht ist angekommen.

"-": Der Teilnehmer war nicht erreichbar.

## **Telefonieren mit Multiline and Australian Expansion Fortsetzung**

#### **Leitungsanzeige ein-/abschalten**

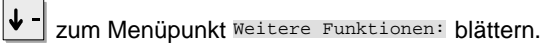

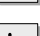

Auswahl bestätigen.

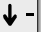

 $\left| \blacklozenge \right|$  zum Menüpunkt Leitungsfunktion blättern.

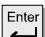

Auswahl bestätigen.

gewünschte Leitungstaste drücken (auch mehrere), die angezeigt bzw. nicht angezeigt werden soll. Zur Kontolle erscheint bzw. verschwindet das schwarze Dreieck.

# **Bedienmodus umschalten**

Sie können den Bedienmodus nach Ihren Wünschen umschalten. Es stehen drei Möglichkeiten zur Auswahl, sich die Menüs anzeigen zu lassen:

- Einfachmodus: Alle drei Textzeilen des Displays werden für die Menüanzeige verwendet.
- Standardmodus: Ihr Telefon ist auf den Standardmodus voreingestellt. In der 1.Textzeile des Displays wird der aktuelle Menüpunkt angezeigt. Sie können mit den Pfeiltasten zu den weiteren Menüpunkten blättern. In der 2. und 3. Textzeile werden die Belegungen der Funktionstasten angezeigt. Bei allen in dieser Bedienungsanleitung beschriebenen Abläufen wird vom Standardmodus ausgegangen.
- Softkeymodus: Wenn Sie erfahrener Benutzer sind, schalten Sie in den Softkeymodus um. Beim Telefonieren bedienen Sie alle ausführbaren Funktionen mit Hilfe der Displaytasten. Wenn Sie z. B. die Lautstärke des Hörers verändern wollen, drücken Sie nur eine der beiden entsprechenden Displaytasten.

#### **Bedienmodus umschalten**

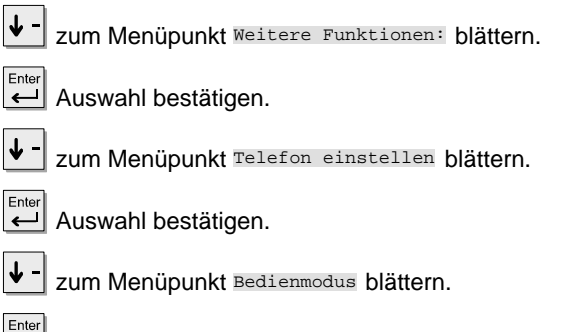

so oft drücken, bis gewünschter Bedienmodus angezeigt wird.

## **Ruhe vor dem Telefon**

Sie können den Anrufton, den Signalton und den VIP-Anrufton ausschalten, wenn Sie z. B. eine Besprechung haben. Wenn Sie angerufen werden, ist dann nur noch der Aufmerksamkeitston zu hören.

Wenn Sie Teilnehmer eines Sammelanschlusses sind, können Sie sich vorüber– gehend aus dem Sammelanschluß herausschalten.

#### **Inhalt**

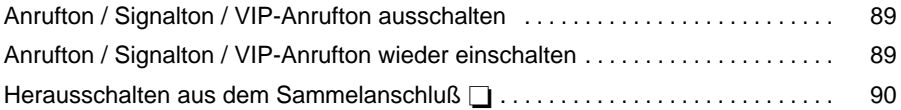

## **Ruhe vor dem Telefon Fortsetzung**

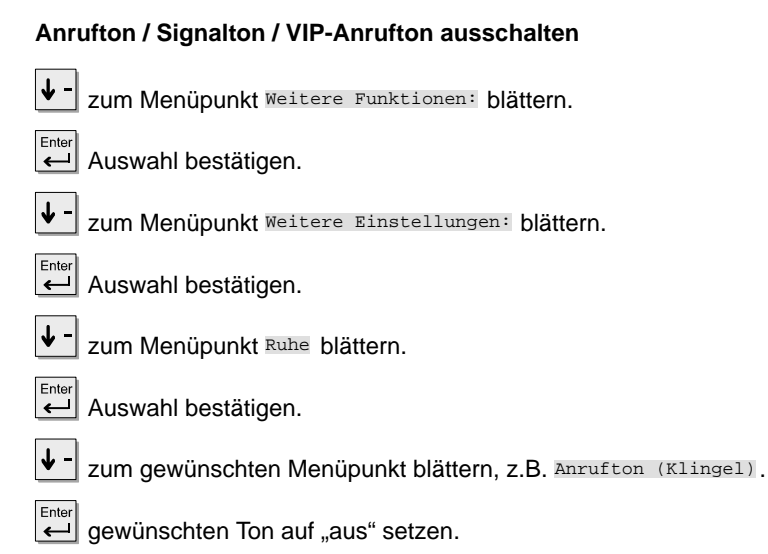

### **Anrufton / Signalton / VIP-Anrufton wieder einschalten**

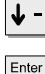

zum Menüpunkt Weitere Funktionen: blättern.

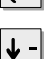

 $\left| \leftarrow \right|$  Auswahl bestätigen.

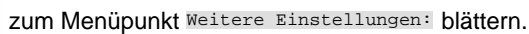

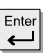

 $\left| \rule{0pt}{13pt}^{\text{Enter}} \right|$  Auswahl bestätigen.

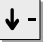

zum Menüpunkt Ruhe blättern.

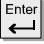

 $E_{\leftarrow}^{\text{Enter}}$  Auswahl bestätigen.

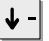

**J** - zum gewünschten Menüpunkt blättern, z.B. Anrufton (Klingel).

 $\left| \begin{array}{c} \epsilon_{\text{inter}} \\ \leftarrow \end{array} \right|$  gewünschten Ton auf "ein" setzen.

Telefon individuell einrichten

## **Ruhe vor dem Telefon Fortsetzung**

#### **Herausschalten aus dem Sammelanschluß**

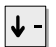

zum Menüpunkt Weitere Funktionen: blättern.

 $E_{\leftarrow}$  Auswahl bestätigen.

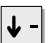

 $\left| \blacklozenge\right|$  zum Menüpunkt Telefon einstellen blättern.

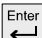

Enter<br>Auswahl bestätigen.

 $\left|\blacktriangleright\frac{1}{2} \right|$  zum Menüpunkt Teilnahme Sam. blättern.

 Menüpunkt auf "aus" setzen. Anrufe werden zum nächsten Teilnehmer des Sammelanschlusses umgeleitet.

# **Anrufe woanders annehmen (Folgen)**

Sie können eine Rufumleitung für Ihr Telefon auch von anderen Telefonen aus einrichten. Dies müssen Sie zunächst an Ihrem eigenen Telefon vorbereiten. Folgen wird durch bestimmte Kennziffern aktiviert und deaktiviert. Bitte fragen Sie Ihren Tenovis-Service nach den für Sie gültigen Kennziffern.

#### **Inhalt**

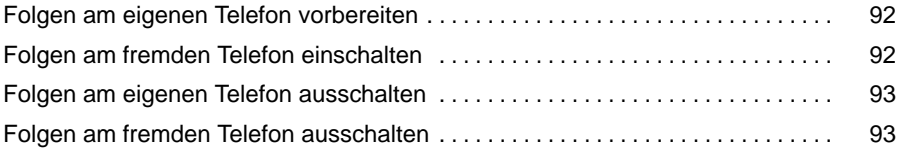

## Anrufe woanders annehmen (Folgen) **Fortsetzung**

#### **Folgen am eigenen Telefon vorbereiten**

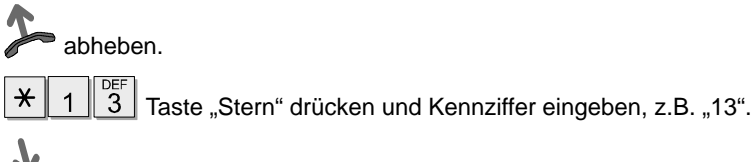

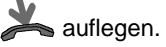

#### **Folgen am fremden Telefon einschalten**

Am fremden Telefon:

 abheben.  $\frac{4}{4}$  Taste "Stern" drücken und Kennziffer eingeben, z.B. "14".  $\star$  $\mathbf{1}$  $\boxed{\overset{\text{\tiny{WXXZ}}}{9} }$ eigene Rufnummer wählen.  $\overline{0}$ 

auflegen. Damit ist Ihr Telefon zum fremden Telefon umgeleitet.

Telefon individuell einrichten

## Anrufe woanders annehmen (Folgen) **DEDETE SHOTE** Fortsetzung

#### **Folgen am eigenen Telefon ausschalten**

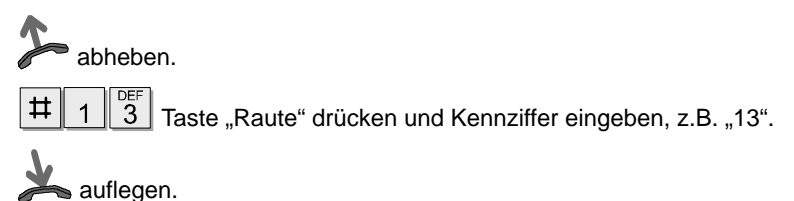

#### **Folgen am fremden Telefon ausschalten**

Am fremden Telefon:

abheben.

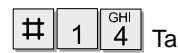

 $0<sup>1</sup>$ 

 $\frac{d}{4}$  Taste "Raute" drücken und Kennziffer eingeben, z.B. "14".

**...**  $\boxed{\overset{\text{WXYZ}}{9}}$  eigene Rufnummer wählen.

auflegen.

# **Double Call**

Ihr Telefon und ein anderes Telefon klingeln bei einem Anruf gleichzeitig. Double Call wird durch bestimmte Kennziffern eingerichtet, aktiviert und deaktiviert.

### **Double Call Ziel einrichten**

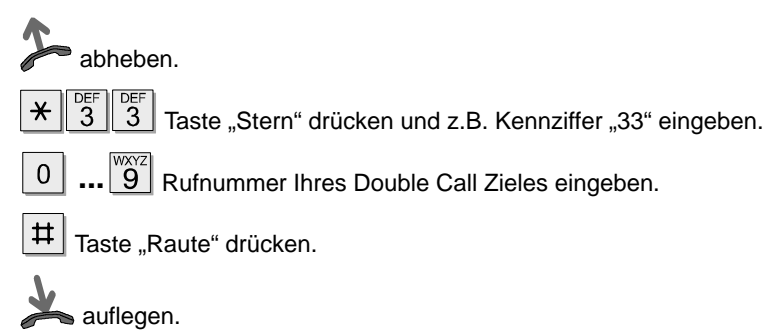

#### **Double Call einschalten**

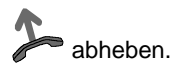

 $\star$ 

 $\boxed{\begin{array}{c} \mathfrak{S} \parallel \ 4 \end{array}}$  Taste "Stern" drücken und z.B. Kennziffer "34" eingeben.  $\frac{DEF}{3}$ 

auflegen.

### **Double Call ausschalten**

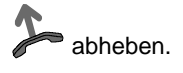

 $\boxed{\frac{\text{GH}}{4}}$  Taste "Raute" drücken und z.B. Kennziffer "34" eingeben.  $\overline{3}$ 

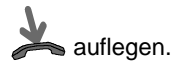

## **Funktionstasten einrichten**

Sie können häufig genutzte Funktionen auf die frei programmierbaren Funktionstasten legen. Diese Funktionen können Sie dann durch einfachen Tastendruck ausführen.

Eine vollständige Übersicht finden Sie auf Seite 135.

#### **Funktionstasten einrichten**

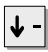

zum Menüpunkt Weitere Funktionen: blättern.

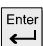

Auswahl bestätigen.

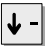

zum Menüpunkt Funktionstasten einr. blättern.

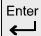

Auswahl bestätigen.

Taste drücken, die Sie mit einer neuen Funktion belegen wollen.

gewünschte Funktion wählen, z.B. Zweitanruf .

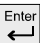

↓

 $\left| \begin{array}{c} \right| \end{array}$  Auswahl bestätigen.

#### **Funktionstaste löschen**

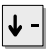

zum Menüpunkt Weitere Funktionen: blättern.

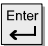

 $\left| \right|$  Auswahl bestätigen.

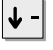

zum Menüpunkt Funktionstasten einr. blättern.

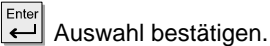

Taste drücken, deren Funktion Sie löschen wollen.

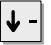

zum Menüpunkt F-Taste frei blättern.

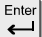

 $\left[\begin{matrix} \frac{\text{Enter}}{\text{After}} \end{matrix}\right]$  Auswahl bestätigen.

## **Makrofunktionen einrichten**

Sie können die Funktionstasten Ihres Telefons mit mehrschrittigen Makrofunktionen belegen. Damit können Sie z. B. eine feste Rufumleitung mit einem einzigen Tastendruck ein- und ausschalten.

#### **Inhalt**

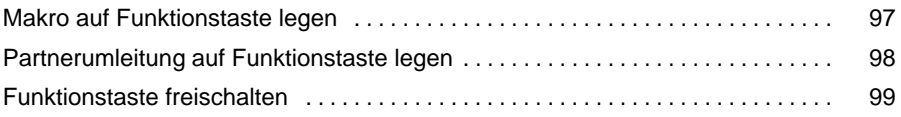

### Telefon individuell einrichten

## **Makrofunktionen einrichten** Fortsetzung

#### **Makro auf Funktionstaste legen**

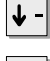

zum Menüpunkt Weitere Funktionen: blättern.

zum Menüpunkt Makro einrichten blättern.

Enter<br>Auswahl bestätigen.

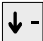

Enter<br>Auswahl bestätigen.

↓ gewünschte Funktion wählen: RUL1 oder RUL2 für Rufumleitung bzw. HOL1 oder HOL2 für Heranholen

**... 9** Rufnummer eingeben, zu der Sie die Anrufe umleiten wollen (Rufum- $0<sup>1</sup>$ leitung), bzw. von der Sie Anrufe zu Ihrem Telefon holen wollen (Heranholen).

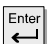

П

Auswahl bestätigen.

Taste drücken, die Sie mit der Makrofunktion belegen wollen.

gewünschte Makrofunktion wählen, z.B. HOL1 .

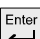

Auswahl bestätigen.

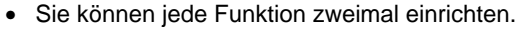

**i**

## **Makrofunktionen einrichten** Fortsetzung

#### **Partnerumleitung auf Funktionstaste legen**

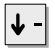

zum Menüpunkt Weitere Funktionen: blättern.

 $E<sub>nter</sub>$ Auswahl bestätigen.

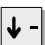

zum Menüpunkt Makro einrichten blättern.

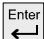

Enter<br>
Auswahl bestätigen.

Funktion PUM1 oder PUM2 wählen.

Geben Sie mit den Partnertasten die Rufnummern ein, für die Sie eine Partnerumleitung einrichten wollen.

#### **Rufumleitung von x nach y:**

Tragen Sie zwei Partner ein, um eine einfache Partnerumleitung festzulegen. Diese Rufumleitung können Sie später mit einem Tastendruck ein- oder ausschalten.

#### **Rufumleitung von x nach y oder z:**

Tragen Sie drei Partner ein, um eine Partnerumleitung mit zwei Zielen festzulegen. Zwischen diesen beiden Zielen können Sie später mit einem Tastendruck umschalten.

Enter

 $\left| \leftarrow \right|$  Auswahl bestätigen.

Taste drücken, die Sie mit der Makrofunktion belegen wollen.

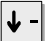

gewünschte Makrofunktion wählen.

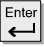

Auswahl bestätigen.

• Die Partnerumleitung mit zwei Zielen können Sie nur über das Partner-Men **i** ü ausschalten.

#### Telefon individuell einrichten

## **Makrofunktionen einrichten** Fortsetzung

#### **Funktionstaste freischalten**

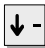

zum Menüpunkt Weitere Funktionen: blättern.

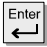

 $E_{\leftarrow}^{\text{Enter}}$  Auswahl bestätigen.

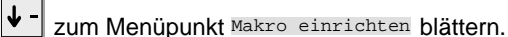

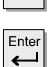

Auswahl bestätigen.

oder Enter durch alle Funktionen nach unten blättern oder Taste "Eingabe" drücken.

Taste drücken, die Sie freischalten wollen.

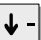

 $\left|\blacklozenge\right|$  zum Menüpunkt F-Taste frei blättern.

Enter Auswahl bestätigen.

## **Telefon einstellen**

Sie haben die Möglichkeit Ihr Telefon individuell einzustellen. Sie können hier auswählen, ob Sie zum Beispiel den Zweitanruf einschalten oder die MFV-Impulsdauer einstellen wollen. Bei Fragen wenden Sie sich an Ihren Tenovis-Service.

#### **Telefon einstellen**

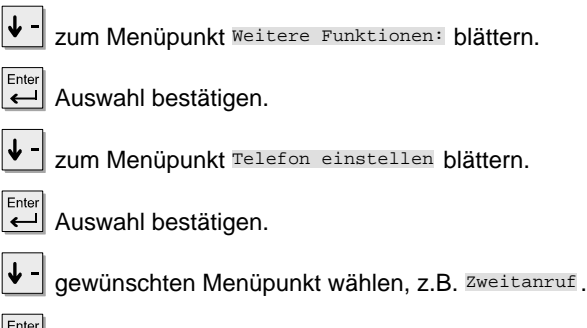

 $\left[\frac{m}{2}\right]$  Menüpunkt z.B. auf "aus" setzen.

# **Autom. Tonwahl (MFV) ausschalten**

Ihr Telefon ist ab Werk so eingestellt, daß während einer Verbindung alle nachgewählten Zifferntastendrücke als Ton gesendet werden. So können Sie z. B. den Sprachspeicher abfragen oder einen Anrufbeantworter fernsteuern. Diese Ziffern werden weder angezeigt noch in den Wahlwiederholungsspeicher eingetragen.

#### **Autom. Tonwahl (MFV) ausschalten**

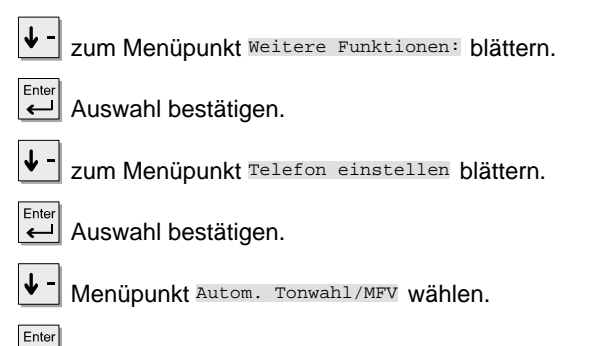

 $\Box$  Menüpunkt auf "aus" setzen.

#### **Autom. Tonwahl (MFV) wieder einschalten**

zum Menüpunkt Weitere Funktionen: blättern.

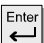

↓

Auswahl bestätigen.

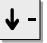

zum Menüpunkt Telefon einstellen blättern.

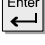

 $\left| \begin{array}{c} \overline{\text{Enter}} \\ \longleftarrow \end{array} \right|$  Auswahl bestätigen.

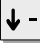

Menüpunkt Autom. Tonwahl/MFV wählen.

Ente

 $\left| \leftarrow \right|$  Menüpunkt auf "ein" setzen.

## **Tasten-Beep einschalten**

Sie können jeden Tastendruck durch einen Piepton (Tasten-Beep) signalisieren lassen.

#### **Tasten-Beep einschalten**

 $\big|\!\!\big|\!\!\big|$  zum Menüpunkt Weitere Funktionen: blättern. Enter<br>Auswahl bestätigen.  $\downarrow$  zum Menüpunkt Telefon einstellen blättern.  $E_{\leftarrow}^{\text{Enter}}$  Auswahl bestätigen.

↓ -Menüpunkt Tasten-Beep wählen.

 $\leftarrow$  Menüpunkt auf "ein" setzen.

• Möchten Sie den Tasten-Beep wieder ausschalten, so setzen Sie den Men **i** üpunkt auf "aus".

# **Weltzeit**

Sie können sich die aktuelle Uhrzeit in 26 Städten der Welt anzeigen lassen.

#### **Weltzeit ansehen**

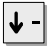

 $\left|\blacklozenge\right|$  zum Menüpunkt <sup>weltzeit</sup> blättern.

Enter Auswahl bestätigen. Das Display zeigt die aktuelle Uhrzeit von 26 Städten.

<sup>•</sup> Die Uhrzeit, die Ihr Telefon für eine Stadt anzeigt, kann von der tatsächlichen **i** Uhrzeit dieser Stadt abweichen, weil die Umstellung von Sommer- und Winterzeit in den Ländern unterschiedlich ist.

# **Private User Mobility**

Sie können sich mit Ihrer persönlichen Rufnummer bei jedem Telefon innerhalb Ihrer Anlage "einloggen". Dann können Sie dieses Telefon wie Ihren eigenen Anschluß benutzen. Diese Funktion ist mit einer Geheimnummer (PIN) geschützt. Damit Sie die Funktion nutzen können, muß sie in der Anlage freigeschaltet sein und es müssen zwei Funktionstasten mit den Funktionen "Anmelden" und "Abmelden" belegt sein.

#### Am Telefon anmelden / "Einloggen"

AN<br>— Funktionstaste "Anmelden" drücken.

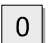

l<sup>wx</sup>⊻<br>│ 9│ Geben Sie Ihre persönliche Rufnummer ein.

zum Menüpunkt "Kennwort" blättern.

**0** | ...<sup>[97]</sup> Geben Sie Ihre persönliche Geheimnummer (PIN) ein. Die Ziffern der PIN werden im Display als Sternchen "\*" angezeigt.

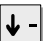

zum Menüpunkt Benutzer anmelden blättern.

Enter Auswahl bestätigen. Im Display erscheint eine Statusmeldung. Sie sind nun an diesem Telefon angemeldet und können es wie Ihren eigenen Anschluß benutzen.

#### **Vom Telefon abmelden / "Ausloggen"**

AB **oder PUM 5595 Funktionstaste "Abmelden" drücken oder entsprechende** Statusmeldung auswählen.

Enter  $\leftrightarrow$  Sie sind nun von diesem Telefon abgemeldet. Ihre persönlichen Einstellungen (Wahlwiederholung, Rufumleitung, eingetragene Rückrufe) sind gelöscht.

- Wenn Sie sich an einem fremden Telefon anmelden, stehen Ihnen keine **i** Anrufliste und keine Gesprächsliste zur Verfügung.
- Sie werden automatisch abgemeldet, wenn sich ein anderer Teilnehmer mit seiner persönlichen Rufnummer an diesem Telefon anmeldet.

## **Persönliche Daten sichern**

Ihre persönlichen Telefon-Einstellungen können Sie zur Sicherung sowohl lokal im Apparat als auch - wenn vom Tenovis-Service freigeschaltet - zentral in Ihrer Telefonanlage speichern. In der Telefonanlage sind Ihre Daten mit einem Paßwort geschützt. Der Tenovis-Service kann von zentraler Stelle Ihre persönlichen Daten des Telefons sichern oder zurückspielen. Das Sichern von zentraler Stelle können Sie verhindern, indem Sie die zentrale Datensicherung sperren.

#### **Inhalt**

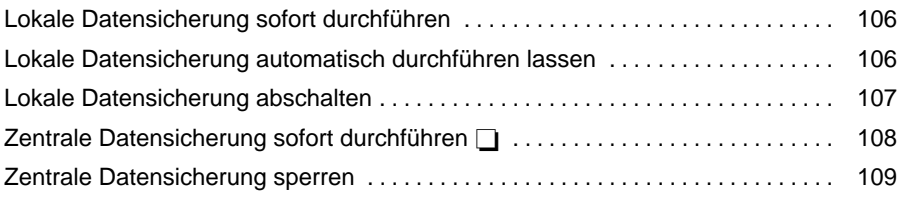

## **Persönliche Daten sichern** Fortsetzung

#### **Lokale Datensicherung sofort durchführen**

⇃

zum Menüpunkt Weitere Funktionen: blättern.

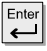

Auswahl bestätigen.

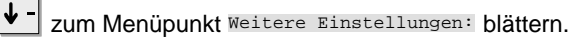

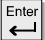

Auswahl bestätigen.

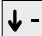

zum Menüpunkt Datensicherung blättern.

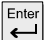

Auswahl bestätigen.

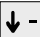

zum Menüpunkt Daten sichern sofort blättern.

Enter  $\overline{\phantom{a}}$ 

Auswahl bestätigen.

#### **Lokale Datensicherung automatisch durchführen lassen**

∣↓ zum Menüpunkt Weitere Funktionen: blättern.  $Enter$  Auswahl bestätigen. |↓ zum Menüpunkt Weitere Einstellungen: blättern.  $Enter$  Auswahl bestätigen. |↓ -| zum Menüpunkt Datensicherung blättern.  $\overline{\mathbf{C}}$  Auswahl bestätigen. |↓ zum Menüpunkt Daten sichern um 00:00 blättern.

 $\Omega$ **9** Geben Sie ein, zu welcher Uhrzeit die lokale Datensicherung durchgeführt werden soll.

### Telefon individuell einrichten

## **Persönliche Daten sichern** Fortsetzung

#### **Lokale Datensicherung abschalten**

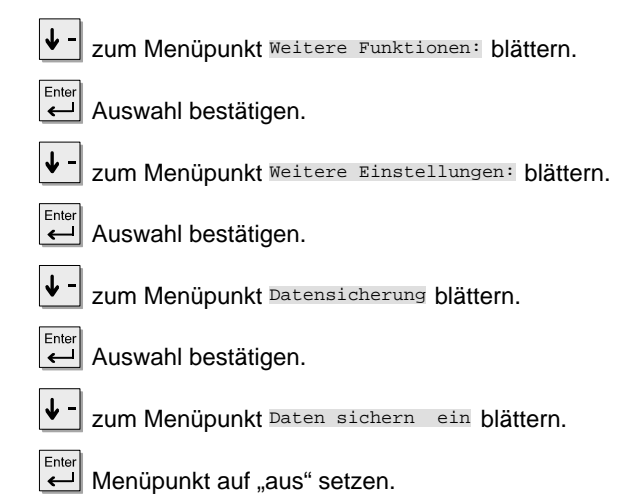

• Wenn Sie die lokale Datensicherung wieder aktivieren möchten, dann bl **i** ättern Sie zum Menüpunkt "Daten sichern aus" und wählen dort "ein".

## **Persönliche Daten sichern** Fortsetzung

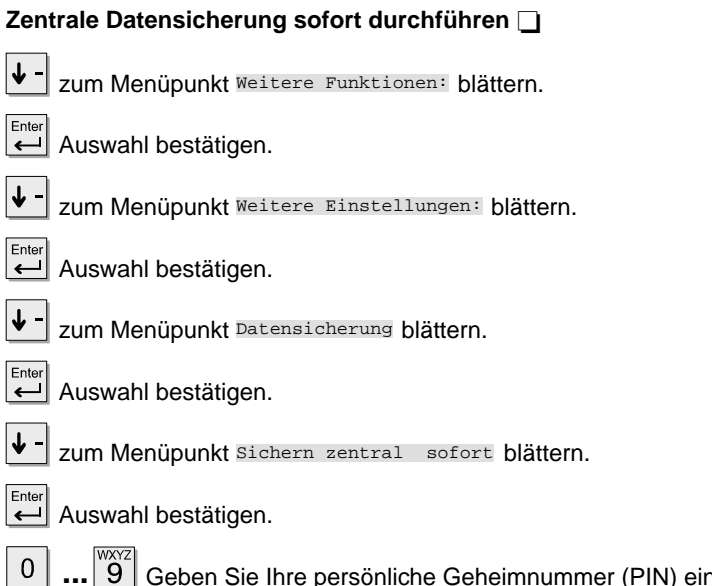

n. Die Ziffern der PIN werden im Display als Sternchen "\*" angezeigt. Auf dem Display erscheint kurz die Meldung "Daten sichern zentral". Ihre Daten sind jetzt gesichert.
#### Telefon individuell einrichten

### **Persönliche Daten sichern** Fortsetzung

#### **Zentrale Datensicherung sperren**

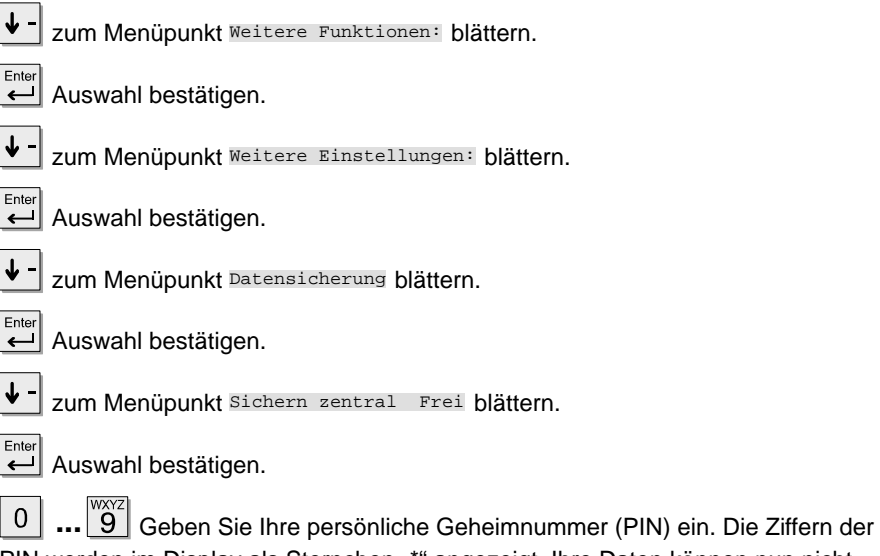

PIN werden im Display als Sternchen "\*" angezeigt. Ihre Daten können nun nicht mehr von zentraler Stelle gesichert werden.

# • Wenn Sie die zentrale Datensicherung wieder aktivieren möchten, dann bl **i** ättern Sie zum Menüpunkt "Sichern zentral Gesp." und wählen dort "Frei".

# **VIP-Funktionen einrichten**

Zwischen Apparaten Ihrer Anlage können Sie besondere Funktionen einrichten, wenn Sie dafür die entsprechenden Vorbereitungen treffen. Dafür müssen jeweils beim sendenden und beim empfangenden Telefon bestimmte Voreinstellungen übereinstimmen. Die folgenden Seiten beschreiben typische Anwendungsfälle für VIP-Funktionen. Das sendende Telefon wird hierbei als "Cheftelefon" bezeichnet, das empfangende Telefon als "Vorzimmertelefon".

#### **Inhalt**

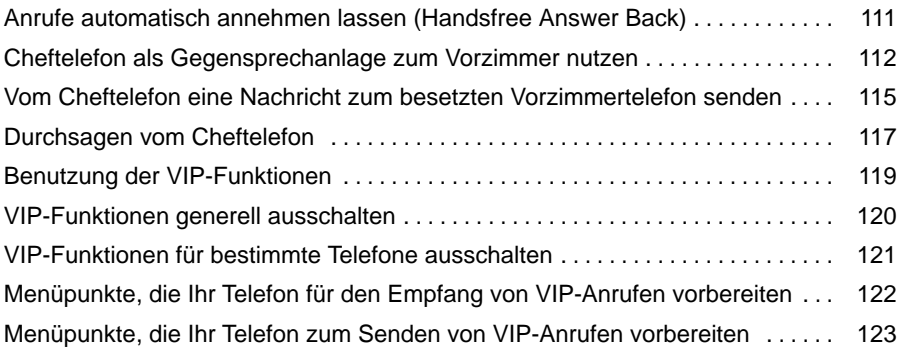

#### Telefon individuell einrichten

### **VIP-Funktionen einrichten** and **Fortsetzung**

### **Anrufe automatisch annehmen lassen (Handsfree Answer Back)** zum Menüpunkt Weitere Funktionen: blättern. Auswahl bestätigen.  $\epsilon$  zum Menüpunkt Weitere Einstellungen: blättern. Ente  $\overline{\phantom{0}}$  Auswahl bestätigen. zum Menüpunkt VIP-Funktionen blättern. Ente  $\overline{\phantom{0}}$  Auswahl bestätigen. zum Menüpunkt VIP-Fkt. empf. blättern. Ente  $\overline{\phantom{0}}$  Auswahl bestätigen. **... [9]** Geben Sie Ihre persönliche Geheimnummer (PIN) ein. Die Ziffern der  $\Omega$ PIN werden im Display als Sternchen "\*" angezeigt.  $\left| \right|$  Um die VIP-Funktionen einzuschalten, stellen Sie den Menüpunkt "VIP-Funktionen empfangen" auf - "ein", wenn VIP-Funktionen mit allen Teilnehmern möglich sein sollen, - "Berecht.", wenn VIP-Funktionen nur mit Tln. möglich sein sollen, die Sie in Ihrem Telefonbuch durch den Eintrag "VIP-Nummer ja" gekennzeichnet haben.

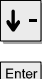

zum Menüpunkt Handsfree Answer blättern.

ت Handsfree Answer auf "ein" stellen. Die LED beginnt zu blinken.

<sup>•</sup> "VIP-Funktionen einrichten" gehört nicht zum standardmäßigen Lieferumfang **i** Ihres Telefons.

# **VIP-Funktionen einrichten D**

#### **Cheftelefon als Gegensprechanlage zum Vorzimmer nutzen**

Cheftelefon einrichten:

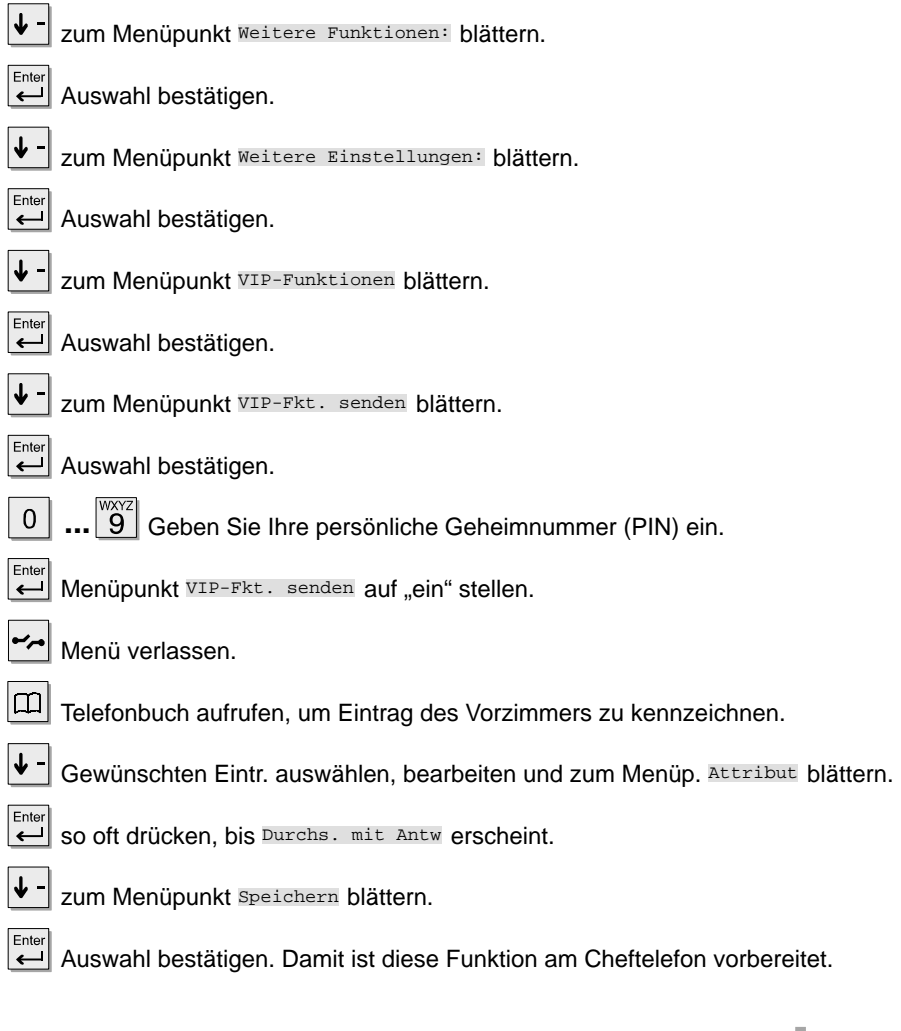

<sup>•</sup> "VIP-Funktionen einrichten" gehört nicht zum standardmäßigen Lieferumfang **i** Ihres Telefons.

#### **Cheftelefon als Gegensprechanlage zum Vorzimmer nutzen (Fortsetzung)** Vorzimmertelefon einrichten:

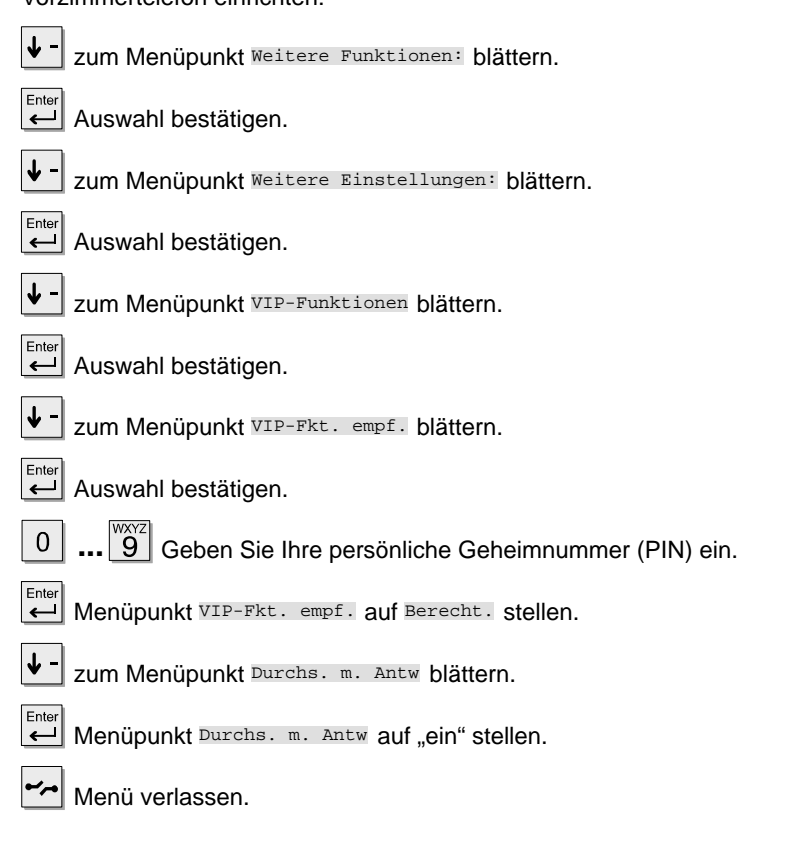

<sup>•</sup> "VIP-Funktionen einrichten" gehört nicht zum standardmäßigen Lieferumfang **i** Ihres Telefons.

# **Cheftelefon als Gegensprechanlage zum Vorzimmer nutzen (Fortsetzung)**

Vorzimmertelefon einrichten (Fortsetzung):

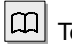

Telefonbuch aufrufen, um den Eintrag des Cheftelefons als VIP zu kennzeichnen.

 $\downarrow$  Gewünschten Eintrag auswählen, bearbeiten und zum Menüpunkt VIP-Nummer blättern.

Enter

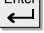

VIP-Nummer auf ja schalten.

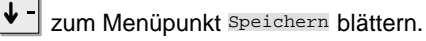

Enter  $|\ddot{\cdot}\,|$ Auswahl bestätigen. Dieser Eintrag ist damit als "Cheftelefon" gekennzeichnet.

• "VIP-Funktionen einrichten" gehört nicht zum standardmäßigen Lieferumfang **i** Ihres Telefons.

#### **Vom Cheftelefon eine Nachricht zum besetzten Vorzimmertelefon senden** Cheftelefon einrichten:

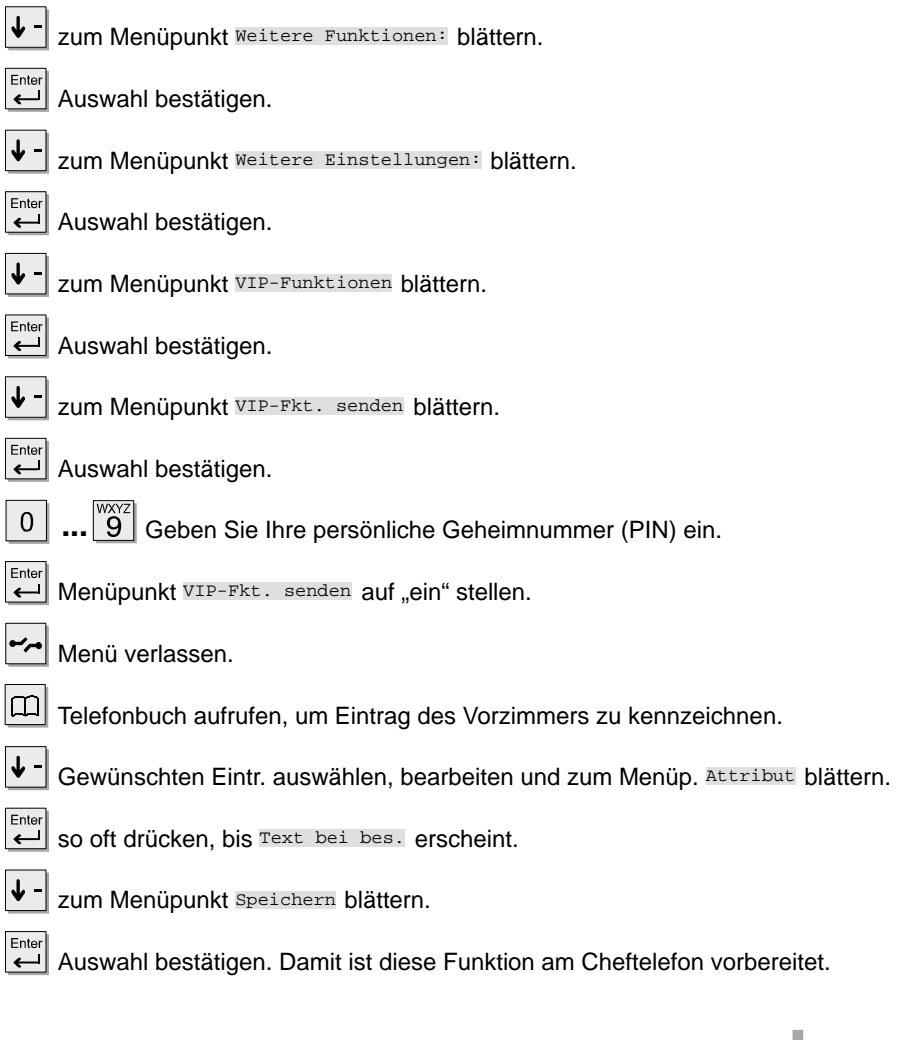

<sup>•</sup> "VIP-Funktionen einrichten" gehört nicht zum standardmäßigen Lieferumfang **i** Ihres Telefons.

## **VIP-Funktionen einrichten D**

#### **Vom Cheftelefon eine Nachricht zum besetzten Vorzimmertelefon senden (Fortsetzung)**

Vorzimmertelefon einrichten:

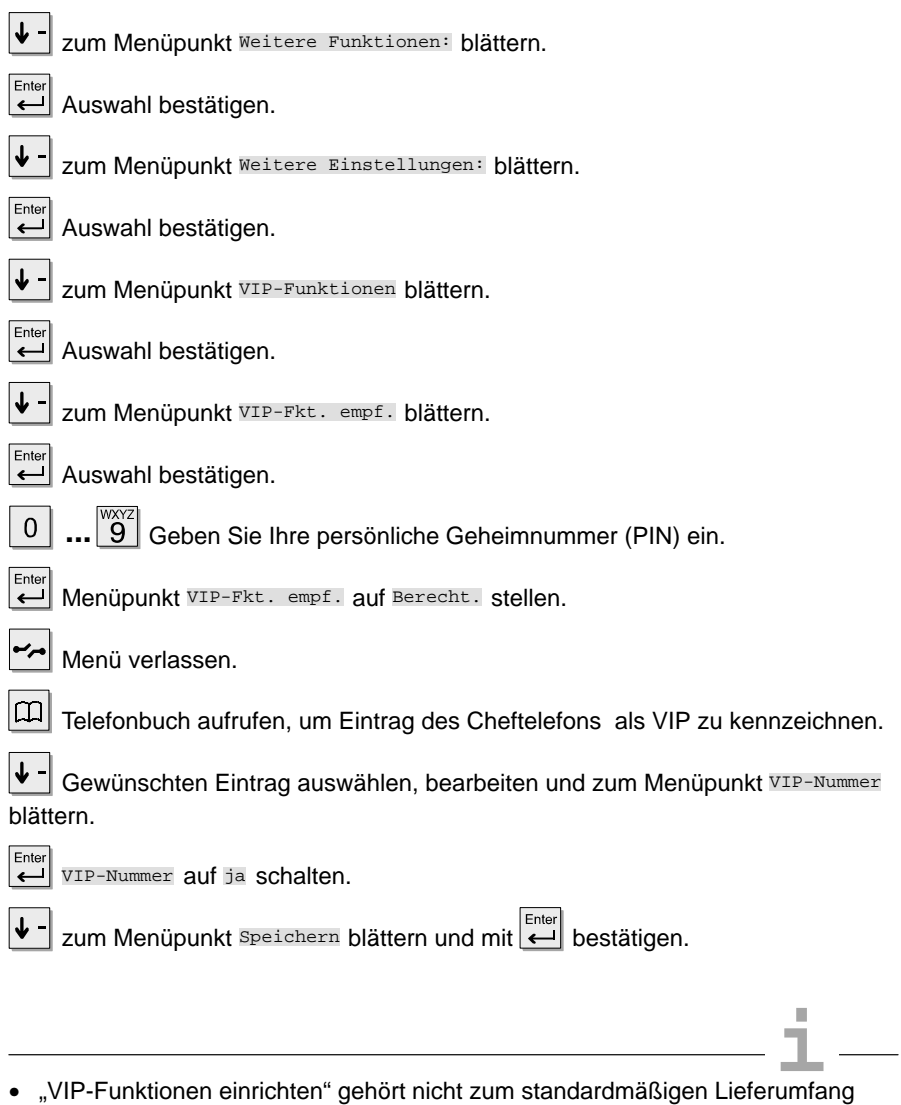

Ihres Telefons.

#### Telefon individuell einrichten

# **VIP-Funktionen einrichten D** Fortsetzung

#### **Durchsagen vom Cheftelefon**

Cheftelefon einrichten:

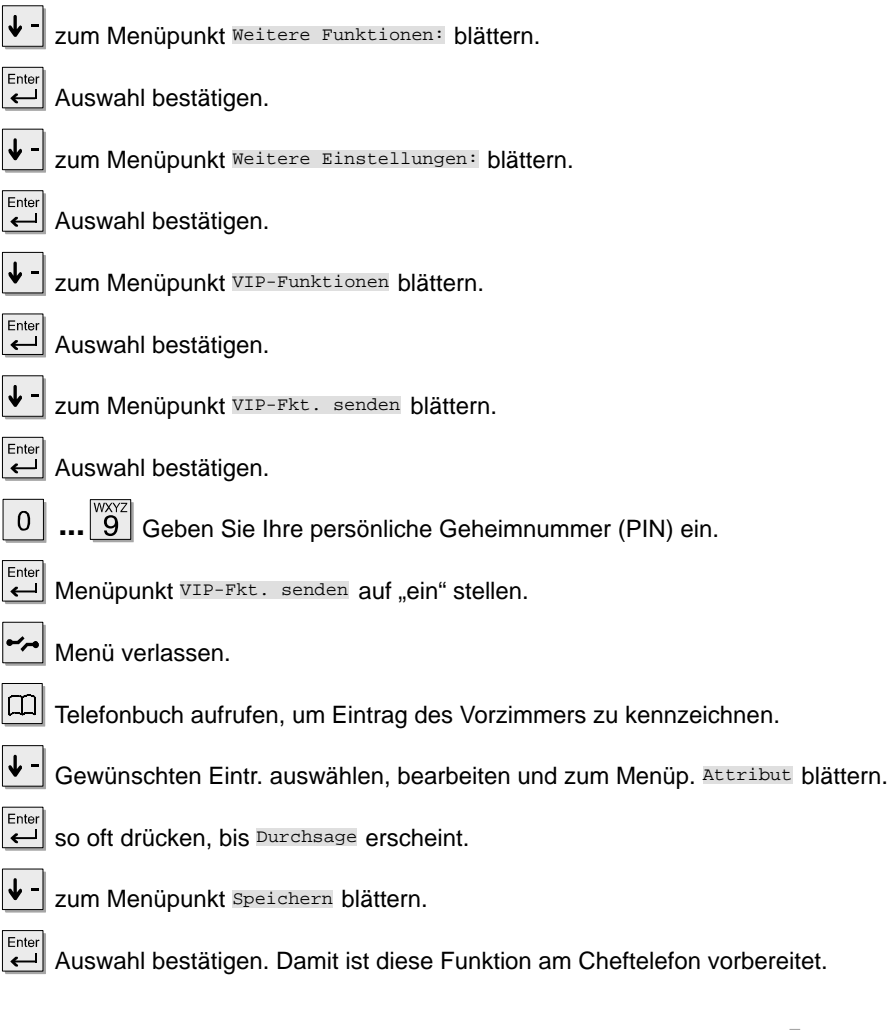

<sup>•</sup> "VIP-Funktionen einrichten" gehört nicht zum standardmäßigen Lieferumfang **i** Ihres Telefons.

# **VIP-Funktionen einrichten D**

#### **Durchsagen vom Cheftelefon (Fortsetzung)**

Vorzimmertelefon einrichten:

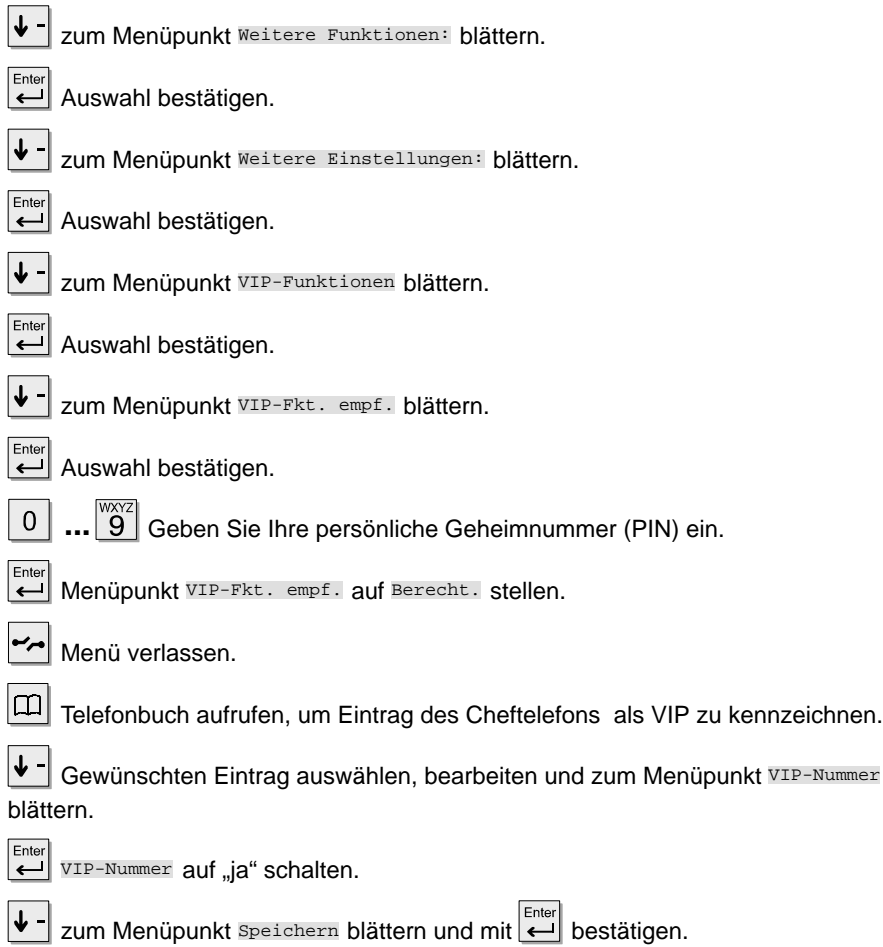

• "VIP-Funktionen einrichten" gehört nicht zum standardmäßigen Lieferumfang **i** Ihres Telefons.

#### **Benutzung der VIP-Funktionen**

Durchsage bzw. Gegensprechanlage nutzen:

Vorzimmer Entsprechende Zieltaste drücken oder Telefonbuch-Eintrag auswählen.

 Taste "Freisprechen" drücken oder Hörer abnehmen. **Nicht** die Taste "Lauthören" drücken (sonst erfolgt normaler Anruf)! Beim Vorzimmertelefon wird automatisch "Freisprechen" eingeschaltet. Beide Teilnehmer können nun miteinander sprechen. Bei "Durchsage" wird im Vorzimmertelefon der Lautsprecher eingeschaltet. Sie können eine Durchsage machen.

Nachricht zum besetzten Vorzimmertelefon senden:

Vorzimmer

 Entsprechende Zieltaste drücken oder Telefonbuch-Eintrag auswählen.

 Taste "Freisprechen" drücken oder Hörer abnehmen. **Nicht** die Taste "Lauthören" drücken (sonst erfolgt normaler Anruf)! Beim Vorzimmertelefon wird, wenn kein Zweitanruf möglich ist und nicht frei ist, der Text "Bitte Rückruf" in die Anrufliste eingetragen.

<sup>•</sup> "VIP-Funktionen einrichten" gehört nicht zum standardmäßigen Lieferumfang **i** Ihres Telefons.

 $\left| \right|$  Auswahl bestätigen.

Enter

# **VIP-Funktionen einrichten** and **Fortsetzung**

#### **VIP-Funktionen generell ausschalten**  $\downarrow$  zum Menüpunkt Weitere Funktionen: blättern. Enter Auswahl bestätigen.  $\overline{\phantom{0}}$  $\downarrow$  zum Menüpunkt Weitere Einstellungen: blättern. Enter  $\overline{\phantom{a}}$  Auswahl bestätigen.  $\downarrow$  zum Menüpunkt VIP-Funktionen blättern. Enter  $\overline{\phantom{a}}$  Auswahl bestätigen. ↓ zum Menüpunkt VIP-Fkt. senden blättern.  $E$ nter Auswahl bestätigen. **MXXZ**<br>| 9 Geben Sie Ihre persönliche Geheimnummer (PIN) ein.  $\overline{0}$ die Menüpunkte "VIP-Funktionen senden", "Durchsage mit Antwort", "Handsfree Answer Back" und zum Schluß "VIP-Funktionen empfangen" auf "aus" stellen.

<sup>•</sup> "VIP-Funktionen einrichten" gehört nicht zum standardmäßigen Lieferumfang **i** Ihres Telefons.

#### Telefon individuell einrichten

### **VIP-Funktionen einrichten** and **Fortsetzung**

#### **VIP-Funktionen für bestimmte Telefone ausschalten**

("VIP-Funktionen empfangen" muß auf "Berechtigte" stehen)

Für gehende VIP-Funktionen:

 $\Box$  Telefonbuch aufrufen.

Gewünschten Eintrag auswählen und zum Menüpunkt Attribut blättern.

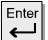

so oft drücken, bis Normaler Ruf erscheint.

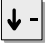

zum Menüpunkt Speichern blättern.

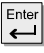

Enter Auswahl bestätigen.

Für kommende VIP-Funktionen:

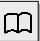

 $\Box$  Telefonbuch aufrufen.

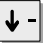

Gewünschten Eintrag auswählen und zum Menüpunkt VIP-Nummer blättern.

Menüpunkt "VIP-Nummer" auf nein schalten.

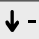

zum Menüpunkt Speichern blättern.

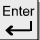

 $E_{\leftarrow}^{\text{Enter}}$  Auswahl bestätigen.

• "VIP-Funktionen einrichten" gehört nicht zum standardmäßigen Lieferumfang **i** Ihres Telefons.

#### **Menüpunkte, die Ihr Telefon für den Empfang von VIP-Anrufen vorbereiten**

Durchs. m. Antwort (im Menü "Einstellungen")

Durchsage mit Antwort: Sie hören einen kurzen Signalton, Ihr Telefon schaltet automatisch auf Freisprechen. Sie können direkt antworten. Der Anrufer muß das Attribut in seinem Telefonbuch eingerichtet haben. Schalten Sie "VIP-Funktionen empfangen" auf "Berechtigte" oder auf "ein". **Berechtigte:** Nur ausgewählte Teilnehmer können diese Funktion bei Ihnen nutzen. Die Rufnummer des Anrufers muß in Ihrem Telefonbuch als VIP-Nummer gekennzeichnet sein.

**ein:** Alle Teilnehmer können diese Funktion bei Ihnen nutzen. Falls Sie gerade telefonieren, erhalten Sie den Anruf als zusätzlichen Anruf.

#### Handsfree Answer Back

Wenn Handsfree Answer Back aktiviert ist, blinkt die LED Ihres Telefons. Werden Sie angerufen, ertönt ein kurzer Signalton, und bei Ihrem Telefon wird automatisch das Freisprechen eingeschaltet. Sie können direkt antworten. Um "Handsfree Answer Back" einzuschalten, müssen Sie zuerst Ihre PIN (Persönliche Identifikationsnummer) eingeben.

Der Menüpunkt "VIP-Funktionen empfangen" muß bei Ihnen auf "ein" oder "Berechtigte" geschaltet sein. Falls Sie gerade telefonieren, erhalten Sie den Anruf als zusätzlichen Anruf.

Um Mißbrauch und versehentliches Abhören anderer Teilnehmer auszuschließen, ist das Einrichten von VIP-Funktionen mit einer Geheimnummer (PIN) geschützt.

Achtung: Bei der Einstellung "VIP-Funktionen empfangen ein" wird Ihr Freisprech-Mikrofon bei **jedem** Anruf eingeschaltet, sofern Sie die Funktion nicht mit Ihrer PIN vorübergehend ausgeschaltet haben. Sie hören einen kurzen Signalton. Das Freisprech-Mikrofon Ihres Telefons ist jetzt eingeschaltet, und alle Gespräche im Raum können mitgehört werden.

<sup>•</sup> "VIP-Funktionen einrichten" gehört nicht zum standardmäßigen Lieferumfang **i** Ihres Telefons.

### **VIP-Funktionen einrichten** □

VIP-Anrufton

Anrufe von VIP-Teilnehmern werden durch einen besonderen Anrufton signalisiert. Sie können den VIP-Anrufton im Menü "Ruhe" ein- oder ausschalten.

#### VIP-Fkt. empf.

**aus:** keine VIP-Funktion möglich.

**Berechtigte:** VIP-Funktionen nur mit Teilnehmern, die Sie in Ihrem Telefonbuch durch den Eintrag "VIP-Nummer ja" gekennzeichnet haben. **ein:** VIP-Funktionen mit allen Teilnehmern möglich.

#### VIP-Nummer

Sie kennzeichnen in Ihrem Telefonbuch eine Rufnummer als VIP-Nummer.

#### VIP-Nachr. ansehen

Nachricht ansehen (Standard "Bitte Rückruf"), die während eines Gesprächs von einem VIP-Teilnehmer gekommen ist.

#### **Menüpunkte, die Ihr Telefon zum Senden von VIP-Anrufen vorbereiten**

#### Attribut (im Telefonbuch)

Beim gerufenen Teilnehmer muß "VIP–Funktionen empfangen" eingeschaltet sein, um die Attribute zu nutzen.

**Normaler Ruf:** VIP-Funktionen sind ausgeschaltet, das Telefon reagiert auf einen Anruf wie ein normales Telefon.

**VIP-Anruf:** Anruf über Partner- oder Zieltasten klingelt mit VIP-Anrufton. Die Rufnummer des rufenden Teilnehmers wird angezeigt.

**Durchsage:** Sie können eine Durchsage machen. Beim angerufenen VIP-Teilnehmer schaltet sich das Lauthören ein.

**Durchsage mit Antwort:** Sie können etwas durchsagen. Beim angerufenen VIP-Teilnehmer schaltet sich das Freisprech-Mikrofon ein, und der VIP-Teilnehmer kann direkt antworten.

**Text bei Besetzt:** Sie können Nachrichten zum angerufenen VIP-Teilnehmer senden, wenn dessen Telefon besetzt ist.

#### VIP-Fkt. senden (im Menü "Einstellungen")

Schaltet VIP-Funktion an Ihrem Telefon ein/aus.

# **Akustik, Kontrast und Sprache einstellen**

Sie können verschiedene akustische Einstellungen sowie den Kontrast des Displays nach Ihren Wünschen ändern.

Die Sprache für die Displaytexte ist jederzeit änderbar. Außerdem können Sie unabhängig davon festlegen, in welcher Sprache die vorbereiteten Minimail-Texte erscheinen sollen. Es stehen Deutsch, Englisch und Französisch zur Verfügung.

#### **Inhalt**

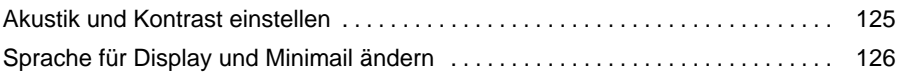

#### Telefon individuell einrichten

# **Akustik, Kontrast und Sprache einstellen** Fortsetzung

#### **Akustik und Kontrast einstellen**

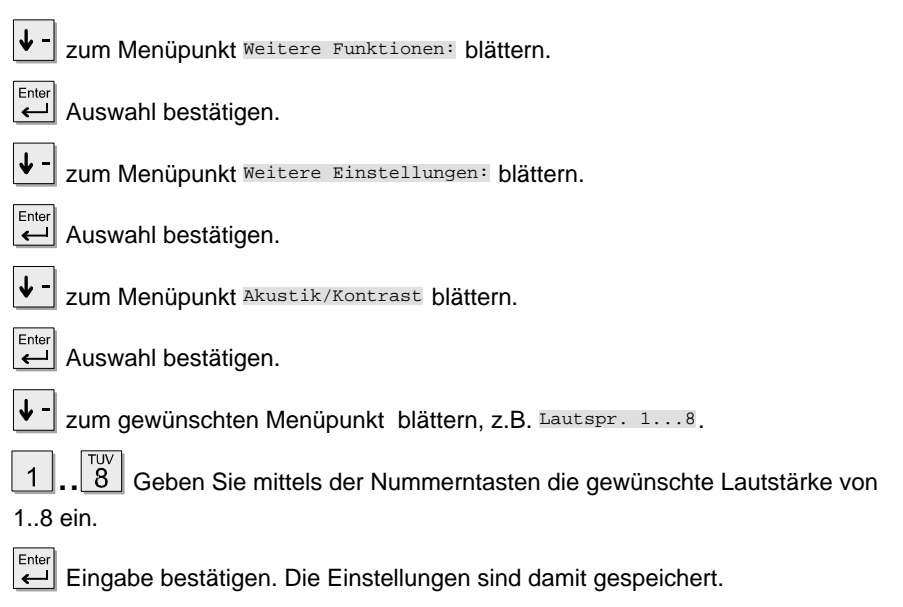

<sup>•</sup> Um einen Wert auf die Grundeinstellung (Werkseinstellung) zurückzusetzen: **i** Taste "Stern" drücken. Der aktuelle Wert wird auf die Voreinstellung zurückgesetzt.

# **Akustik, Kontrast und Sprache einstellen** Fortsetzung

### **Sprache für Display und Minimail ändern**

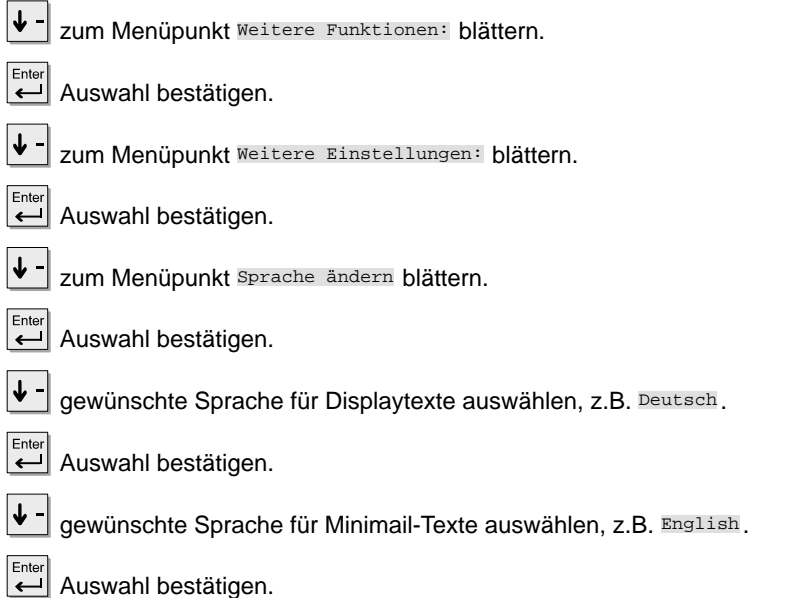

<sup>•</sup> Wenn Sie die Sprache der Minimail-Texte umschalten, werden alle Texte, die Sie **i** selbst eingegeben oder verändert haben, in den Grundzustand zurückgesetzt.

# **CSTA Answer Call einschalten**

Wenn Ihr Telefonnetz und Ihr PC-Netz für CSTA (Computer Service Telephony Application) miteinander verbunden sind und die Funktion CSTA Answer Call eingeschaltet ist, können Sie Anrufe auch an Ihrem PC entgegennehmen. Wenn das Telefon klingelt, klicken Sie auf Ihrem PC-Bildschirm das Symbol für CSTA Answer Call an. Das Telefon wird hierdurch auf "Freisprechen" geschaltet, und Sie können mit dem Anrufer telefonieren.

#### **CSTA Answer Call am Telefon aktivieren**

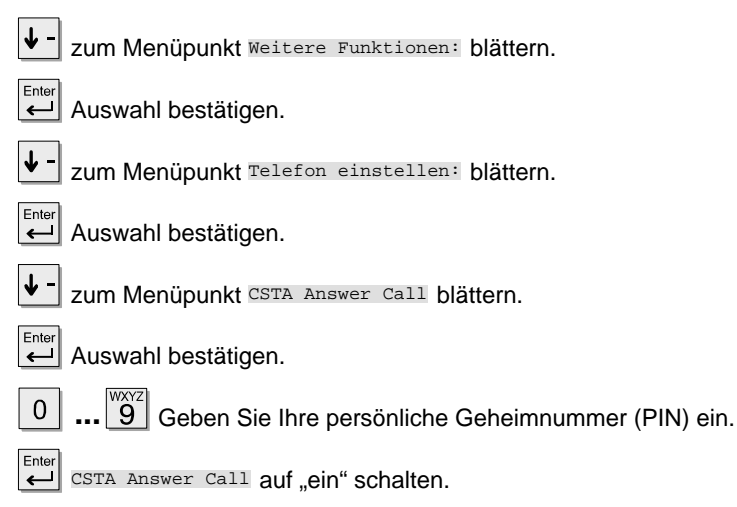

ender<br>**Filte Schritter Schritte und wählen**<br>2."Einer statt "aus" statt "aus" statt "aus" statt" statt "aus" statt "aus" statt "aus" statt "aus" statt "au

# **Lauthören bei Wahl von AEI einschalten**

Sie können an Ihr Telefon einen PC anschließen und mit entsprechender Software Ihr Telefon bedienen. Am Telefon können Sie einrichten, daß automatisch Lauthören eingeschaltet wird, wenn Sie mit dem PC wählen.

#### **Lauthören bei Wahl von AEI einschalten**

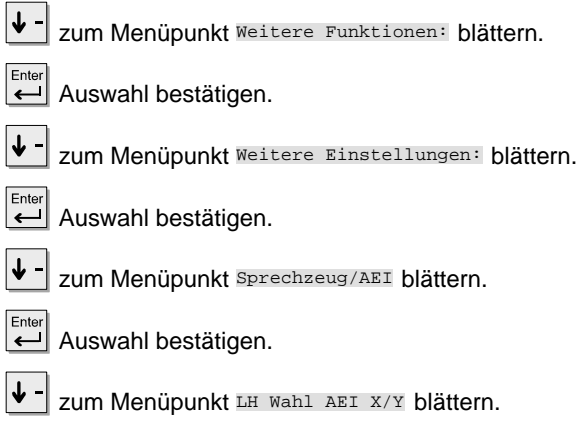

Enter  $\left| \right|$  LH Wahl AEI X/Y auf "ein" schalten.

<sup>•</sup> Zum Deaktivieren wiederholen sie diese Schritte und wählen "aus" statt **i**"ein".

# **Externe Freisprecheinrichtung Konf-Tel**

Sie können an die AEI-Schnittstelle Ihres Telefons die externe Freisprecheinrichtung "Konf-Tel Conference Unit 101/AEI" anschließen. Damit können Sie die Qualität des Freisprechens verbessern.

Das eingebaute Mikrofon und der Lautsprecher Ihres Telefons sind dann abgeschaltet. Die Lautstärke beim Freisprechen können Sie mit einem Regler direkt am Konf-Tel einstellen.

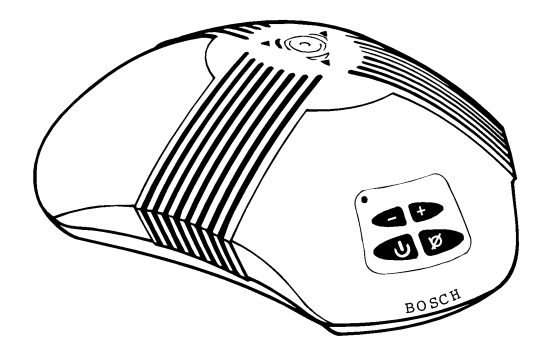

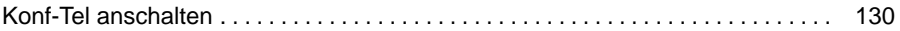

# **Externe Freisprecheinrichtung Konf-Tel <br>
<sub>Fortsetzung</sub>**

#### **Konf-Tel anschalten**

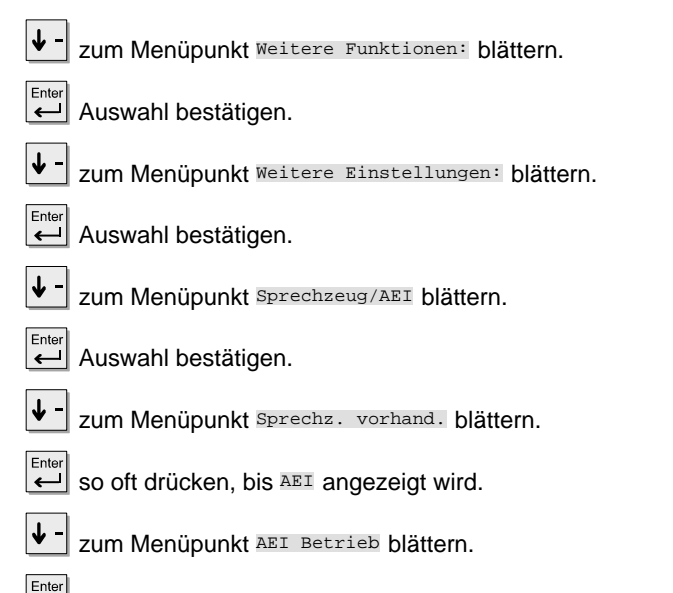

 so oft drücken, bis Y ETSI AT angezeigt wird. Die Einstellungen werden übernommen. Die Freisprecheinrichtung ist nun richtig angeschlossen.

# **DSS-Modul**

Sie können vom Tenovis-Service bis zu zwei DSS-Module an Ihr Telefon anschließen lassen. (DSS-Modul = **D**irect **S**tation **S**elect Modul)

Jedes DSS-Modul hat 36 Tasten, die der Tenovis-Service nach Ihren Wünschen belegen kann. Die folgenden Möglichkeiten stehen Ihnen zur Verfügung:

- Rufnummern Ihrer Partner
- individuelle Ziele (häufig benötigte Rufnummern)
- Leitungstasten (bei Multiline)

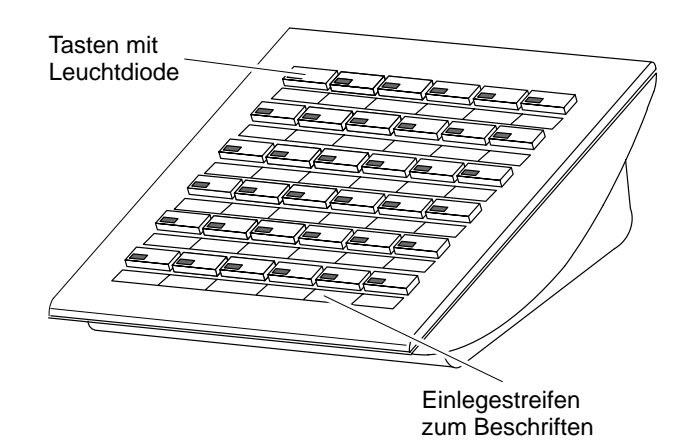

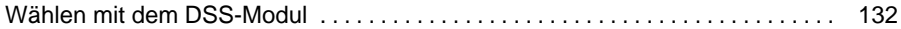

# **DSS-Modul DSS-Modul**  *Fortsetzung*

#### **Wählen mit dem DSS-Modul**

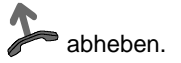

DSS-Taste für gewünschten Teilnehmer drücken.

Bei Partnertasten zeigt die Leuchtdiode, ob der Anschluß frei oder besetzt ist.

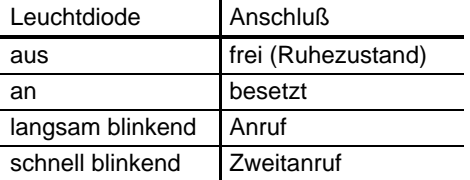

<sup>•</sup> Statt zuerst den Hörer abzuheben, können Sie auch erst die DSS-Taste f **i** ür den gewünschten Teilnehmer drücken und anschließend den Hörer abheben (Wahl bei aufliegendem Hörer).

# **Freisprechen mit Zusatzlautsprecher**

Sie können einen Zusatzlautsprecher an Ihr Telefon anschließen, um die Qualität des Freisprechens zu verbessern.

#### **Zusatzlautsprecher anschließen**

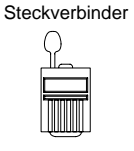

AEI-Schnittstelle auf der Telefon-Unterseite

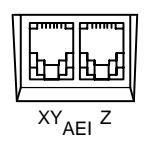

- Steckverbinder aus der AEI-Z-Schnittstelle des Telefons ziehen. Steckverbinder unbedingt aufbewahren, damit Sie den Zusatzlautsprecher wieder deaktivieren können!
- Zusatzlautsprecher mit der AEI-Z-Schnittstelle des Telefons verbinden.
- Zusatzlautsprecher mindestens 80 cm entfernt vom Telefon aufstellen, um störende Echos zu vermeiden.

### **Freisprechen mit Zusatzlautsprecher Fortsetzung**

#### **Zusatzlautsprecher einstellen**

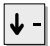

zum Menüpunkt Weitere Funktionen: blättern.

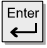

Auswahl bestätigen.

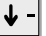

zum Menüpunkt Weitere Einstellungen: blättern.

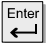

Auswahl bestätigen.

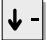

zum Menüpunkt Akustik/Kontrast blättern.

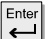

Auswahl bestätigen.

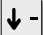

zum Menüpunkt Lautspr. 1...8 blättern.

 $\mathbf{1}$  $8$  Geben Sie mittels der Nummerntasten die gewünschte Lautstärke von 1..8 ein. Wählen Sie eine möglichst kleine Einstellung; das Freisprechen funktioniert dann am besten.

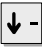

zum Menüpunkt Freisprechen 1..4 blättern.

 $\mathbb{Z}$  | Ziffer 4 eingeben. Die neue Einstellung ist damit gespeichert. Wenn Ihr Gesprächspartner Ihnen mitteilt, daß die Übertragungsqualität nicht optimal ist, können Sie das Freisprechen eine Stufe zurückschalten.

#### **Zusatzlautsprecher deaktivieren**

- Stecker des Zusatzlautsprechers aus der AEI-Z-Schnittstelle des Telefons ziehen.
- Steckverbinder in die AEI-Z-Schnittstelle des Telefons stecken. Der interne Lautsprecher des Telefons ist damit wieder aktiviert.

# **Telefon-Funktionen im Überblick**

Schlagen Sie nach, wenn Sie nicht wissen, was sich hinter einem Funktionsnamen, wie Codewahl, verbirgt. Diese Liste enthält die Funktionen, die Sie auf die Displaytasten legen können. Sie sehen dann im Display entsprechende Symbole oder Abkürzungen. Auf den angegebenen Seiten finden Sie jeweils nähere Informationen.

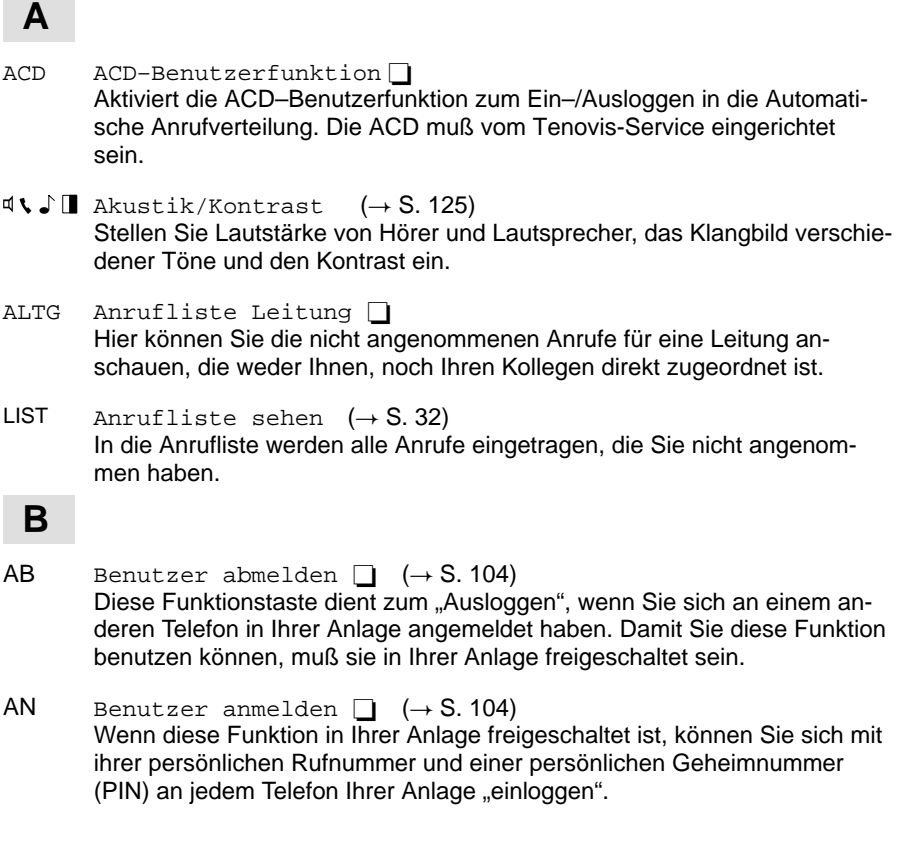

<sup>•</sup> Funktionen, die mit gekennzeichnet sind, gehören nicht zum standardm **i** äßigen Lieferumfang Ihres Telefons.

# **C**

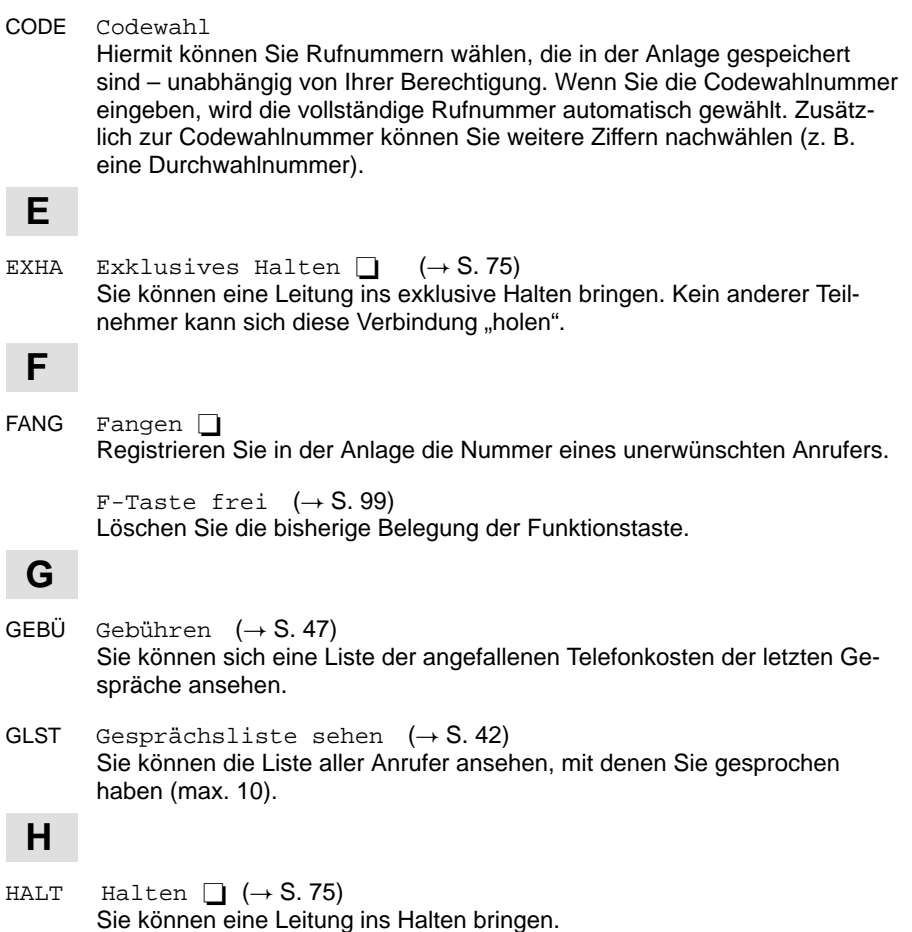

• Funktionen, die mit gekennzeichnet sind, gehören nicht zum standardm **i** äßigen Lieferumfang Ihres Telefons.

HOL Heranholen  $(\rightarrow S. 20)$ 

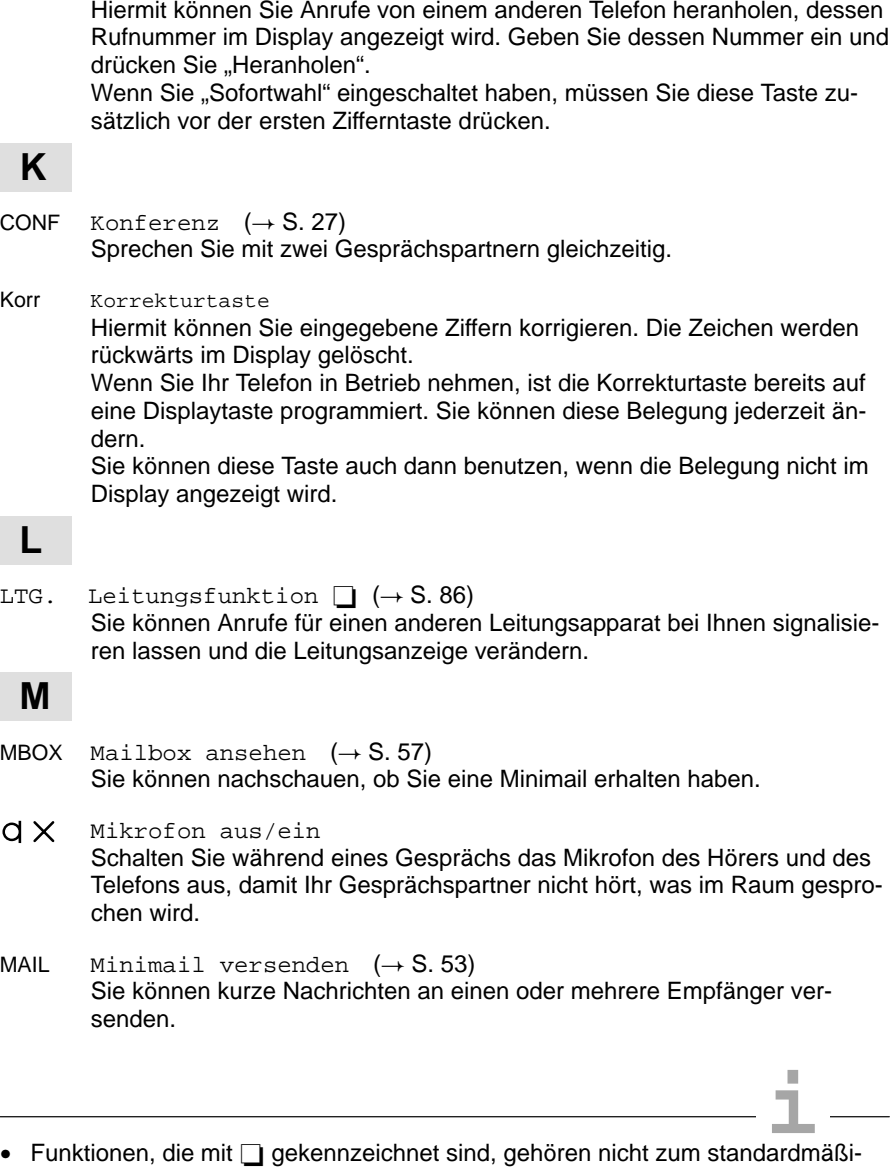

gen Lieferumfang Ihres Telefons.

### **P**

- Sie können Anrufe zu anderen Partnern umleiten, Umleitungen ausschalten, Anrufe für einen Partner bei Ihnen signalisieren lassen und die Partneranzeige verändern. PART Partner  $\Box$  ( $\rightarrow$  S. 61)
- Sie können Ihre persönliche Notrufnummer jederzeit wählen, auch wenn das Telefon gegen unberechtigtes Benutzen geschützt ist (Schloß). Sie speichern Ihre persönliche Notrufnummer im Telefonbuch. NOTR Pers. Notruf  $(\rightarrow S. 40)$

# **R**

- Hiermit können Sie während eines Gesprächs die Hörer-Lautstärke und, bei eingeschaltetem Lautsprecher, die Lautstärke für den Lautsprecher verändern. Im Ruhezustand des Telefons gelangen Sie mit dieser Taste in das Menü "Akustik und Kontrast einstellen".  $\rightarrow$  + Regler lauter ( $\rightarrow$  S. 125)
- Hiermit können Sie während eines Gesprächs die Hörer-Lautstärke und, bei eingeschaltetem Lautsprecher, die Lautstärke für den Lautsprecher verändern.  $- \leftarrow$  Regler leiser ( $\rightarrow$  S. 125)

Im Ruhezustand des Telefons gelangen Sie mit dieser Taste in das Menü "Akustik und Kontrast einstellen".

 $1... \rightarrow X$  RNR Anzeige fern

Schalten Sie vor dem Gespräch die Anzeige Ihrer Rufnummer im Display Ihres Gesprächspartners aus oder ein.

- Schalten Sie die Rufnummernanzeige Ihres Gesprächspartners in Ihrem Display während einer Verbindung aus oder ein. Die Wahlwiederholung wird gelöscht. ... ← X RNR Anzeige lokal
- Sie können Anrufe auf andere Telefone innerhalb Ihrer Anlage umleiten. RUFU Rufumleitung  $(\rightarrow S. 30)$

<sup>•</sup> Funktionen, die mit gekennzeichnet sind, gehören nicht zum standardm **i** äßigen Lieferumfang Ihres Telefons.

# **S**

**T** Sie können sich aus dem Sammelanschluß heraus- und hineinschalten. Diese Funktion muß der Tenovis-Service freischalten. Sie können Ihr Telefon vor unberechtigtem Benutzen schützen. Außerdem können Sie festlegen, welche Funktionen nach Einschalten des Schlosses noch nutzbar sein sollen (Schloßstufen müssen vom Tenovis-Service freigeschaltet werden). Sie können nachschauen, ob eine Nachricht für Sie vorliegt, z. B. Voice Mail oder Fax. Stellen Sie die Sprache im Display ein. Es stehen Ihnen Deutsch, Englisch und Französisch zur Verfügung. Es wird die Funktion "Sprechzeug an AEI" ein- bzw. ausgeschaltet, um den Weg über das Menü zu ersparen. Verändern Sie die Grundeinstellungen Ihres Terminal-Adapters, um sie an Ihre Anforderungen anzupassen. Für den Aufbau und zum Ansehen von Informationen zu Datenverbindungen über den eingebauten Terminaladapter. Das Zentrale Telefonbuch (ZETB) ist ein Rufnummernspeicher in der Anlage Ihres Telefons. Sie können hier Rufnummern finden und wählen, wie Sie es vom Telefonbuch in Ihrem Telefon her gewohnt sind. Sie können sich die Suche nach einer Rufnummer im ZETB erleichtern, indem Sie die Suchfunktion auf eine Funktionstaste legen. SAM Sammelans. heraus  $\Box$  ( $\rightarrow$  S. 90) AUS Schloß  $\Box$  ( $\rightarrow$  S. 59) MITT Server Nachricht  $(\rightarrow S. 45)$ SPRA Sprache ändern  $(\rightarrow S. 126)$ HSG Sprechzeug an AEI TA-E TA einstellen n  $TA$  TA-Wahl  $\Box$ TBZ TBuch zentral  $\Box$ 

<sup>•</sup> Funktionen, die mit gekennzeichnet sind, gehören nicht zum standardm **i** äßigen Lieferumfang Ihres Telefons.

 $\triangle$  $\Theta$  Termine Rufen Sie die Liste der Termine auf, die Sie eingegeben haben. ←…→ Textshifttaste Mit dieser Taste können Sie Text ansehen, der im Display mit "..." abgekürzt ist, weil er zu lang für die Displayzeile ist. Die Taste schiebt den Text durch das Display. Sie können diese Taste auch dann benutzen, wenn die Belegung nicht im Display angezeigt wird.  $\triangle$   $\times$ Tonruf aus  $(\rightarrow S. 89)$ Stellen Sie den Anrufton aus. Stattdessen ertönt bei einem Anruf ein einmaliger Aufmerksamkeitston. Tonwahl ein IJ Sie können während einer Verbindung das Wahlverfahren umschalten, wenn Sie z. B. einen Anrufbeantworter fernsteuern wollen.  $T$ ür Türtableau  $\Box$ Sie können ein Türtableau mit einem Tastendruck ein- oder ausschalten. Diese Funktion können Sie nur benutzen, wenn sie an Ihrem Telefon freigeschaltet und ein Türtableau angeschlossen ist. **U**  $\blacktriangle \rightarrow \text{V}$  Übergabe Sie nehmen während eines Gesprächs einen zusätzlichen Anruf an. Diesen verbinden Sie in einer Rückfrage weiter an einen weiteren Teilnehmer. **V** VIP VIP-Nachr. sehen Hier können Sie nachschauen, ob eine VIP-Nachricht in der Anrufliste für Sie vorliegt.  $\bigcirc \leftarrow$  Vertretungstaste  $(\rightarrow S. 71)$ Mit dieser Taste können Sie im Ruhemenü die selektierten Partnerumleitungen einrichten (erster Tastendruck) bzw. löschen (zweiter Tastendruck).

• Funktionen, die mit gekennzeichnet sind, gehören nicht zum standardm **i** äßigen Lieferumfang Ihres Telefons.

### **W**

- $\overline{\mathcal{U}}$ Wechseln  $(\rightarrow S. 25)$ Wechseln Sie zwischen Erstgespräch und einem zusätzlichen Anrufer.
- Sie können sich die akt. Uhrzeit in 26 Städten der Welt anzeigen lassen. 2.<sup>(b)</sup> Weltzeit

# **Z**

Aktualisieren Sie Zeit- und Partner- bzw. Leitungsanzeige auf dem Display sowie die Anzeigen des DSS-Moduls. INFO Zeit/Part/Ltg./DSS

#### **ALX** Zweitanruf

Wenn Sie den Zweitanruf ausschalten, werden Ihnen während eines Gesprächs keine zusätzlichen Anrufe signalisiert. Bereits vorhandene Zweitanrufe werden abgewiesen.

# • Funktionen, die mit gekennzeichnet sind, gehören nicht zum standardm **i** äßigen Lieferumfang Ihres Telefons.

# **Displayanzeigen**

Im Display erhalten Sie wichtige Informationen zu Verbindungen und Einstellungen Ihres Telefons. Dazu gehören auch die Meldungen, die Sie in der Statusanzeige sehen können.

### **Symbole im Display**

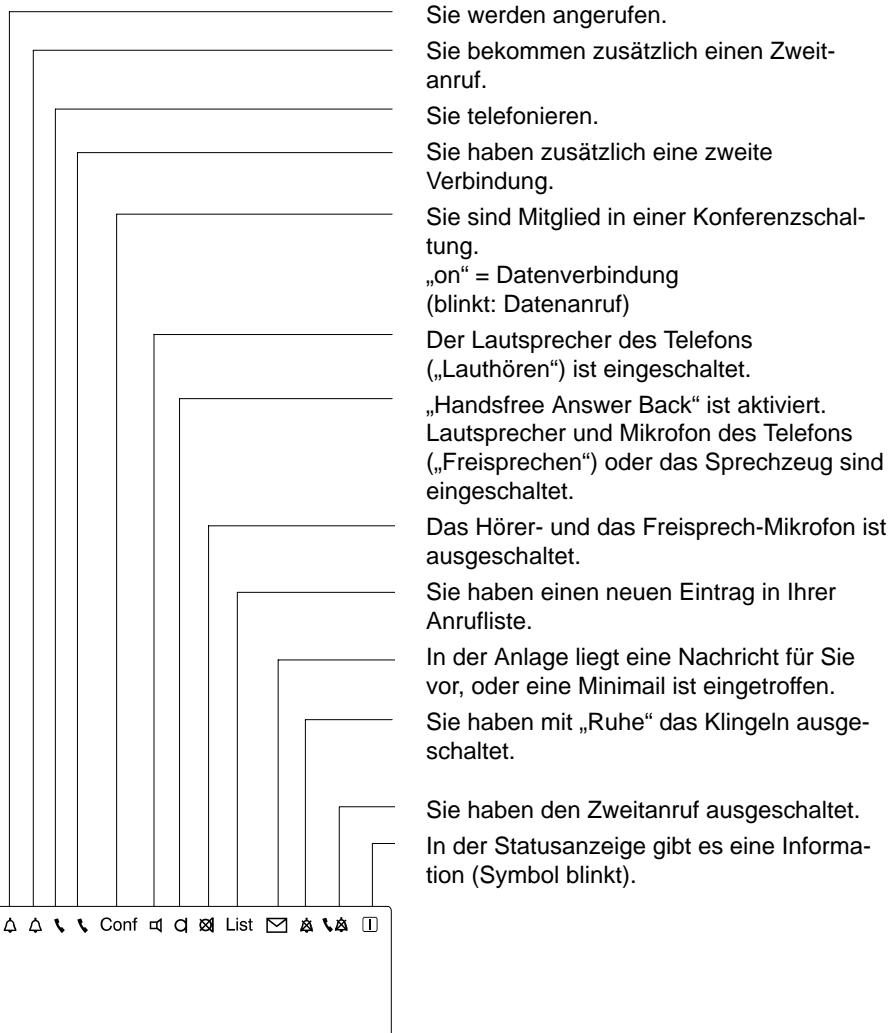

### **Displayanzeigen** Fortsetzung

#### **Anzeigen im Display**

- М Im Sprachspeicher ist eine Nachricht für Sie vorhanden.
- LA Zweitanruf aus: Zusätzliche Anrufer während eines Gesprächs werden abgewiesen. Der Zweitanruf wird im Menü "Telefon einstellen" abgeschaltet.

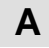

#### Abgeschlossen

Ihr Telefon ist abgeschlossen. Geben Sie nach Aufforderung die PIN-Nummer ein, um das Telefon wieder aufzuschließen.

#### AListe Ltg Neu

Ein Anruf für eine Leitung, die weder Ihnen, noch einem Ihrer Kollegen direkt zugeordnet ist, wurde nicht angenommen. Sie können sich Informationen hierzu ansehen.

### **B**

Benutzer xxxx

Sie sind bei der Automatischen Rufverteilung (ACD) angemeldet.

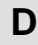

#### D/GB/F

Sprache: Wählen Sie die Zeile aus, um die Sprache der Displaytexte einzustellen. Die Meldung erscheint nur zu Anfang, wenn Sie Ihr Telefon in Betrieb nehmen. Später können Sie die Sprache im Menü einstellen.

## **K**

#### Kein Datengerät

Es ist kein Datengerät an den Terminaladapter angeschlossen.

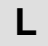

#### I ist

Während Ihrer Abwesenheit oder während Sie telefonierten, hat jemand versucht, Sie zu erreichen. Sie können sich Informationen hierzu ansehen. Diese Statusanzeige erscheint auch bei einem Team-Anruf mit Nachricht.

### **Displayanzeigen** Fortsetzung

### **N**

Netzteil aus

Keine Spannung: Das Netzgerät des Terminaladapters ist ausgeschaltet.

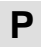

PUM

Mobile Durchwahlnummer (Private User Mobility): Wenn Sie sich an einem anderen Telefon in Ihrer Anlage "eingeloggt" haben, zeigt Ihnen diese Statusmeldung im Ruhedisplay, daß Sie an diesem Telefon angemeldet sind. Sie können es nun benutzen wie Ihren eigenen Anschluß. Um sich von diesem Telefon abzumelden: Wählen Sie die Statusmeldung aus oder drücken Sie die Funktionstaste "Abmelden".

### **R**

#### RnrAnz. fern aus

Ihre Rufnummer wird nicht bei Ihren Gesprächspartnern angezeigt.

RR eingetragen

Sie haben einen automatischen Rückruf ausgelöst. Ihr Telefon klingelt, wenn der angerufene Apparat wieder frei ist.

#### Rufuml. aktiv

Für mehrere eigene Rufnummern sind Rufumleitungen eingerichtet.

#### Rufumleit.?

Rufumleitung: Sie können entscheiden, ob Sie mit dem Ziel der Rufumleitung verbunden werden wollen oder den Ruf abbrechen möchten.

– Verbinden: Drücken Sie die Taste "Eingabe",

– Ruf abbrechen: Legen Sie den Hörer auf.

#### RUL xxxx

Alle Anrufe zu Ihrem Telefon werden zu einem anderen Apparat umgeleitet.

#### RUL xxxx für xxxx

Alle Anrufe für Ltg. xxxx werden zu einem anderen Anschluß umgeleitet.

#### RUL bes xxxx

Wenn Sie telefonieren, werden alle Anrufe zu einem anderen Apparat umgeleitet.
### **Displayanzeigen** Fortsetzung

RUL bes. xxxx für xxxx

Wenn auf dieser Leitung telefoniert wird, werden alle Anrufe zu einem anderen Anschluß umgeleitet.

# **S**

Sammelanschl. aus

Sie haben Ihren Apparat aus dem Sammelanschluß herausgeschaltet.

Signale eingeschränkt

Die Partner können in ihrem Display nicht mehr sehen, ob Sie telefonieren, angerufen werden, ob eine Rufumleitung für Sie existiert usw.

#### Sprechzeug vorhanden

Die Meldung steht im Ruhedisplay, wenn ein Sprechzeug angeschlossen und eingeschaltet ist. Das Sprechzeug läßt sich mit Hilfe der Funktionstaste ausschalten.

### **T**

TA Prüfschl. Lokal

Die Prüfschleife des Terminaladapters ist eingeschaltet.

TA Prüfschl. Fern

Die Prüfschleife des Terminaladapters ist eingeschaltet.

#### Telefon abgeschlossen xxxx von xxxx

Sie können sehen, wieviele Ihrer eigenen Rufnummern abgeschlossen sind. Um eine Leitung wieder aufzuschließen, müssen Sie die dafür gültige PIN eingeben.

Termin abgelaufen

Ein Termin ist abgelaufen. Sie können ihn ändern oder löschen.

#### Termin aktiviert

Erscheint, wenn Sie einen Termin eingeschaltet haben.

Türtableau ein

Das Türtableau ist eingeschaltet. Um es auszuschalten: Wählen Sie die Zeile aus, oder drücken Sie die entsprechende Funktionstaste.

# **Displayanzeigen bei Notbetrieb**

Bei Stromausfall schaltet Ihr Telefon automatisch auf Notbetrieb. Dabei werden die Einstellungen für einige Funktionen geändert. Je nach Voreinstellung werden bestimmte Funktionen, z. B. Freisprechen, gesperrt. Wenn das Display nicht abgeschaltet ist, werden hier entsprechende Meldungen angezeigt.

### **Meldungen im Überblick**

AEI abgeschaltet

Ihr Telefon hat auf Notbetrieb umgeschaltet. Die AEI-Schnittstelle ist gesperrt. Sie können daran angeschlossenes Zubehör, wie z. B. ein DSS-Modul, nicht mehr benutzen.

FR nicht möglich

Um den Stromverbrauch zu verringern, sind Lautsprecher und Mikrofon abgeschaltet. Sie können nicht mehr Freisprechen, aber noch Lauthören.

LH nicht möglich

Um den Stromverbrauch zu verringern, ist der Lautsprecher abgeschaltet. Sie können nicht mehr Lauthören oder Freisprechen.

Notbetrieb

Ihr Telefon hat nach einem Stromausfall auf Notbetrieb umgeschaltet.

Notbetrieb-...

Ihr Telefon hat auf Notbetrieb umgeschaltet. Die angezeigte Funktion, z. B. Lauthören, ist gesperrt.

• Die vorherigen Funktionen sind nur vorhanden, wenn weitere Telefone an Ihr **i** Telefon angeschlossen sind.

• Je nach Voreinstellung wird die LED abgeschaltet, um den Stromverbrauch zu verringern. Eine Rufumleitung wird dann hiermit nicht mehr angezeigt.

# **Menüpunkte im Display**

Je nachdem, welche Funktion Sie gerade ausführen, erscheinen die Menüpunkte, aus denen Sie den nächsten Bedienschritt auswählen können. In dieser Übersicht finden Sie, alphabetisch geordnet, alle Menüpunkte.

# **A**

Abbrechen

Bricht die jeweilige Funktion ab.

Abschließen

Schließen Sie Ihr Telefon ab.

#### ACD-Funktion  $\Box$

Sie können sich für die automatische Anrufverteilung anmelden. Diese Funktion muß vom Tenovis-Service freigeschaltet sein.

#### AEI-Betriebsart

An die AEI-Schnittstelle auf der Telefon-Unterseite können Sie verschiedene Zusatzgeräte, wie z. B. ein Sprechzeug, eine externe Freisprecheinrichtung, ein DSS-Modul oder einen PC anschließen. Entsprechend der genutzten Konfiguration müssen Sie eine der drei Betriebsarten einstellen.

**AT Befehl:** In dieser Betriebsart verhält sich Ihr Telefon wie ein Modem, das sich mit AT-Befehlen steuern läßt. Hierbei wird nur das Telefon gesteuert. Es werden keine Daten zum Gegenteilnehmer übertragen. Drei zusätzliche Menüpunkte stehen zur Verfügung, mit denen Sie Baudrate, Datenbits und Parität einstellen können.

**Y ETSI AT:** An die AEI-Schnittstelle auf der Telefon-Unterseite können Sie einen PC anschließen. Dazu müssen Sie die AEI-Betriebsart auf "Y ETSI AT" stellen.

Sie können dann mit PTM ("Personal Telephone Manager", einem Windows-Programm) bzw. dem Com4Tel die Funktionen Ihres Telefons am PC durchführen. Diese Funktionen sind: Telefon einstellen, Texte beispielsweise für Notizen oder Telefonbucheinträge schreiben sowie Daten auf PC sichern. Außerdem können Sie am PC überprüfen, ob ein Anruf von einem anderen Anschluß umgeleitet oder weiterverbunden wurde. Der PC zeigt Ihnen also an, zu welcher Rufnummer eine Verbindung wirklich besteht.

<sup>•</sup> Funktionen, die mit gekennzeichnet sind, gehören nicht zum standardm **i** äßigen Lieferumfang Ihres Telefons.

**X FTZ AT:** Diese Betriebsart entspricht der Definition der X-Schnittstelle des FTZ, wie sie in der ersten Generation der ISDN-Hauptanschluß-Apparate verwendet wurde. Mit diesem Protokoll ist die AEI-Schnittstelle kompatibel zu PC-Anwendungen, insbesondere mit ISDN-Karten, welche diese X-Schnittstelle voraussetzen.

#### **Achtung!**

Schließen Sie nur Geräte an, die eine Potentialtrennung haben, die den Kriterien einer Basisisolierung nach EN 60950 genügt.

Aktuelle PIN

Sie wollen die PIN ändern und müssen daher erst Ihre gültige PIN eingeben.

Akustik/Kontrast

Stellen Sie Lautstärke von Hörer und Lautsprecher, das Klangbild verschiedener Töne und den Kontrast ein.

#### Alle Einträge

Alle Einträge im Telefonbuch werden, alphabetisch geordnet, im Display angezeigt.

#### Alle löschen

- Wenn Sie alle Einträge im Wahlwiederhol-Speicher löschen wollen.
- Alle Einträge in der Anrufliste werden auf einmal gelöscht.
- Alle Einträge in der Gesprächsliste werden auf einmal gelöscht.
- Alle Minimaileinträge werden auf einmal gelöscht.

#### **Achtung:**

Wenn Sie diesen Menüpunkt wählen, sind sofort alle Einträge gelöscht. Wenn Sie dies nicht wollen, drücken Sie die Taste "Trennen".

#### Alle PUML löschen

Alle Umleitungen der selektierten Partnergruppe werden gelöscht.

#### $A$ nmelden  $\Pi$

Wenn diese Funktion in Ihrer Anlage freigeschaltet ist, können Sie sich mit Ihrer persönlichen Rufnummer und einer persönlichen Geheimnummer (PIN) an jedem Telefon Ihrer Anlage "einloggen".

#### Anruf ablehnen

Sie führen ein Gespräch und wollen einen zusätzlichen Anruf nicht annehmen. Der Anrufer hört das Besetztzeichen.

#### Anruf annehmen

Wenn Sie einen zusätzlichen Anruf annehmen wollen.

#### Anruf bei Daten

Sie müssen diesen Menüpunkt für alle Einträge im Telefonbuch auf "ein" schalten, von denen Sie Datenanrufe empfangen wollen.

#### Anrufer fangen

Registrieren Sie die Rufnummer eines unerwünschten Anrufers in der Anlage. Diese Funktion muß vom Tenovis-Service freigeschaltet worden sein.

#### Anrufliste sehen

Wenn Sie die Anrufliste ansehen wollen. In die Anrufliste werden alle Anrufe eingetragen, die Sie nicht angenommen haben.

#### Anrufliste Leitungen

Hier können Sie die nicht angenommenen Anrufe für eine Leitung anschauen, die weder Ihnen, noch Ihren Kollegen direkt zugeordnet ist.

#### Anrufton 1...8

Lautstärke des Anruftons ändern. Sie können die Lautstärke des Anruftons im Bereich 1 (leise) bis 8 (laut) einstellen.

#### Anrufton aus

Schalten Sie während eines Anrufs den Anrufton aus. Diese Einstellung gilt nur für diesen einen Anruf.

#### Anrufton (Klingel)

Sie können den Anrufton ein- oder ausschalten. Bei ausgeschaltetem Anrufton ertönt bei einem Anruf ein einmaliger Ton.

#### Anruf wechseln

Nehmen Sie einen zweiten Anruf vor dem ersten an.

#### Anzeige

Wenn Sie die Rufnummernanzeige ausschalten, ist in Ihrem Display nicht mehr zu sehen, mit wem Sie telefonieren. Die Nummer wird dann nicht in den Wahlwiederhol-Speicher eingetragen. Gleichzeitig wird auch die Gebührenanzeige abgeschaltet. Nummer wieder einblenden: Menüpunkt nochmal wählen.

#### Attribut (im Telefonbuch)

**Normaler Ruf:** Beim angerufenen Teilnehmer ertönt der normale Anrufton. **VIP-Anruf:** Teamanruf klingelt mit VIP-Anrufton.

**Durchsage:** Sie können eine Durchsage machen. Beim angerufenen Teamteilnehmer schaltet sich das Lauthören ein.

**Durchsage mit Antwort:** Sie können etwas durchsagen. Beim angerufenen Teamteilnehmer schaltet sich das Freisprech-Mikrofon ein, und der Team-Teilnehmer kann direkt antworten.

**Text bei Besetzt:** Sie können eine Nachricht zum angerufenen Teamteilnehmer senden, wenn dieser besetzt ist.

Aufm.ton 1...8

Lautstärke des Aufmerksamkeitstons ändern. die Lautstärke ist im Bereich 1 (leise) bis 8 (laut) einstellbar.

#### Aufschließen PIN eingeben

Sie haben versucht, eine Funktion bei abgeschlossenem Telefon aufzurufen. Geben Sie den aktuellen Geheimcode (PIN) ein, um das Telefon aufzuschließen.

#### Autom. Tonwahl / MFV

Ihr Telefon ist ab Werk so eingestellt, daß während einer Verbindung alle Tastendrücke als Ton gesendet werden. Sie können diese Funktion auch ausschalten und die Ton-Nachwahl während einer Verbindung manuell einleiten.

### **B**

#### Baudrate AT

Hier können Sie zur Datenübertragung die Baudrate Ihres Telefons einstellen. Es stehen die Werte 1200, 2400, 4800 und 9600 zur Verfügung. Der Menüpunkt erscheint nur, wenn Sie die AEI-Betriebsart auf "AT Befehl" eingestellt haben.

<sup>•</sup> Funktionen, die mit gekennzeichnet sind, gehören nicht zum standardm **i** äßigen Lieferumfang Ihres Telefons.

#### Bedienmodus

**Einfach:**

Sie sehen drei Menüpunkte auf einmal (Vorschau).

#### **Standard (Auslieferungszustand):**

Das Display zeigt jeweils nur einen Menüpunkt. Wenn Sie Ihr Telefon in Betrieb nehmen, ist dieser Bedienmodus eingeschaltet.

#### **Softkey:**

Beim Telefonieren werden Ihnen die ausführbaren Funktionen als Belegung von Displaytasten angezeigt.

### Betr.Art  $\square$

Für die Verbindungssteuerung durch die DEE werden Prozeduren unterstützt, bei denen die Zieladresse von der DEE übermittelt wird oder im Telefonbuch abgelegt ist.

#### **asynchron:**

Ermöglicht die Verbindungssteuerung durch das Endgerät. Die Zieladresse kann manuell, vom Datenendgerät oder aus dem Telefonbuch Ihres Telefons übermittelt werden. Die maximale Baudrate beträgt 38,4 kbit/s. **synchron:**

Für den Ersatz von Standleitungsverbindungen durch ISDN-Wählverbindungen und für den Anschluß synchroner DEE. Die Zieladresse kann manuell oder aus dem Telefonbuch Ihres Telefons übermittelt werden. Die maximale Baudrate beträgt 64 kbit/s.

# **C**

#### Codewahl

Hiermit können Sie Rufnummern wählen, die in der Anlage gespeichert sind – unabhängig von Ihrer Berechtigung. Wenn Sie die Codewahlnummer eingeben, wird die vollständige Rufnummer automatisch gewählt. Zusätzlich zur Codewahlnummer können Sie weitere Ziffern nachwählen (z. B. eine Durchwahlnummer).

#### Codewahlziel  $\Box$

Wenn Sie "Ja" eingeben, wird die gespeicherte Rufnummer von der Anlage als Codewahlnummer verstanden.

<sup>•</sup> Funktionen, die mit gekennzeichnet sind, gehören nicht zum standardm **i** äßigen Lieferumfang Ihres Telefons.

### CSTA Answer Call

Wenn Ihr Telefonnetz und Ihr PC-Netz für CSTA (Computer Service Telephony Application) miteinander verbunden sind und die Funktion CSTA Answer Call freigeschaltet ist, können Sie Anrufe auch an Ihrem PC entgegennehmen. Wenn das Telefon klingelt, klicken Sie auf Ihrem PC-Bildschirm das Symbol für CSTA Answer Call an. Das Telefon wird hierdurch auf "Freisprechen" geschaltet, und Sie können mit dem Anrufer telefonieren.

### **D**

#### Datenbits AT

Hier können Sie das Zeichenformat zur Steuerung Ihres Telefons einstellen. Es stehen die Einstellungen "7 Bit" und "8 Bit" zur Verfügung. Der Menüpunkt erscheint nur, wenn Sie die AEI-Betriebsart auf "AT Befehl" eingestellt haben.

#### Daten-Nummer

Zeigt eine Liste der vorhandenen Ziele im Telefonbuch, die mit dem Terminaladapter automatisch zu Ihnen Datenverbindung aufnehmen können.

#### Datensicherung

Sie können bestimmen, ob Ihre Daten in einem dauerhaften Speicher gesichert werden.

#### Daten sichern ein / aus

Sie können bestimmen, ob Ihre Telefon-Daten in einem dauerhaften Speicher gesichert werden.

#### Daten sichern sofort

Sie können jederzeit "sofort" sichern. Während der Sicherung ist Ihr Telefon nicht betriebsbereit.

#### Daten sichern um

Geben Sie die Uhrzeit der Datensicherung ein. Die Voreinstellung ist 00:00 Uhr. Während der Sicherung ist Ihr Telefon nicht betriebsbereit.

Daten sichern zentral sofort  $\Box$ 

Sie können "sofort" Ihre Daten in der Anlage sichern. Dazu müssen Sie zuerst Ihre persönliche Geheimnummer (PIN) eingeben. Während der Sicherung ist Ihr Telefon nicht betriebsbereit.

#### Daten sichern zentral Frei / Gesperrt

Der Tenovis-Service kann von zentraler Stelle Ihre persönlichen Daten des Telefons sichern oder zurückspielen. Das Sichern von zentraler Stelle können Sie verhindern, indem Sie die zentrale Datensicherung sperren.

Datenziel

Zuordnen: Wählen Sie diese Einstellung für alle Einträge im Telefonbuch, die Sie automatisch erreichen dürfen.

Display

Testet das Display. Das Display zeigt zuerst eine helle, dann alle Anzeigen und schließlich ein Muster. Jede Anzeige bleibt für 5 Sekunden stehen.

DSS-Direktrufziele ∩

Zuordnung: Sie speichern die Rufnummer auf einer Taste Ihres DSS-Moduls. Wenn Sie die Direktruftaste drücken, wird bei ihrem Telefon automatisch Freisprechen eingeschaltet.

Falls der gerufene Teilnehmer besetzt ist, können Sie, wenn Sie aufschalteberechtigt sind, dennoch mit ihm sprechen. Drücken Sie die Direktruftaste ein zweites Mal.

#### DSS-Ziele  $\square$

Einträge, mit denen Sie Zieltasten auf einem DSS-Modul belegen.

#### Durchs. m. Antw

Sie können die VIP-Funktion "Durchsage mit Antwort" einschalten. Um diese Funktion nutzen zu können, muß (im Menü "Telefon einstellen") die Einstellung für "VIP senden" auf "Ein" stehen, beim Empfänger "VIP empf." auf Ein" oder "Berechtigte" stehen und "Durchsage mit Antwort" auf "Ein".

### **E**

#### Editieren

Bearbeiten eines Telefonbucheintrags

#### Eigene Rufnr.

Eigene Rufnummer (Zuordnung): Sie speichern Ihre eigene Rufnummer, damit sie im Display angezeigt wird.

#### Eingabe

Entsprechend des Menüpunkts ist die Eingabe von Text oder Rufnummern möglich. z.B. Termineingabe

#### Einheiten

Stellen Sie ein, ob die Gebühren in Beträgen (DM) oder in Gebühreneinheiten angezeigt werden sollen.

Speichern Sie Ihren Termin. Einst. Termin Speichern

#### Eintr. bearbeiten

Sie können den Eintrag verändern, z. B. eine neue Rufnummer für einen bereits bestehenden Namen eintippen.

#### Eintr. übernehmen

Damit übernehmen Sie einen Eintrag aus dem zentralen Telefonbuch (TBZ) Ihrer Anlage in Ihr persönliches Telefonbuch.

#### $Empfang$   $\Box$

Hiermit können Sie Ansprechschwelle und Umschaltverhalten für das Freisprechen einstellen und dieses so besser an die Umgebungsbedingungen anpassen. Wählen Sie am besten eine möglichst niedrige Einstellung. Falls Ihr Telefon mit der Komfort-Freisprecheinrichtung ausgestattet ist, können Sie hiermit auch das Echo und die Verstärkung verändern. Eine niedrigere Stufe bewirkt dabei eine Verringerung des Echoeffektes. Wenden Sie sich bei Bedarf an Ihren Tenovis-Service.

### **F**

#### Fangen  $\square$

Registriert die Rufnummer eines unerwünschten Anrufers in der Anlage. Diese Funktion muß vom Tenovis-Service freigeschaltet sein.

#### F-Taste frei

Funktionstaste frei: löscht die bisherige Belegung einer Funktionstaste.

<sup>•</sup> Funktionen, die mit gekennzeichnet sind, gehören nicht zum standardm **i** äßigen Lieferumfang Ihres Telefons.

F-Tasten einr.

Wählen Sie diesen Menüpunkt, um häufig genutzte Funktionen auf Displaytasten zu legen. Diese Funktionen werden nicht mehr im Menü aufgeführt.

### Freisprechen 1...4

Wenn Ihr Gesprächspartner Ihnen mitteilt, daß die Übertragungsqualität beim Freisprechen nicht zufriedenstellend ist, können Sie die Freisprech-Funktion besser an die räumlichen Gegebenheiten anpassen. Die Einstellung ist im Bereich 1 (geringe Empfindlichkeit) bis 4 (hohe Empfindlichkeit) möglich.

Mit zunehmender Empfindlichkeit nimmt das Raumecho zu.

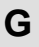

#### Gebühren

Sie können sich eine Liste der angefallenen Gesprächsgebühren ansehen.

#### Gebühren aus

Schalten Sie die Gebührenübermittlung für die gebührenpflichtigen Gespräche aus.

#### Gebühren ein

Schalten Sie die Gebührenübermittlung für die gebührenpflichtigen Gespräche ein.

# **H**

Handsfree Answer Back

Voraussetzung: "VIP-Funktionen empfangen" muß eingeschaltet sein. Bei Erstanrufen werden automatisch Mikrofon und Lautsprecher Ihres Telefons eingeschaltet und die Verbindung hergestellt.

Achtung: Bei der Einstellung "VIP-Funktionen empfangen ein" wird Ihr Freisprech-Mikrofon bei **jedem** Anruf eingeschaltet. Sie hören einen kurzen Signalton. Das Freisprech-Mikrofon Ihres Telefons ist jetzt eingeschaltet, und alle Gespräche im Raum können mitgehört werden.

 $HOT.$ 

Damit können Sie Anrufe für andere Teilnehmer an Ihrem Telefon annehmen. Erst Rufnummer eintippen und dann Menüpunkt wählen.

<sup>•</sup> Funktionen, die mit gekennzeichnet sind, gehören nicht zum standardm **i** äßigen Lieferumfang Ihres Telefons.

 $HOT.1$ ,  $HOT.2$ 

Vorbereitete Makros zum Heranholen eines Anrufs von einem anderen Telefon.

 $H\ddot{o}$ rer 1...4

Lautstärke des Hörers ändern. Die Lautstärke ist im Bereich von 1 (leise) bis 4 (laut) einstellbar.

# **K**

- Klangbild des Anruftons ändern. Sie können aus 8 verschiedenen Klängen wählen. Klang Anr. 1...8
- Klangbild des VIP-Anruftons ändern.Sie können aus 8 verschiedenen Klängen wählen. Klang VIP 1...8

#### Konferenz

Telefonieren Sie mit zwei Gesprächsteilnehmern gleichzeitig. Jeder der drei kann mit jedem anderen sprechen. Einer der Konferenzteilnehmer muß ein Rückfrageteilnehmer sein.

#### Konferenz aus

Sie können die Konferenz beenden. Die Verbindung des vorderen Displayfensters wird nach Beendigung der Konferenz die aktive Gesprächsverbindung, die Verbindung des zweiten hinteren Konferenzteilnehmers befindet sich nach Beendigung der Konferenz im Wartezustand.

#### Konferenz trennen

Beendet die Gesprächsverbindung zu den beiden Konferenzteilnehmern.

#### Kontrast

Display heller oder dunkler stellen. Es sind 8 Kontraststufen möglich.

#### Korrektur

- Eingegebene Rufnummer (auch bei Nummern aus der Wahlwiederholung oder Zielnummern) berichtigen.
- Wenn Sie im Partnermenü versehentlich eine falsche Partnertaste gedrückt haben.
- Funktionen, die mit gekennzeichnet sind, gehören nicht zum standardm **i** äßigen Lieferumfang Ihres Telefons.

### **L**

Lautstärke des Lautsprechers ändern. Sie können die Lautstärke im Bereich von 1 (leise) bis 8 (laut) variieren. Hiermit können Sie die Lautstärken von Hörer und Lautsprecher des Telefons während eines Gesprächs ändern. Diese Änderung gilt nur für die Dauer Ihrer Verbindung. Sie können sich die ersten 10 Leitungen auf dem Display anzeigen lassen, um sie zu verschieben. Sie können sich die Leitungen 11 bis 20 auf dem Display anzeigen lassen, um sie zu verschieben. Sie können sich die Leitungen 21 bis 30 auf dem Display anzeigen lassen, um sie zu verschieben. Sie können sich die Leitungen 31 bis 32 auf dem Display anzeigen lassen, um sie zu verschieben. Stellen Sie die Leitungsfunktionen und die Leitungsanzeige nach Ihren Wünschen ein. Sie können alle vorhandenen Leitungen auf das DSS-Modul legen. Sie können sich die ersten 10 Leitungen wieder im Display des Telefons anzeigen lassen. Die Leitungen 11 bis 32 sind dann nicht erreichbar. Sie können die Anzeige einer Leitung löschen und wieder einschalten. Lautspr. 1...8 Lautstärke Leitung 1 bis 10  $\Box$ Leitung 11 bis 20  $\Box$ Leitung 21 bis 30  $\Box$ Leitung 31 bis 32  $\Box$ Leitungen  $\square$ Leitungen auf DSS-Modul Leitungen auf Telefon  $\Box$ Leitungsanzeige  $\Box$ 

```
Leitungs-Beep ein
```
Zum Einschalten der Rufdoppelung bei Leitungen.

#### Leitungspos. einr.  $\square$

Sie können eine Leitung auf eine andere DSS-, Leitungs- oder Zieltaste legen.

#### LH Wahl AEI X/Y ein/aus

Sie können an Ihr Telefon einen PC anschließen und mit entsprechender Software Ihr Telefon bedienen. Am Telefon können Sie einrichten, daß automatisch Lauthören eingeschaltet wird, wenn Sie mit dem PC wählen.

#### Listen anzeigen

Sie können wählen, welche Telefonbucheinträge Sie als Liste angezeigt haben wollen, z. B. alle Partner- oder Zielnummern.

#### Löschen

Der markierte Eintrag wird gelöscht.

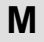

#### Makeln

Sprechen Sie abwechselnd mit Ihrem ersten Gesprächspartner und einem Rückfrageteilnehmer.

#### Mikrofon aus/ein

Schaltet das Mikrofon von Hörer und Telefon ein oder aus. Wenn es ausgeschaltet ist, kann Ihr Gesprächspartner nicht hören, was im Raum gesprochen wird.

### **N**

#### Nächster

Der nächste Eintrag wird angezeigt.

#### Nachwahl (MFV)

Sie können während einer Verbindung Nummern in Tonwahl senden, um z. B. Ihren Anrufbeantworter abzufragen.

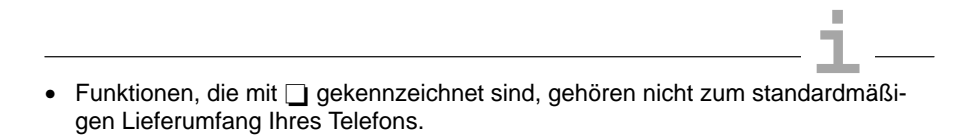

```
Nachwahl (MFV) langsam/mittel/schnell
```
Sie können die MFV-Impulsdauer ändern (MFV = Mehr-Frequenz-Wahlverfahren). Dies kann notwendig sein, wenn ein Anrufbeantworter nicht auf Signale Ihres Telefons reagiert. Bei bestimmten Anrufbeantwortern ist eine Impulsdauer von 1000 ms, bei anderen 500 ms notwendig. Ihr Telefon ist voreingestellt auf 100 ms.

#### Name

Tragen Sie den Namen ein.

Neuer Eintrag

Sie können eine neue Rufnummer ins Telefonbuch eintragen.

neu: von PA X nach PA Y

Sie können eine Umleitung von Partner X zu Partner Y eingeben. Drücken Sie dazu nur die gewünschten Partnertasten.

#### Notiz

Zuordnung: Rufnummer als Notiz während eines Gesprächs eintragen. Notizen können im Telefonbuch separat aufgelistet werden. Sofern eine Notiz eine Rufnummer enthält, können Sie diese auch wählen.

#### Notizen

Es werden alle Einträge angezeigt, die als Notiz gespeichert sind.

#### Notr.+eigene Rnr.

Notruf und eigene Rufnummer: Es werden nur die Notrufnummer(n) und Ihre eigene Rufnummer angezeigt.

#### Notrufwahl

Wenn Sie in Rückfrage eine gespeicherte Notrufnummer wählen wollen. Diese Nummer können Sie auch dann wählen, wenn Ihr Telefon abgeschlossen ist.

#### Nur Tel.Buch

Nur Telefonbuch (Zuordnung): Sie speichern die Rufnummer im Telefonbuch. Sie speichern sie nicht auf einer Taste.

### **P**

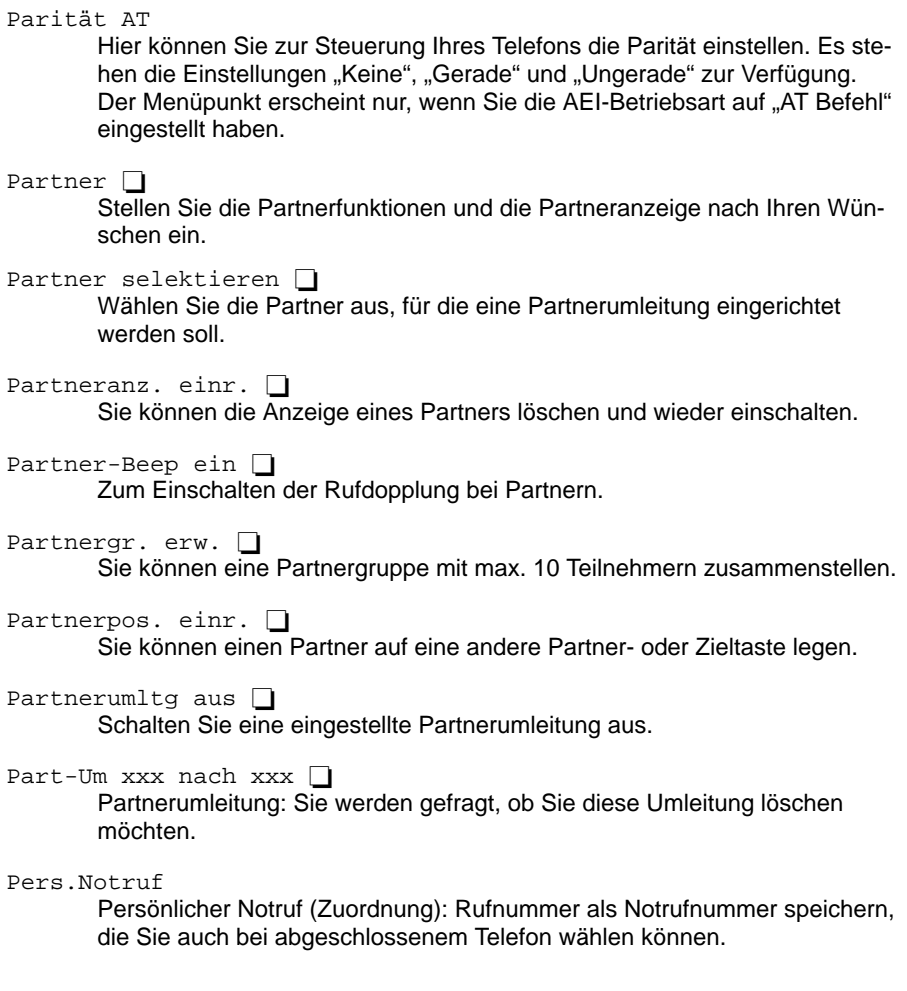

PIN Eingabe

Sie können einen Geheimcode (PIN) eingeben und ändern. Geben Sie eine Zahl ab 2000 ein.

#### PUM1, PUM2  $\square$

Partnerumleitung, Sie können 2 Partnerumleitungen vorbereiten und mittels Funktionstaste aktivieren/deaktivieren.

### **R**

#### Rfg mit Zielen

Legt fest, wie die Rückfrage mit Zieltasten ablaufen soll.

### **R-Taste:**

Wenn Sie jemanden während eines Gesprächs rückfragen wollen, müssen Sie zuerst die Taste "R" und dann die entsprechende Zieltaste drücken. **Sofort:**

Wenn Sie jemanden während eines Gesprächs rückfragen wollen, brauchen Sie nur die entsprechende Zieltaste zu drücken.

#### RNR Prüfen

Rufnummer prüfen ein: Prüft, ob die Rufnummer eines Daten-Anrufers in Ihrem Telefonbuch als Datennummer gespeichert ist. Nur eingetragene Anrufer werden akzeptiert.

#### Rückruf

Ist beim angerufenen Teilnehmer besetzt, können Sie sich signalisieren lassen, wenn die Leitung wieder frei ist. Ihr Apparat klingelt dann, und sobald Sie den Hörer abheben, wird der andere Apparat automatisch über die Telefonanlage angerufen. Dies ist jedoch nur bei Anrufen innerhalb Ihrer Anlage möglich. Sie können mehrere Rückrufe anfordern.

#### Rufnr.

Tragen Sie die Rufnummer ein.

#### RNR Anzeige fern

Rufnummernanzeige fern: Sie können festlegen, ob Ihre Rufnummer bei Ihren Gesprächspartnern angezeigt wird.

RNR Anzeige lokal

Rufnummernanzeige lokal: Sie können festlegen, ob die Rufnummer Ihres Gesprächspartners an Ihrem Display angezeigt wird.

Rufumleit.?

Der Anrufer kann entscheiden, ob er mit dem Ziel der Rufumleitung verbunden werden will oder den Ruf abbrechen möchte.

Rufumleitung

Sie können Anrufe auf andere Telefone, auch extern, umleiten. Wenn Sie einen umgeleiteten Anruf erhalten, so erscheint der Name des Anrufers in Ihrem Display, sofern er in Ihrem lokalen Telefonbuch gespeichert ist.

RUL, RUL1,

Rufumleitung: Sie können Anrufe auf andere Telefone innerhalb Ihrer Anlage umleiten. Je nach Anlage können Sie auch Anrufe zu einem externen Anschluß umleiten. RUL2

#### RUL Bes.  $\Box$

Rufumleitung bei Besetzt: Anrufe umleiten, wenn bei Ihnen besetzt ist (geht nicht mit Partnertaste).

Diese Funktion muß vom Tenovis-Service freigeschaltet sein.

#### RUL von

Rufumleitung von: Leitet Anrufe von einem Partner zu Ihnen um.

### **S**

#### Schloß □

Sie können Ihr Telefon vor unberechtigtem Benutzen schützen. Außerdem können Sie festlegen, welche Funktionen nach Einschalten des Schlosses noch nutzbar sein sollen (verschiedene Schloßstufen müssen vom Tenovis-Service freigegeben sein).

<sup>•</sup> Funktionen, die mit gekennzeichnet sind, gehören nicht zum standardm **i** äßigen Lieferumfang Ihres Telefons.

#### Senden  $\Box$

Hiermit können Sie Ansprechschwelle und Umschaltverhalten für das Freisprechen einstellen und dieses so besser an die Umgebungsbedingungen anpassen. Wählen Sie am besten eine möglichst niedrige Einstellung. Falls Ihr Telefon mit der Komfort-Freisprecheinrichtung ausgestattet ist, können Sie hiermit auch das Echo und die Verstärkung verändern. Eine höhere Stufe bewirkt dabei eine Verstärkung des Mikrofonsignals. Wenden Sie sich bei Bedarf an Ihren Tenovis-Service.

#### Signal. einschr.

Sie können die Anzeige von Zuständen Ihres Telefons bei anderen Partnern unterdrücken.

#### Signalton 1...8

Lautstärke des Signaltons ändern. Die Lautstärke ist im Bereich 1(leise) bis 8 (laut) einstellbar.

#### Sofortw. Ziele

Sofortwahl: Die Wahl beginnt, sobald Sie eine Zieltaste drücken.

#### Sofortw. Ziffern

Sofortwahl: Die Wahl beginnt, sobald Sie eine Zifferntaste drücken.

#### Speicher

Testet den flüchtigen Speicher, der alle Einstellungen des Telefons speichert. Dieser Speicher ist nicht vor Stromausfall geschützt. Wenn der Speicher richtig arbeitet, hören Sie den positiven Quittungston und sehen im Display "Teststatus Test beendet". Andernfalls hören Sie den negativen Quittungston – verständigen Sie Ihren Tenovis-Service.

#### Speichern

Speichern Sie Ihre Eingaben, z. B. Ihre neue PIN.

#### Sprache ändern

Stellen Sie die Sprache im Display ein. Es stehen Ihnen Deutsch, Englisch und Französisch zur Verfügung.

#### Sprechweg

Startet den Sprechwegtest. Sie können den Hörer und das Lauthören testen, indem Sie in den Hörer pusten.

Bei abgehobenem Hörer erscheint das Symbol "Handapparat abgehoben". Bei eingeschaltetem Lauthören erscheint das Symbol für "Lauthören ein".

#### Sprechz. vorhand.

Sprechzeug vorhanden: Schalten Sie diesen Menüpunkt

- auf "Handapp.", wenn ein Sprechzeug an der Handapparate-Schnittstelle angeschlossen ist,
- auf "AEI", wenn ein Sprechzeug oder eine Freisprecheinrichtung KonfTel CU101/AEI am AEI steckt,
- auf "nein", wenn kein Sprechzeug angeschlossen ist.

Wenn ein Sprechzeug vorhanden ist, erscheint im Ruhedisplay eine entsprechende Meldung.

#### Summe Datenvbg.

Die angefallenen Gebühren für alle Datenverbindungen werden angezeigt (wahlweise in DM, Euro oder in Gebühreneinheiten).

#### Summe Gespräche

Die angefallenen Gebühren für alle Gespräche werden angezeigt (wahlweise in DM, Euro oder in Gebühreneinheiten).

# **T**

#### TA einstellen  $\square$

Terminaladapter: Stellen Sie die Übertragungsparameter passend zum jeweiligen Datenendgerät ein. Sie können die Einstellung nur ändern, wenn Sie gerade keine Datenverbindung haben.

#### Tastatur

Startet den Tastaturtest. Sie können alle Tasten überprüfen. Drücken Sie die Taste, die Sie testen wollen. Wenn die Taste richtig arbeitet, wird die Tastenbezeichnung angezeigt. Die Taste "Trennen" arbeitet richtig, wenn sie das Testmode-Display unterbricht.

#### Tasten-Beep

Schalten Sie den Tastatur-Pieps ein oder aus.

<sup>•</sup> Funktionen, die mit gekennzeichnet sind, gehören nicht zum standardm **i** äßigen Lieferumfang Ihres Telefons.

#### TA-Test □

Testet den Terminaladapter.

#### $TA-Wahl$

Terminaladapter: Wählen Sie diesen Menüpunkt, um die Rufnummer für eine Datenverbindung einzugeben oder um eine Datenverbindung anzeigen zu lassen.

#### Teilnahme Sam.  $\Box$

Sie können sich aus dem Sammelanschluß heraus- und hineinschalten. Diese Funktion muß vom Tenovis-Service freigeschaltet sein.

#### Termin abgelaufen

Zum eingegebenen Termin ertönt ein Signalton, und diese Meldung erscheint in Ihrem Ruhedisplay.

#### Termine

Termin ansehen, eingeben, bearbeiten oder löschen.

#### Testmode

Startet verschiedene Prüfvorgänge. Während des Testmode ist das Telefon nicht betriebsbereit. Diese Funktion muß vom Tenovis-Service freigeschaltet sein.

#### Tln. wechseln

Teilnehmer wechseln: Sie können während der Konferenz jeden der beiden Gesprächspartner in die Anzeige umschalten, um sich anfallende Gebühren anzeigen zu lassen oder um mit einem Konferenzteilnehmer gezielt zu sprechen.

Taste "Rückfrage" drücken, um den anderen Teilnehmer in Wartestellung zu bringen.

#### Trennen

DTR: Für den Verbindungsabbau durch Ihr Endgerät. Gleichzeitig muß die Funktion "DTR Contr." eingeschaltet sein. Ansonsten kann eine Verbindung nur durch den fernen Teilnehmer oder durch Ihr Telefon abgebaut werden.

# **U**

#### Übergabe

Verbinden Sie einen zusätzlich angenommenen Anrufer mit einem Rückfrage-Teilnehmer.

Umltg 212 nach 243 ein

Umleitung: Sie haben die Partnerumleitung von 212 nach 243 eingeschaltet.

Umrechnung Euro

Stellen Sie die Betragsanzeige von DM auf Euro um.

#### Umrechnung deaktiv

Stellen Sie die Betragsanzeige von Euro wieder auf DM um.

#### Umspeichern

Sie können eine Rufnummer während eines Gesprächs aus der Anrufliste, der Gesprächsliste oder der Wahlwiederholung direkt in Ihr Telefonbuch übernehmen.

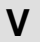

Verbindung anschalten  $\Box$ 

Wenn Sie die gehaltene Verbindung im vorderen Displayfenster zur aktiven Gesprächsverbindung schalten möchten.

#### Vertretungstaste einrichten  $\Box$

Mit Hilfe dieser Funktion können Sie mehrere Partnerumleitungen einrichten und gegebenenfalls wieder löschen.

#### VIP-Anrufton aus / ein

Wenn Sie den VIP-Anrufton abschalten wollen. Der VIP-Anrufton signalisiert besondere Anrufe von Ihren VIP-Teilnehmern.

#### VIP-Fkt empf. ein / aus / Berecht.

VIP-Funktion empfangen: Sie können an Ihrem Telefon die VIP-Funktion für alle Teilnehmer oder nur für Berechtigte einschalten. Berechtigte müssen beim Speichern im Telefonbuch den Eintrag "VIP-Nummer ja" haben.

<sup>•</sup> Funktionen, die mit gekennzeichnet sind, gehören nicht zum standardm **i** äßigen Lieferumfang Ihres Telefons.

VIP-Fkt. senden  $\square$ 

VIP-Funktion senden: Sie können das Senden der VIP-Funktionen ein-/ ausschalten.

#### VIP-Nachr. ansehen

Sie können eine Nachricht ansehen, die während eines Gesprächs von einem VIP-Teilnehmer gekommen ist. Dieser Menüpunkt erscheint nur dann im Menü, wenn Sie eine VIP-Nachricht erhalten haben.

#### VIP-Nummer  $\Box$

Sie speichern die Rufnummer als VIP-Nummer, d. h. der Teilnehmer mit dieser Nummer ist bei Ihnen berechtigt, die VIP-Funktionen auszulösen.

### **W**

#### Wahl

Die angezeigte Rufnummer wird gewählt.

#### Wahl $\Box$

Terminaladapter einstellen: Unterschiedliche Einstellungen ermöglichen kommende und gehende oder nur kommende Verbindungen.

#### **Manuell:**

Nur asynchron. Zur Unterstützung einfacher Endgeräte. Sie können die Rufnummer über die Tastatur des Endgerätes eingeben.

#### **AT-Befehl:**

Nur asynchron. Für automatische Verbindungssteuerung durch AT-Befehle vom Endgerät.

#### **Hotline 108:**

Für Anwendungen mit Standleitungsbetrieb. Die Zieladresse wird aus dem Telefonbuch Ihres Telefons übermittelt.

#### **Kommend:**

Für den automatischen Verbindungsaufbau. Nur kommende Rufe sind möglich.

#### Wechseln

Sprechen Sie abwechselnd mit einem Erstanrufer und einem zusätzlich angenommenen Anrufer.

#### Weiter TBZ  $\square$

Um einen Eintrag im zentralen Telefonbuch Ihrer Anlage zu suchen.

Weltzeit

Sie können sich die aktuelle Uhrzeit in 26 Städten der Welt anzeigen lassen.

WWH nach Zeit

Wahlwiederholung: Wenn besetzt ist, wird die zuletzt gewählte Nummer automatisch nochmal gewählt.

# **Z**

#### Zeit/Part/Ltg./DSS

Aktualisieren Sie Zeit- und Partner- bzw. Leitungsanzeige auf dem Display sowie die Anzeigen des DSS-Moduls.

#### Ziel (1..20)

Zuordnung: Sie speichern die Rufnummer auf einer Zieltaste.

#### Zieltasten

Es werden alle Einträge angezeigt, die einer Zieltaste zugeordnet sind.

#### Zuordnung

Wählen Sie eine Zuordnung für die Rufnummer.

#### Zurück

Zurück zur vorigen Displayanzeige.

#### Zweitanruf

Schalten Sie im Hauptmenü (nur im Ruhezustand möglich) die Zweitanrufe aus, wenn Sie nicht durch zusätzliche Anrufe gestört werden wollen. Sie können den Zweitanruf auch während eines Gesprächs ausschalten.

# **Klingel- und Hörertöne**

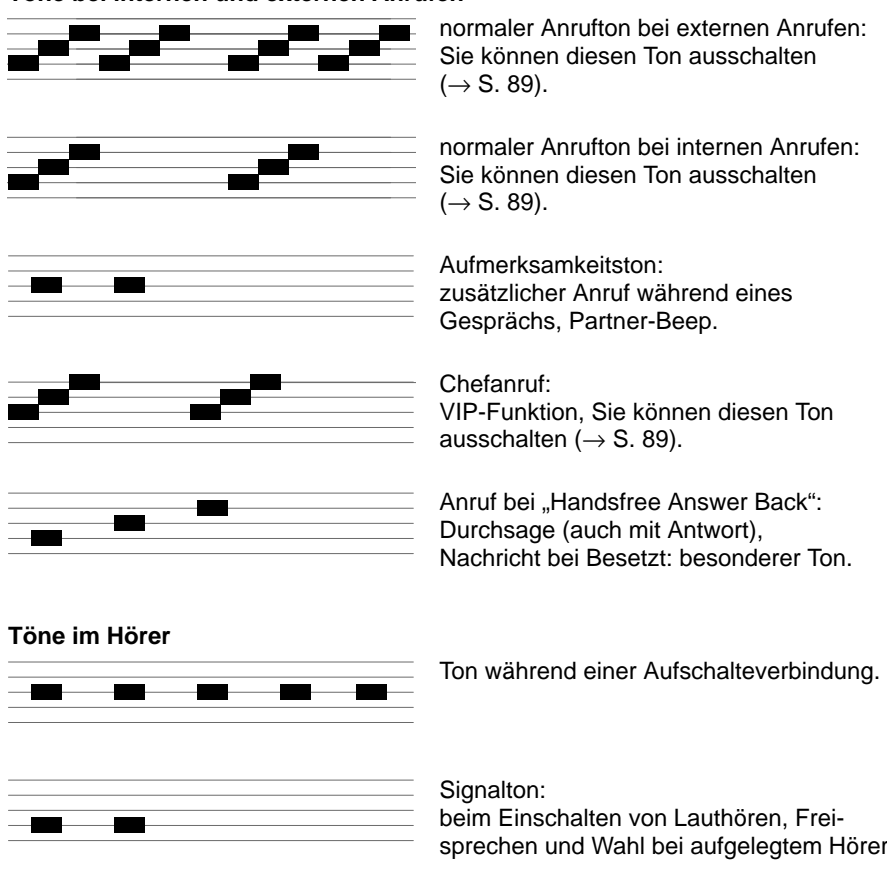

**Töne bei internen und externen Anrufen**

sprechen und Wahl bei aufgelegtem Hörer.

Diesen Ton hört auch der Gesprächspartner.

# **Wenn etwas nicht klappt**

### **Falsche Uhrzeit und falsches Datum werden angezeigt**

Wählen Sie den Menüpunkt "Zeit/Part/Ltg./DSS". Uhrzeit und Datum werden von der Anlage aktualisiert.

#### **Die Rufnummer eines Anrufers wird nicht angezeigt**

Anruf wurde ohne Rufnummer übertragen, z. B. ein analoger Anruf oder der Anrufer hat seine Rufnummernanzeige ausgeschaltet.

### **Partner- bzw. Leitungsanzeige ist verschwunden**

Im Menü "Partner" bzw. "Leitungsfunktionen" wurde die Partner- bzw. Leitungs– anzeige ausgeschaltet. Sie können sie dort wieder einschalten.

#### **oder**

Wählen Sie den Menüpunkt "Zeit/Part/Ltg./DSS".

Die Partner- bzw. Leitungsanzeige wird von der Anlage aktualisiert.

#### **Hinweis:**

Die Anzeige wird automatisch aktualisiert, sobald ein Partner bzw. einer Ihrer Kollegen sein Telefon bedient.

### **Kurze Töne während eines Gesprächs**

Ein zweiter Anrufer wird signalisiert. Informieren Sie sich im Kapitel "Mehrere Verbindungen herstellen" ( $\rightarrow$  S. 23) über mögliche Bedienschritte. **oder**

Sie haben Lauthören oder Freisprechen eingeschaltet. Sie und Ihr Gesprächspartner hören einen kurzen Aufmerksamkeitston.

### **Eine Funktion wird nicht ausgeführt**

Möglicherweise muß die Funktion erst vom Tenovis-Service freigeschaltet werden. Funktionen, die nicht freigeschaltet sind, sind mit  $\Box$  gekennzeichnet.

### **Telefon bricht beim Programmieren vorzeitig ab**

Eventuell wurde ca. 60 Sekunden lang keine Taste gedrückt. Dadurch wird grundsätzlich jeder Programmiervorgang abgebrochen.

Außerdem brechen Sie einen Programmiervorgang ab, wenn Sie dabei einen Anruf annehmen.

#### **Eine Rufnummer, die Sie ins Telefonbuch eingegeben haben, hat an erster Stelle ein \$**

Sie haben während der Eingabe der Rufnummer einen Anruf angenommen. Der Eintrag wird mit einem \$ an erster Stelle gespeichert. Bearbeiten Sie den Eintrag und ersetzen Sie das \$-Zeichen durch die richtige Ziffer.

# **Wenn etwas nicht klappt Fortsetzung**

### **Eine Rufumleitung wird nicht ausgeführt**

Prüfen Sie, ob die eingerichtete Rufumleitung eingeschaltet ist.

**Eine Rufnummer, die mit Codewahl gewählt wurde, läßt sich nicht ergänzen** Möglicherweise ist die Nachwahl gesperrt.

**Ein Anruf wird im Display angezeigt, aber Ihr Apparat klingelt nicht** Prüfen Sie, ob der Anrufton ausgeschaltet ist (im Menü "Ruhe").

# **Terminaladapter**

Ist bei Ihrem TM 13 ein Terminaladapter eingebaut, so können Sie über die V.24-Schnittstelle Datenverbindungen zu kompatiblen Datenendgeräten aufbauen. Stellen Sie zuerst die Übertragungsparameter ein. Je nach Anschluß an Ihre Telefonanlage können Sie gleichzeitig auch telefonieren wie gewohnt.

### **Datenverbindung über Telefon aufbauen**

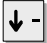

zum Menüpunkt TA-Wahl blättern.

 $Enter$ 

← Auswahl bestätigen.

 $\overline{0}$ 

 $\sqrt{9}$  Geben Sie die Rufnummer Ihres Kommunikationspartners ein.

zum Menüpunkt Wahl blättern.

Enter Auswahl bestätigen. Die Rufnummer wird gewählt. Sie können mit der Datenübertragung beginnen.

### **Datenverbindung über Datenendgerät aufbauen**

Sie können eine Datenverbindung durch Ihr Datenendgerät aufbauen. Stellen Sie hierfür das entsprechende Wahlverfahren ein. Näheres hierzu finden Sie in Ihrer Bedienungsanleitung zum Terminaladapter.

### **Datenverbindung über Telefon trennen**

Taste "Trennen" drücken. Die Datenverbindung ist beendet.

### **Datenverbindung über Datenendgerät trennen**

Im Menüpunkt "Trennen" muß die Einstellung "DTR" gewählt sein.

• Die bestehende Datenverbindung erkennen Sie durch die Anzeige "on **i**" im Display. Wenn Sie die Funktion "TA-Wahl" auf eine Funktionstaste legen, können Sie jederzeit mit einfachem Tastendruck umschalten.

# **Terminaladapter Fortsetzung**

### **Terminaladapter einstellen**

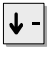

zum Menüpunkt TA einstellen blättern.

 Auswahl bestätigen. In diesem Menü finden Sie alle Parameter, die Sie verändern können.

 Stellen Sie nacheinander alle Parameter passend für Ihr Endgerät ein. Einige Parameter können nicht geändert werden. Näheres zu den einzelnen Parametern finden Sie in der Anleitung zum Terminaladapter.

### **Terminaladapter testen**

 $|\mathbf{\Psi}\>$  zum Menüpunkt TA Test blättern.

Ente Auswahl bestätigen. Sie können nun unterschiedliche Tests durchführen. Um den Zustand der V.24-Schnittstellenleitungen anzusehen, drücken Sie mehrfach die Taste "Pfeil runter", bis diese im Display angezeigt werden.

• Sie können die Einstellungen Ihres Terminaladapters nur ändern, wenn keine **i** Datenverbindung besteht.

# **Telefon testen**

Sie können verschiedene Funktionen bei Ihrem Telefon testen. Solange sich Ihr Telefon im Testmode befindet, können Sie nicht angerufen werden. Verlassen Sie daher den Testmode, wenn die Tests abgeschlossen sind. Jeder Test dauert nur wenige Sekunden.

### **Funktionstest starten**

∣↓  $\frac{1}{\sqrt{2}}$ zum Menüpunkt Weitere Funktionen: blättern. Enter<br>Auswahl bestätigen.  $\bigcup$  - zum Menüpunkt Testmode blättern.  $E_{\leftarrow}^{\text{Enter}}$  Auswahl bestätigen.

|↓ -

gewünschte Funktion auswählen, z.B. Display .

 $E<sub>nter</sub>$ Auswahl bestätigen.

# **Anmelden bei der Automatischen Rufverteilung**

Der Tenovis-Service muß Ihr Telefon für ACD (Automatic Call Distribution) bzw. BCC (Business Call Center) mit einer persönlichen Rufnummer (max. 5stellig) und einem persönlichen Kennwort (6stellig) versehen. Mit Rufnummer und Kennwort müssen Sie sich anmelden.

#### **Anmelden bei der Automatischen Rufverteilung**

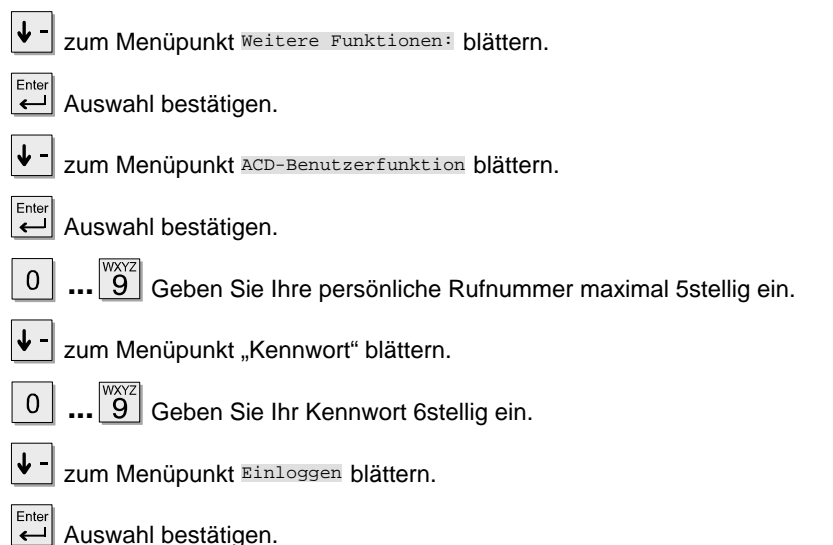

e Maria II politik<br>Internalismen bestätigen Sie mit "Enter" die Statusmeldung "Benutzer xxx" und<br>Internalismen Statusmeldung "Benutzer xxx" und Statusmeldung "Benutzer xxx" und Statusmeldung "Benutzer xxx" und wählen anschließend "Ausloggen".

• Nähere Informationen zu ACD bzw. BCC finden Sie in der Bedienungsanleitung "Call Center Funktionen, Integral TH13/TM13/TS13, ISDN-Telefone am Business Call Center".

# **Stichwortverzeichnis**

Abbrechen, 10 Abmelden, 104 Abschließen, 59 AEI-Schnittstelle, 133 AEI-Schnittstelle, 147, 150, 152, 160 Aktuelle Einstellungen, 142 Amtsziffer, 16 Anmelden, 104 Anruf ablehnen, 149 annehmen, 19 heranholen, 20 in Anrufliste, 32 umleiten, 29 Umleitung ausschalten, 30 während eines Gesprächs, 24 weiterverbinden, 166 Anrufbeantworter abfragen (MFV), 159 Anrufen, 15 mit DSS-Modul, 132 Anrufer, fangen, 136, 154 Anrufliste, 31 Anrufton, 89, 169 Anschalten, Verbindung, 24 Attribut, 123, 150 Aufmerksamkeitston, 83 Aufschließen, 60 Aufstellen, 2 Ausloggen, 104 Automatische Verbindung, 111, 122, 155 Automatischer Rückruf, 161 Baudrate, 150

Bedienmodus, 87, 151 Beenden, 10 Benutzerfunktionen, 147 Besetzt, 17 Buchstaben, 12 Codewahl, 151 CSTA Answer Call, 127, 152 CTI Agent, 24 **Daten** sichern, 152 übertragen, 172 Daten sichern, 152 lokal, 106 zentral, 108 Datenbits, 152 Datum/Uhrzeit, 11 Direktruf, 153 Display, 11, 153 Anzeige der Menüpunkte, 147 Anzeige im Notbetrieb, 146 Partner, 62 Sprache einstellen, 126 Übersicht, 142 Displayanzeigen, Telefonstatus, 142 Displaytasten, 11 Double Call, 94 DSS-Modul, 153 DSS-Modul, 69, 131 Durchsage, 117, 123 Durchsage mit Antwort, 122, 123, 153 Einfachmodus, 87 Einloggen, 104

### Schlagen Sie bei Bedarf nach

### **Stichwortverzeichnis** Fortsetzung

Einstellen, 100 Einstellungen, 13, 14 Akustik/Kontrast/Sprache, 124 Empfang, 154 Extern, 15 Fangen, 136, 154 Fehler, 170 Folgen, 92 Freisprecheinrichtung KonfTel CU 101/AEI, anschalten, 130 Freisprechen, 16, 20, 22 Empfindlichkeit einstellen, 154, 163 mit Konf-Tel, 129 mit Zusatzlautsprecher, 133, 134 Funktionen auswählen, 10 Überblick, 135 Funktionstasten, 7 Ebenen, 11 einrichten, 95, 98 freischalten, 99 löschen, 95 Makros, 97 Gebühren, 46, 47, 154 für Privatgespr. und Projekte, 49 Gebührenanzeige einschalten, 18 abschalten, 18 Gegensprechen, 112 Geheimzahl, 58 ändern, 59 Gesprächsliste, 41, 42 Gesprächspartner, wechseln, 25 Großbuchstaben, 12

Halten Automatisches Halten, 75 Exklusives Halten, 75 Manuelles Halten, 75 Handsfree Answer Back, 111, 122, 155 Heranholen, 20, 137, 155, 156 Herausschalten aus Sammelanschluß, 90 Hilfe, 170 Holen, 137 Hörer, Töne, 169 Impulsdauer (MFV) ändern, 159 Infoanzeige, 84 Intern, 15 Kein Zweitanruf, 156 Klangbild, 156 Kleinbuchstaben, 12 Klingel, Töne, 169 Klingeln, gezielt ein- und ausschalten, 89 Klingeltöne, 169 Konf-Tel, 129 Konferenz, 27, 156 beenden, 28 KORR, 137 Korrigieren, 12 Lauthören, 22 bei Wahl mit PC, 128, 158 Lautstärke, Zusatzlautsprecher, 134 Mailbox, 57 Makeln, 25, 158

# **Stichwortverzeichnis** Fortsetzung

Makro, Taste freischalten, 99 Menü, 7 Funktion auswählen, 10 MF<sub>V</sub> Impulsdauer ändern, 159 Nachwahl, 101 umschalten, 101 Mikrofon, 158 ein- oder ausschalten, 158 Minimail empfangen, 57 senden, 53 Text ändern, 54 Mobile Durchwahlnummer, 144 Multiline, 72 Anzeige aktualisieren, 168 Anruf annehmen, 74 anrufen, 74 Displayanzeige, 74 Konferenz, 76 Leitung abschließen, 80 Leitungen auf DSS–Modul, 81 Leitungsanzeige ausschalten, 86 Leitungsanzeige einschalten, 86 lokale Anrufliste, 79 Minimail versenden, 85 Leitungs–Beep, 83 Rufumleitung, 77 zentrale Anrufliste, 79 Nachricht, 52 Nachrichten, senden, 123 Nachrichten anhören, 45 Nachrichten senden, 115, 150 Minimail, 53 Nachwahl (MFV), einstellen, 159 Namen eingeben, 12 Notiz, 37

Notrufnummer speichern, 40 wählen, 159 Ohne Hörer, 16, 20, 21 Parität, 160 Partner, 61 anfordern, 170 Anrufe umleiten, 162 anrufen, 62 auf DSS-Modul, 69 Gruppen verkleinern, 66 Gruppen zusammenstellen, 65 Rufdoppelung, 64 Signalisierung einschränken, 67 Signalisierung freigeben, 67 umleiten, 63, 98 Partneranzeige aktualisieren, 168 Partnerbeep, 64 PC anschließen, 147 Pick up, 20 PIN, 49, 58, 161 ändern, 59 Probleme, 170 PTM, 147 PUM, 144 Rückfrage, 25 mit Zieltasten, 161 Rückruf, 17, 161 Rufnummer auf DSS–Modul speichern, 39 auf Zieltaste speichern, 38 eigene, 154 eintragen, 35 nochmal wählen, 17 notieren, 37 umspeichern, 33, 43

unterdrücken, 161, 162

### Schlagen Sie bei Bedarf nach

### **Stichwortverzeichnis Exercise Exercise Exercise**

Rufnummernanzeige einschalten, 18 abschalten, 18 fern, 161, 162 Rufumleitung, 29, 144, 162, 166 ausschalten, 30 bei besetzt, 144 Folgen, 91 Ruhe beim Telefonieren, 89 Ruhe vor dem Telefon, 88 Ruhedisplay, 11 Sammelanschluß, 90 Schloß, 58 Schutz, 58 Senden, 163 Signalton, 89, 169 Sofortwahl, 163 Softkeymodus, 87 Sperren, 58 Sprache auswählen, 126 Sprachspeicher, 45 Sprechzeug, 145, 164 Standardmodus, 87 Störung, 170 Symbole im Display, 142 TA-Wahl, 172 Tastatur-Pieps, 164 Tasten beschriften, 13 Übersicht, 7 Tasten-Beep, 102, 164 Teilnahme Sammelanschluß, 90

Telefon abschließen, 58 aufstellen, 2 Übersicht, 6 Telefon einstellen, 100 Telefonbuch, 34 Namen suchen, 35 Notiz, 37, 159 Nummer wählen, 35 Rufnummer auf DSS–Modul, 39 Rufnummer auf Zieltaste, 38 zentral, 139 Telefonstatus, 142 Termin, 50 Terminaladapter, 172 Datenverbindung, 172 einstellen, 139, 164, 173 Informationen, 139 testen, 165, 173 **Termine** abgelaufen, 165 ansehen, 51, 165 eingeben, 165 eintragen, 51 **Testen** Speicher, 163 Sprechweg, 164 Tastatur, 164 Terminaladapter, 165 Text eingeben, mit Displaytasten, 12 Textnachricht, 53 Ton-Nachwahl (MFV), 158 Ton-Nachwahl (MFV) ausschalten, 101 automatisch, 101 Tonruf aus, 140 Trennen, 7 Türtableau, 140, 145

# **Stichwortverzeichnis** Fortsetzung

Überblick Tasten, 7 Telefon, 6 Übergabe, 166 Übersicht Displayanzeigen, 142 Displayanzeigen bei Notbetrieb, 146 Funktionen, 135 Menüpunkte, 147 Umleiten, 29 Umleitung ausschalten, 30 Umschalten, Betragsanzeige, 48 Umspeichern, 166 Vanity-Nummer, 7, 12 Verbinden, 26, 166 Verbindung anschalten, 24 Vermitteln, 26 Vertretungstaste, 71 VIP-Funktionen ausschalten, 120 Durchsage, 117 ein/aus, 123 Gegensprechen, 112 Handsfree Answer Back, 111 Nachricht senden, 115 nutzen, 119 senden, 123 VIP–Anruf, 123 VIP-Funktionen ein/aus, 166 senden, 167 VIP-Nummer, 123, 167 Wählen mit DSS-Modul, 132 ohne Hörer, 16, 20 Wahlverfahren umschalten, 101

Wahlwiederholung, 17 nach Zeit, 17 Wechseln zwischen Gesprächen, 25 Weiterverbinden, 26, 166 Weltzeit, 103, 141 Zeit anfordern, 170 Zeitanzeige, aktualisieren, 168 Zentrales Telefonbuch, 35, 139 ZETB, 35, 139 Ziele, 7 Zieltaste, 16 Zieltasten, 38 Zubehör anschließen AEI-XY-Schnittstelle, 147 Freisprecheinrichtung, 130 Zurückrufen, 32 Zusatzlautsprecher, 133 Zusätzlicher Anruf, 24 Zweitanruf, 24 ausschalten, 168